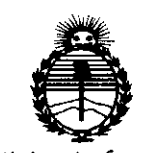

*:Minisurio áe Sa(uá* Secretaría de Políticas, *~guracWn e Institutos )!:N'M)!'T*

## **DISPOSICION N! 8464**

BUENOS AIRES, 16 DIC 2014

VISTO el Expediente Nº 1-47-0000-1965-14-0 del Registro de esta Administración Nacional de Medicamentos, Alimentos y Tecnología Médica (ANMAT), Y

#### CONSIDERANDO:

Que por las presentes actuaciones ESAOTE LATINOAMERICA S.A. solicita se autorice la inscripción en el Registro Productores y Productos de Tecnología Médica (RPPTM) de esta Administración Nacional, de un nuevo producto médico.

Que las actividades de elaboración y comercialización de productos médicos se encuentran contempladas por la Ley 16463, el Decreto 9763/64, y MERCOSUR/GMC/RES. Nº 40/00, incorporada al ordenamiento jurídico nacional por Disposición ANMAT N° 2318/02 (TO 2004), y normas complementarias.

Que consta la evaluación técnica producida por la Dirección Nacional de Productos Médicos, en la que informa que el producto estudiado reúne los requisitos técnicos que contempla la norma legal vigente, y que los establecimientos declarados demuestran aptitud para la elaboración y el control de calidad del producto cuya inscripción en el Registro se solicita.

Que corresponde autorizar la inscripción en el RPPTM del producto médico objeto de la solicitud.

1

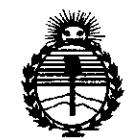

## DISPOSICIÓN N<sup>o</sup>  $8464$

*:Ministerio áe Sa(uá Secretaría áe lJ'ofiticas, 'R!gufación e Institutos .MV:M.fl'1'*

Que se actúa en virtud de las facultades conferidas por los Decretos N° 1490/92 Y 1886/14.

Por ello;

## ELADMINISTRADOR NACIONAL DE LA ADMINISTRACIÓN NACIONAL DE MEDICAMENTOS,ALIMENTOSY TECNOLOGÍA MÉDICA •

#### DISPONE:

ARTÍCULO 10.- Autorízase la inscripción en el Registro Nacional de Productores y Productos de Tecnología Médica (RPPTM) de la Administración Nacional de Medicamentos, Alimentos y Tecnología Médica (ANMAT) del producto médico marca ESAOTE, nombre descriptivo Equipo de Resonancia Magnética, partes, accesorios y repuestos y nombre técnico Sistema de Exploración por imágenes de Resonancia Magnética, de acuerdo con lo solicitado por ESAOTE LATINOAMERICA S.A., con los Datos Identificatorios Característicos que figuran como Anexo en el Certificado de Autorización e Inscripción en el RPPTM, de la presente Disposición y que forma parte integrante de la misma.

ARTÍCULO 20.- Autorízanse los textos de los proyectos de rótulo/s y de instrucciones de uso que obran a fojas 14 y 15 a 84 respectivamente.

ARTÍCULO 30.- En los rótulos e instrucciones de uso autorizados deberá figurar la leyenda: Autorizado por la ANMAT PM-1099-40, con exclusión de toda otra leyenda no contemplada en la normativa vigente...

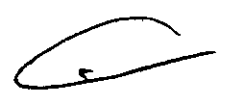

2

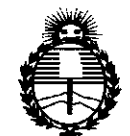

 $Ministerio$  *de Salud Secretaria de !J'oCiticas, IJ<fguCacióne Institutos j/:N'M.j/'l'*

**DISPOSICIÓN Na 8 46** 4

ARTÍCULO 40.- La vigencia del Certificado de Autorización mencionado en el Artículo 10 será por cinco (5) años, a partir de la fecha impresa en el mismo. ARTÍCULO 5°.- Regístrese. Inscríbase en el Registro Nacional de Productores y Productos de Tecnología Médica al nuevo producto. Por la Mesa de Entradas de la Dirección Nacional de Productos Médicos, notifíquese al interesado, haciéndole entrega de copia autenticada de la presente Disposición, conjuntamente con su Anexo, rótulos e instrucciones de uso autorizados. Gírese a la Dirección de Gestión de Información Técnica a los fines de confeccionar el legajo correspondiente. Cumplido, archívese.

Expediente N° 1-47-0000-1965-14-0

DISPOSICIÓN N°

**OSF** 

**8464**

Ing *ROGEl/O* LOPEZ Adminiatrador Nacional A,N.M.A.T.

3

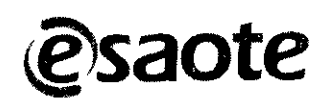

**1)**

•

# $\sum_{\text{PROYECTO de RÓTULO}} 46$

~ .. ~~

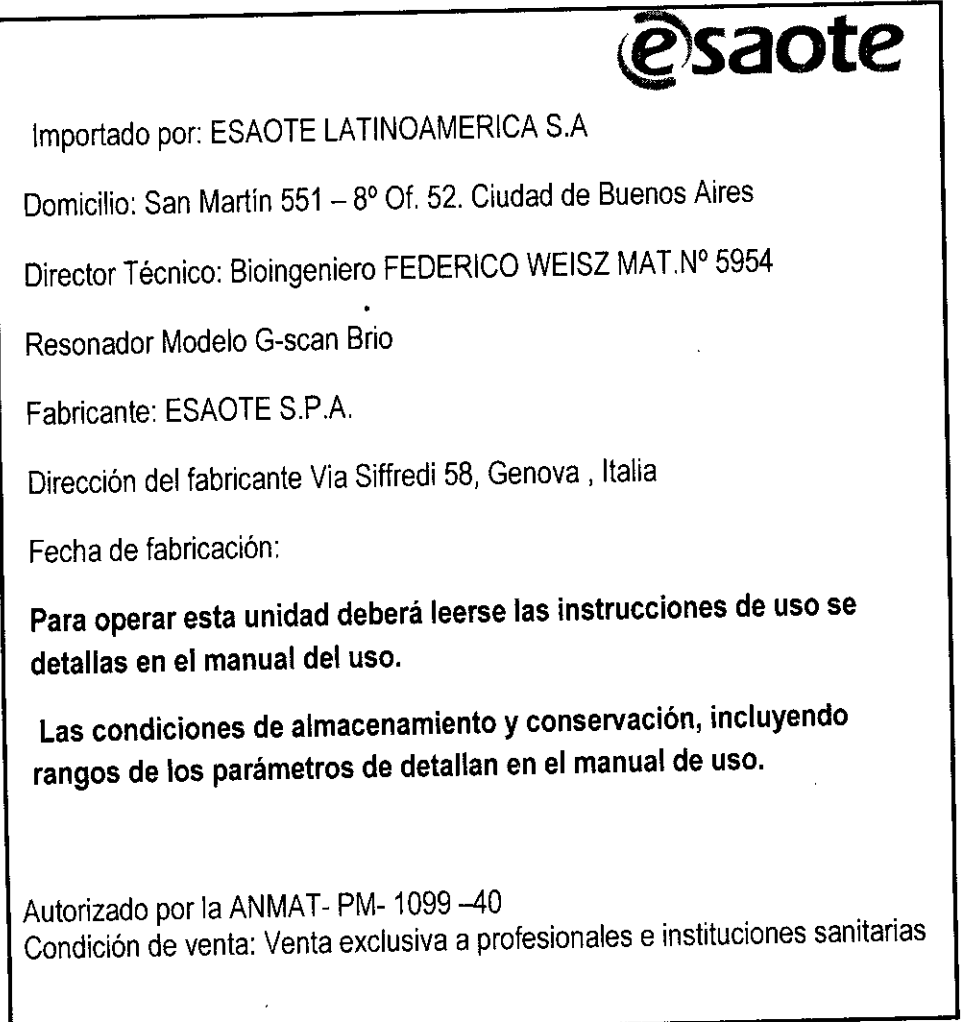

*I*

ESAPTE LATINGAMERICA S.A. MORAZIA BELLA

ESAQTE LATINOAMERICASA. BIOING EEDERHOOMEISZ M.N. 5954

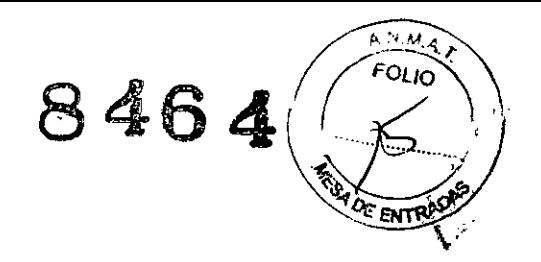

**.. 5954**

rontrectico

вЮ ING.

## **MANUAL DE USUARIO EQUIPO G-SCAN**

## **1.Rotulo**

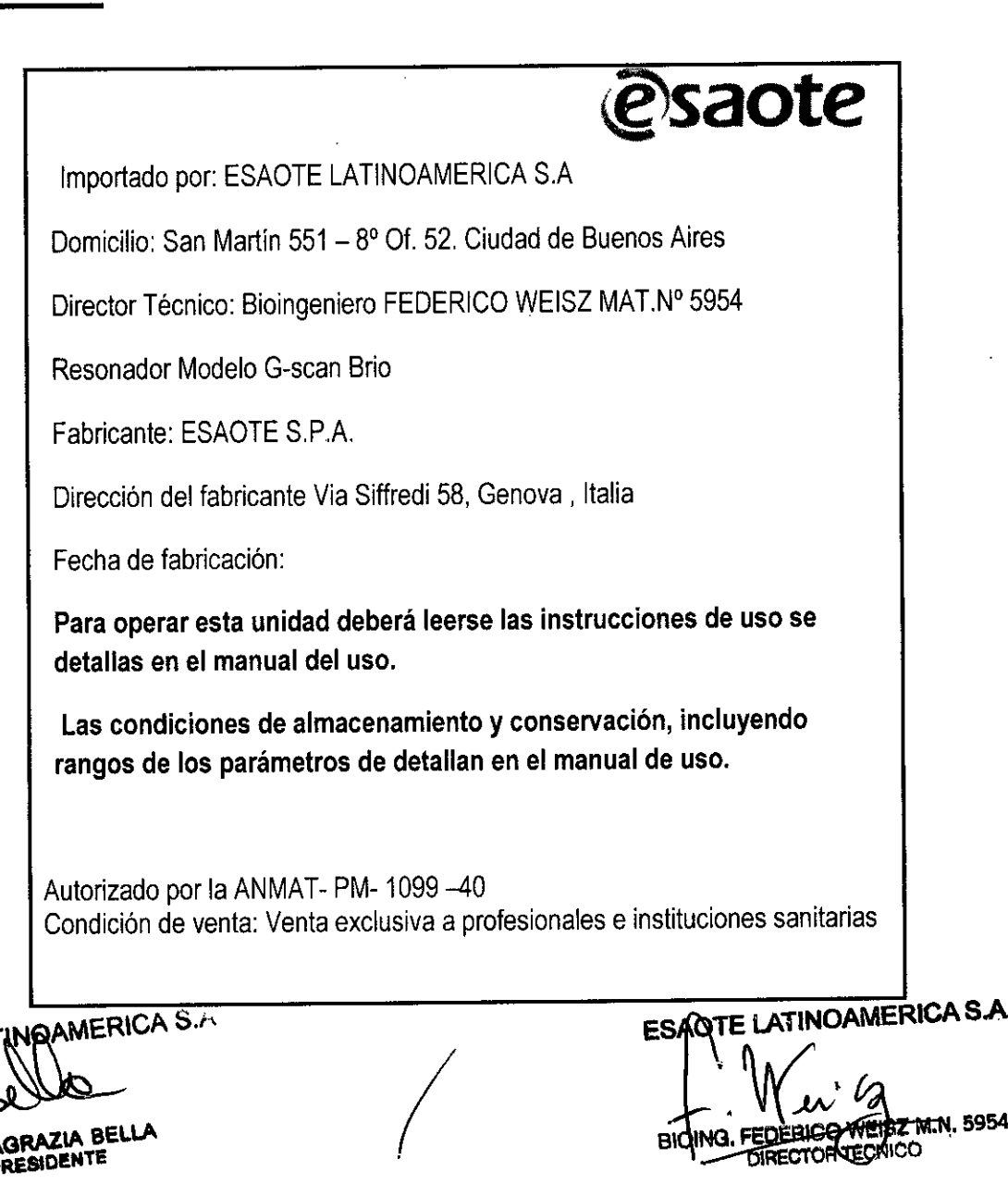

ESAQTE LAT **OAAZIA BEl.1A pRESIDEN!!** 

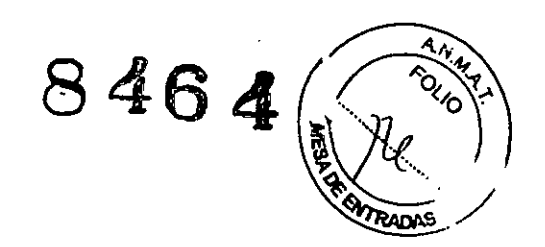

## **2. Instrucciones de uso**

## **2.1. Información básica**

El equipo G-scan Brio ha sido fabricado por Esaote S.p.A. Via Siffredi 58, 16153 Genova, Italia Teléfono +39 1065471 FAX +39 10 6547275

## **Descripción del equipo**

G-scan Brio es un equipo de producción de imágenes por resonancia magnética (RM) de las extremidades, las articulaciones y la columna vertebral.

Se compone de cuatro partes:

1 Mesa del paciente (A en la figura)

2 Unidad magnética, que contiene un imán permanente (B en la figura)

3 Consola operativa (C en la figura), integrada por PC, teclado, ratón y monitor y mesa de trabajo

4 Armario de la electrónica (D en la figura)

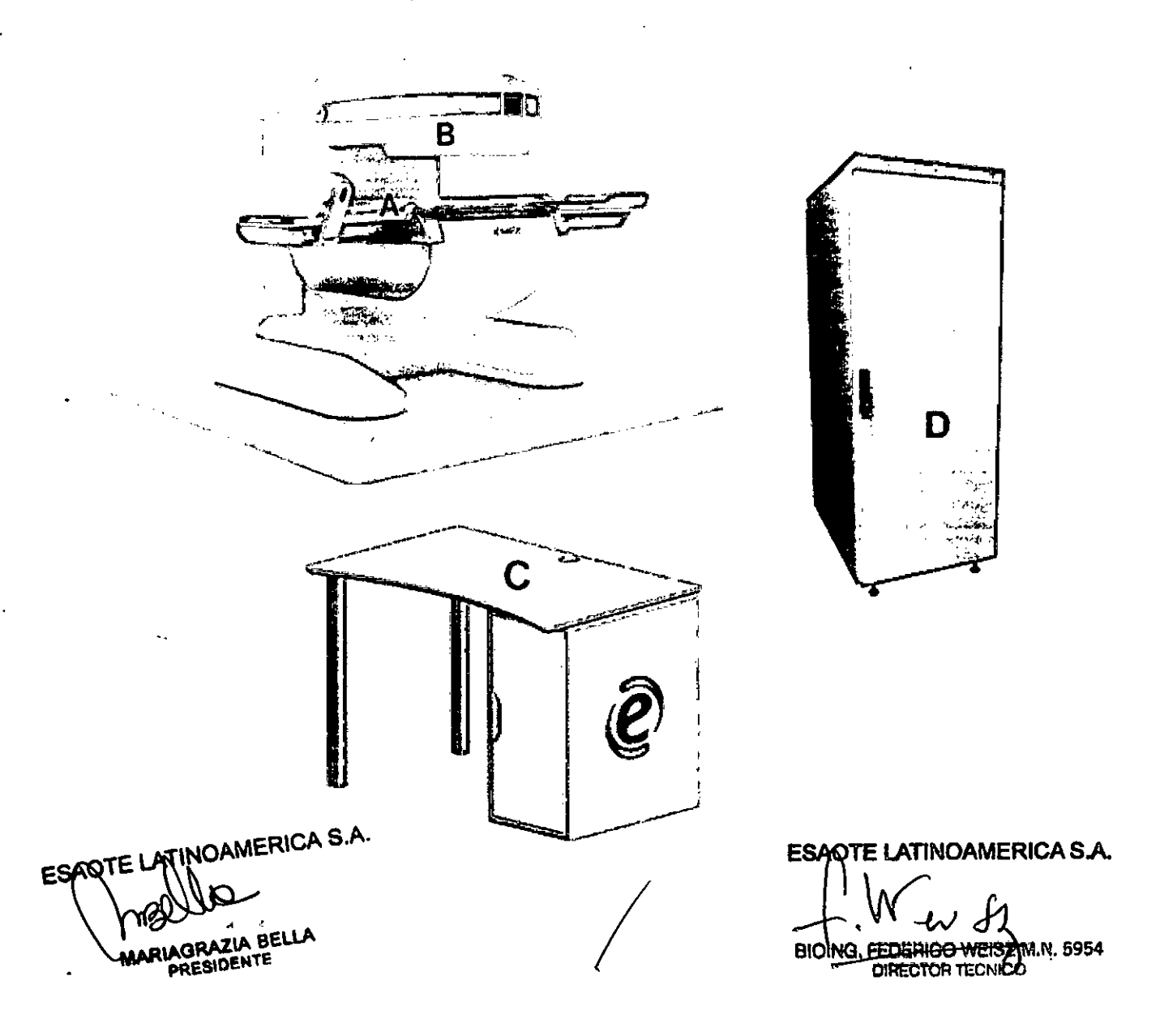

fig. 1.1 - El equipo G-scan Brio

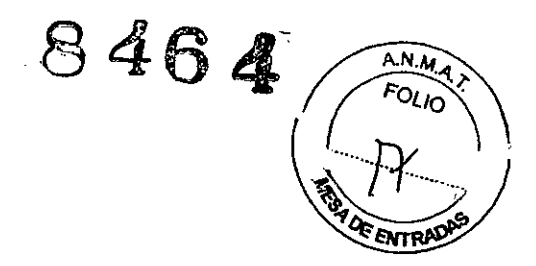

## **2.2 Uso previsto**

G-scan Brio es un equipo de producción de imágenes por resonancia magnética (RM) que permite obtener imágenes transversales, sagitales, coronales y cortes oblicuos de extremidades, articulaciones y columna vertebral. En particular ha sido diseñado para examinar la mano, la muñeca, el antebrazo, el codo, el brazo y el hombro, el pie, el tobillo, la pantorrilla, la rodilla, el muslo y la cadera, así como la articulación temporomandibular y partes de la columna vertebral, incluida la cervical y lumbosacra. Las imágenes de RM que se obtienen con G-scan Brio reflejan la distribución espacial de los protones o núcleos de hidrógeno con propiedades de resonancia magnética, incluidos el tiempo de relajación spin-Iattice (Ti), el tiempo de relajación spin-spin (T2), la densidad nucleica, la velocidad de flujo y el desplazamiento químico. Cuando estas imágenes son interpretadas por un médico experto en la utilización de equipos de RM, proporcionan información muy útil para el diagnóstico.

## **Contraindicaciones**

La utilización del equipo de RM G-scan Brio está **contraindicada:**

- ••. En pacientes portadores de implantes metálicos o dispositivos internos que se activan eléctrica, magnética o mecánicamente.
- ••. En pacientes que se mantienen con vida por medio de equipos que se activan eléctricos, magnética o mecánicamente

••. En portadores de c1ipsquirúrgicos o implantes metálicos en el cráneo, los ojos o los vasos, a menos que el médico tenga la seguridad de que el implante/aparato lleve la marca que indica que en determinadas condiciones puede utilizarse con seguridad en entorno de RM. La utilización del equipo de RM G-scan Brio en ortostatismo está

#### **Contraindicada:**

- ••. En pacientes con graves estenosis aórticas
- ••. En pacientes con cardiopatías obstructivas de los ventrículos derecho y/o izquierdo
- $\blacktriangleright$  En pacientes con hipertensión pulmonar
- ••. En pacientes con intolerancia ortostática idiopática e intolerancia ortostática crónica
- ••. en pacientes que sufrieron un infarto de miocardio en los seis meses anteriores al examen

## **2.3 Advertencias generales y precauciones**

El usuario debe delimitar un **área de acceso restringido** alrededor del equipo G-scan Brio, fuera de la cual el campo magnético disperso no debe superar los 0,5 mT y el nivel de interferencia electromagnética debe ser conforme a la Norma EN 60601-1-2:2001 y sus actualizaciones.

Además, debe establecer reglas adecuadas para controlar el acceso de pacientes, técnicos, empleados, público, etc. al área restringida, con el fin de limitar la exposición a los campos magnéticos y de RF. ,

• No puede acceder al área de acceso restringido ninguna persona cuya exposición a campos magnéticos y de RF del equipo G-scan Brio esté contraindicada.<br>Campos magnéticos y de RF del equipo G-scan Bio de ESAOTE LATINOAMERICA S.A.

**OTE 1./ \** ARIAGRAZIA BELLA **PRESIDENTE** 

**IN OAMERICASA. ~TE LATINOAMERICASA BIOING, FEBERICO WITSZ M N. 5954** DIRECTOR TEL

## **8464** *A.rv.4t*

Fol<sub>lo</sub><br>Adode

 $\bullet$  Todos los objetos metálicos deben permanecer lejos del área de acceso re $\frac{1}{2}$ t  $0.5$  mT.  $\sqrt{2}$ 

 $\bullet$  Utilice solo equipos auxiliares (respiradores, equipos de monitorización de pacient equipos de emergencia) que hayan sido probados y aprobados específicamente para el uso en el área de acceso restringido.

El examen de RM requiere tomar **precauciones especiales** con:

• pacientes portadores de clips quirúrgicos hemostáticos y otros implantes ferromagnéticos marcados como seguros para la utilización en entorno de RM en determinadas condiciones .

••. Pacientes portadores de implantes valvulares cardíacos marcados como seguras para la utilización en entorno de RM en determinadas condiciones.

••. Para pacientes portadores de implantes metálicos no ferromagnéticos marcados como seguras para la utilización en entorno de RM en determinadas condiciones .

••. Pacientes que por razones profesionales o personales (por ejemplo, heridas de guerra) han sufrido un implante accidental de material ferromagnético o son portadores de fragmentos metálicos

••. Pacientes que llevan tatuajes permanentes o cosméticos en los ojos o las pestañas

••. Pacientes con alto riesgo de parada cardíaca.

••. pacientes que podrían desarrollar reacciones c1austrofóbicas o ataques Epilépticos .

••. Pacientes con descompensación cardíaca, fiebre o capacidad de sudoración reducida

••. Pacientes con problemas de regulación térmica (por ejemplo, recién nacidos, niños prematuros, algunos pacientes oncológicos)

••. Pacientes inconscientes, sedados o en estado de confusión mental con los que no es posible mantener una comunicación fiable.

El examen de RM en ortostatismo requiere tomar **precauciones especiales** con:

••. Pacientes con componente vagal aumentado (por ejemplo, jóvenes, físicamente entrenados)

- ••. Pacientes diabéticos
- Pacientes con trastornos extrapiramidales.

••. Pacientes que están tomando diuréticos, especialmente si son fuertes y en dosis masivas .

••. Pacientes que han perdido mucho líquido a causa de vómito, diarrea, sudoración o micción excesivas .

••. Pacientes mayores deshidratados (especialmente durante una enfermedad)

••. Pacientes con fiebre.

## **El examen de RM en mujeres embarazadas o recién nacidos**

El examen de RM requiere tomar **precauciones especiales** con:

- ••. Recién nacidos y bebés
- ••. Mujeres embarazadas (especialmente en los tres primeros meses).

La seguridad total de la RM para los niños, los recién nacidos, nos fetos y los embriones todavía no ha sido demostrada .

**tlN'WiRAZIA BELLA PRINTE . OTE LATINOAMERICA S.A**

**TE LATINOAMERICA S.A. EBERICO WEISZ M.N. 5954<br>DIRECTOR DECNICO** 

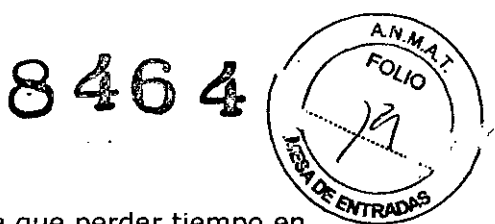

## **Mantenimiento de la eficacia del equipo ~ ,"**

Para que la calidad de la imagen no se degrade y no haya que perder tiempo en restablecer la temperatura del imán, es importante no desconectar el interruptor principal de alimentación salvo para el mantenimiento, ante una emergencia o cuando el procedimiento requiera interrumpir el suministro eléctrico.

Las operaciones de mantenimiento, modificación y reparación del equipo G-scan Brio deben ser llevadas a cabo exclusivamente por técnicos de asistencia autorizados por Esaote.

#### **NOTA**

Las notas indican al usuario detalles acerca de la instalación, el funcionamiento o el mantenimiento del equipo que son importantes, pero no determinan situaciones de peiigro.

La mayoría de los mensajes de atención y advertencia se encuentra en los capítulos "Instrucciones para el uso seguro" y "Instalación". A veces hay mensajes de atención y advertencia asociados a los procedimientos que se describen en el apartado/capítulo correspondiente.

En todo caso el usuario debe leerlos, entenderlos y respetar las prescripciones que contienen, independientemente de la ubicación del mensaje dentro del manual.

Este símbolo se refiere a diferentes configuraciones del equipo o a la utilización de accesorios opcionales. Si el usuario no dispone del accesorio al que se refiere el símbolo, puede ignorar el contenido del mensaje.

En este manual del usuario de G-scan Brio el término "service" o "servicio" se refiere al personal de asistencia técnica de Esaote.

## **3.4 Instrucciones para el uso seguro**

Este manual brinda toda la información necesaria para el manejo seguro del equipo Gscan Brio por parte de operadores cualificados que hayan recibido una formación adecuada.

Esaote S.p.A. declina toda responsabilidad por las lesiones causadas al paciente por el incumplimiento de las condiciones que se detallan a continuación.

**IV El** equipo debe utilizarse de acuerdo con las instrucciones que figuran en el manual del usuario y todos sus anexos. Dichos documentos se deben conservar en buen estado y estar en todo momento a disposición de los operadores.

IV No utilice nunca el equipo en caso de avería o daño del mismo y/o falta, avería o daño de las piezas.

El ensamblaje, el mantenimiento, las ampliaciones, las regulaciones, las modificaciones y las reparaciones deben ser realizados con accesorios y recambios originales Esaote por personal autorizado por la misma.

**IV El** área de instalación debe cumplir con los requisitos de seguridad que figuran en este manual y en los manuales del Servicio Técnico.

IV La instalación y el manejo del equipo deben realizarse de conformidad con las normas nacionales, regionales y locales vigentes que reglamentan el funcionamiento de los equipos de RM y protegen la seguridad de los pacientes, los operadores y el público en general.

/

ESAQTE LARINOAMERICA S.A. MARIAGRAZIA BELLA PRESIDENTE

**ESAOTE LATINOAMERICA S.A.** BIOING FEDERICO WEISE M.N. 5954

8 **Advertencia**  $\begin{bmatrix} \cdot & \cdot & \cdot \\ \cdot & \cdot & \cdot \end{bmatrix}$  $\epsilon$ l equipo puede ser utilizado exclusivamente con accesorios originales de Esao $\phi \sim \phi$ **accesorios distribuidos por terceros autorizados por el mismo. ~~**

#### **Advertencia**

**El incumplimiento, por el usuario, de las instrucciones de seguridad de este manual** y/o **otros documentos relacionados se considera uso impropio del equipo.**

## **Perfil del operador**

### **Cualificación y formación del personal**

El manejo seguro y eficaz del equipo G-scan Brio exige que el examen sea supervisado y realizado por operadores cualificados que hayan recibido una formación específica y cuenten con credenciales y autorizaciones expedidas por autoridades locales, regionales o nacionales.

Esaote ofrece un curso de formación impartido en la sede del cliente por personal de Esaote o por terceros autorizados cada vez que se instale un equipo o se modifiquen sus parámetros esenciales.

La utilización de un equipo de RM conlleva riesgos específicos.

Para proteger al paciente, el usuario debe entender y saber implementar los procedimientos de seguridad y de emergencia, las instrucciones de manejo, los programas y las rutinas de mantenimiento preventivo.

También es importante que el usuario sepa reconocer los riesgos reales y potenciales para él mismo y para terceros y tome las precauciones adecuadas.

A pesar de no haberse demostrado efectos biológicos nocivos relacionados con la intensidad del campo magnético y de RF o con el tiempo de exposición al equipo G-scan Brio, el usuario debe estar familiarizado con la literatura que aborda este tema.

El médico debe evaluar caso por caso los peligros potenciales y la relación entre los riesgos y los beneficios de la utilización del equipo G-scan Brio para realizar el examen.

### **Requisitos físicos mínimos**

••. Durante los procedimientos de examen normales y de emergencia, el operador debe poseer los siguientes requisitos:

- Habilidad a la hora de manipular los mandos del equipo; se requieren habilidades motoras finas
- Agudeza visual adecuada, necesaria para distinguir matices de gris
- Buen oído para oír cualquier comunicación realizada con voz normal
- Fuerza necesaria para ayudar físicamente al paciente durante su posicionamiento; es necesario empujar y tirar de la camilla con el paciente tumbado.
- poder andar, sentarse, levantarse y agacharse para realizar el examen del paciente.
- poder utilizar las manos para el posicionamiento del paciente.

••. El médico que utilice el equipo debe poseer los siguientes requisitos:

- Agudeza visual adecuada, necesaria para evaluar la calidad de imagen tanto en la placa como en el monitor del ordenador.
- Condición audiovisual adecuada para la monitorización rutinaria y la supervisión médica del paciente.

### **Área de acceso restringido**

El usuario debe delimitar un área de acceso restringido alrededor del equipo G-scan Brio, fuera de la cual

*I*

• el campo magnético disperso no debe superar 0,5 mT • el nivel  $\phi$  interferencia **LATINeAMERICASA.**  $~$ የሪንላለት የሆድ S90 forme a la Norma EN 60601-1-2:20 წት

**UARIAORAZIA BELLA PRE8lot!NTl!**

**INEISZ M.N. 5954** DIRECTOR FECNICO **BIOING** 

 $464/$ 

Además, debe instalar carteles, etiquetas y señales, así como establecer reglas

 $RAB = \sqrt{2\pi r}$ 

adecuadas para controlar el acceso de pacientes, técnicos, empleados, público, età área delimitada. Las restricciones de acceso deben comenzar en la línea de delimitación.

Estas restricciones constituyen importantes medidas de seguridad:

••. para limitar la exposición de los pacientes y del público en general a los riesgos que supone el campo magnético de G-scan Brio .

••. para evitar la introducción de objetos o instrumentos ferromagnéticos

••. para impedir la utilización de equipos auxiliares que no han sido diseñados para el uso dentro del área de acceso restringido.

El usuario es responsable de cumplir las normas nacionales, regionales y locales vigentes que reglamentan el acceso al área de acceso restringido. Véase el capítulo "Instalación" de este manual.

#### Atención

No puede acceder al área de acceso restringido de 0,5 mT ninguna persona cuya exposición a campos magnéticos y de RF de G-scan Brio esté contraindicada.

#### Atención

Se recomienda colocar en las puertas de acceso al área donde se ha instalado G-scan Brio, las etiquetas y señales de advertencia y peligro suministradas. Se recomienda marcar en el suelo la línea de 0,5 mT alrededor de G-scan Brio, con la cinta adhesiva amarilla suministrada.

Dentro del área de acceso restringido se encuentran las siguientes partes del equipo: la unidad magnética y la mesa del paciente.

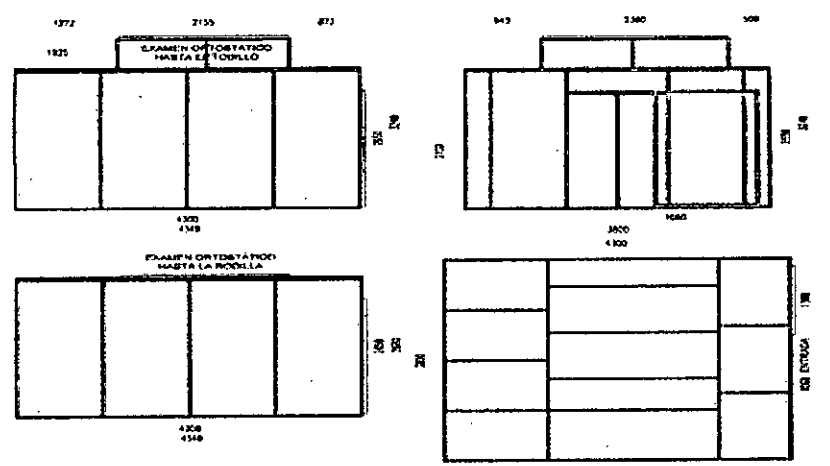

fig. 3.1 - Cabina de apantallamiento: dimensiones

Cuando el equipo está instalado en una habitación rectangular apantallada, las propiedades de atenuación RF deben ser iguales o mejores que la cabina apantallada (véase capítulo 5, apartado "Descripción técnica", subapartado "Accesorios" de este manual).

 $\left| \right|$ 

Las dimensiones mínimas de la habitación rectangular apantallada deben ser las indicadas en la figura.

ESAOTE LATINOAMERICA S.A. ariagrazia BELL **PRESIDENTE** 

**NOTE LATINOAMERICA S.A.** BIOING. FEDERICO WASZ M.N. 895

464

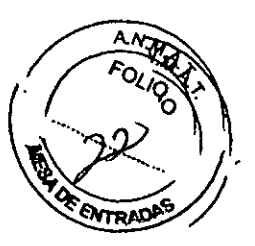

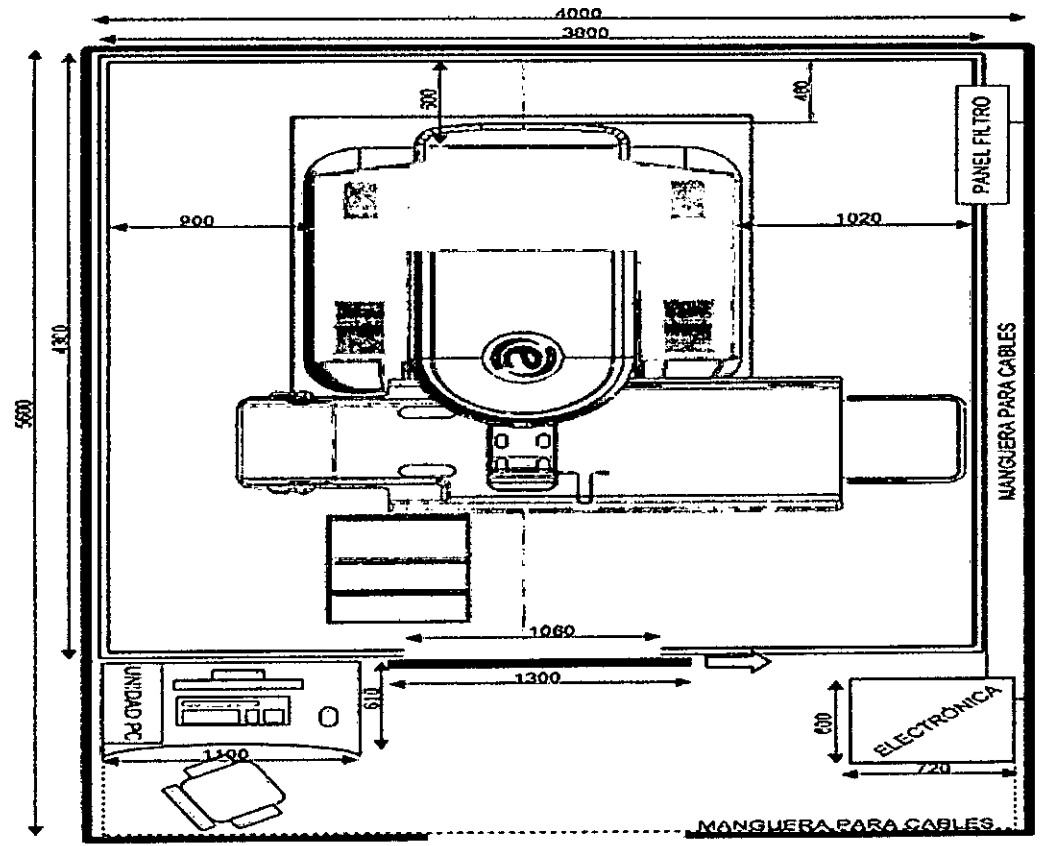

fig. 3.2 - Habitación rectangular apantallada

## **Equipos auxiliares**

de acceso restringido deben estar

marcados como seguros para su utilización en entorno de RM, incluso en determinadas condiciones.

Estos equipos garantizan que:

••. no se introduzcan peligros conocidos en cualquier entorno de RM o en uno específico, en condiciones de utilización específicas.

••. la calidad de la información diagnóstica proporcionada por el equipo G-scan Brio no resulte alterada por el equipo auxiliar

••. el funcionamiento del equipo auxiliar no resulte alterado por el equipo G-scan Brio.

Además, la compatibilidad con su utilización en entorno de RM, incluso en determinadas condiciones, reduce al mínimo la probabilidad de que las corrientes inducidas por el acoplamiento del equipo auxiliar y la bobina de RF de G-scan Brio causen un calentamiento excesivo o quemaduras en la piel del paciente.

Como la piel es conductora, entre el paciente y los terminales (por ejemplo, los electrodos ECG) o los cables de los equipos auxiliares, pueden formarse anillos conductores cerrados por los que circulan las corrientes inducidas.

Antes de utilizar un equipo auxiliar es preciso revisar el estado del aislamiento de los materiales conductores (salvo naturalmente los que, como los electrodos ECG, deben asegurar el contacto eléctrico con el paciente).

Además, todos los materiales conductores del equipo auxiliar que pudieran entrar en contacto con el paciente deben estar aislados térmicamente.

**/**

No utilice electrodos ECG que hayan sobrepasado la fecha de caducidad indicada por el **fabricante.** In the internal of the internal method is a set of the ESAQTE LATINOAMERICA S.A.

**ESANTE LATINOAMERICA S.A.** Υð **IARIAGRAZIA BELLA PRESIDENTE** 

**BIOING. FEDERICO WEISZ M.N. 5954**<br>DIRECTOR TECNICO

# **Atención 8 4-6 4- ~**

**A.N.M.**<br>"OLIO" ~<br>\

**No utilice equipos auxiliares, incluidos equipos de monitorización y/o bobinas de RF que no hayan sido específicamente testeados y aprobados para funcionar en el entorno de RM.**

**La interacción entre los equipos de monitorización (sobre todo en lo que respecta a los electrodos ECG) y/o bobinas de RF y el equipo G-scan Brio puede causar quemaduras u otras lesiones al paciente.**

**En caso de utilización de equipos de monitorización (por ejemplo, electrodos ECG) y/o bobinas de RF marcados como seguros para el uso en entorno de RM, es necesario seguir cuidadosamente las instrucciones de uso de dichos equipos, especialmente en lo que se refiere a la aplicación de los electrodos.**

**Toda aplicación de equipos auxiliares (por ejemplo, monitorización fisiológica) al paciente se debe realizar bajo la dirección y la responsabilidad del usuario.**

**El usuario es responsable de seleccionar adecuadamente y utilizar correctamente los equipos de monitorización (por ejemplo, electrodos ECG), bobinas de RF y/o otros dispositivos colocados cerca o sobre el paciente.**

## **Proyectiles**

Los objetos ferromagnéticos (instrumental, tijeras, llaves, equipos médicos, plumas, etc.) están sujetos al campo magnético y pueden ser atraídos con fuerza hacia el gantry de Gscan Brio.

Lo mismo puede suceder con las partes ferromagnéticas de los equipos auxiliares situados dentro del área de acceso restringido. Por ello es imprescindible que todos los equipos auxiliares que se introducen en el área de acceso restringido sean seguros para el uso en entorno de RM, incluso en determinadas condiciones.

#### **Atención**

**Todos los objetos metálicos deben permanecer lejos del área de acceso restringido. Los objetos ferromagnéticos pueden convertirse en proyectiles y causar graves lesiones a los pacientes, los operadores y otras personas.**

### **Artefactos**

Los objetos ferromagnéticos de gran tamaño que se mueven (por ejemplo, una camilla) pueden alterar la uniformidad del campo magnético del imán y causar artefactos en la imagen diagnóstica.

Los ascensores, las ambulancias, los trenes, los metros y otros elementos similares pueden alterar de forma significativa las imágenes cuando están demasiado cerca del imán, porque causan fluctuaciones del campo magnético estático.

Los equipos auxiliares (incluidos aparatos de monitorización, bobinas de RF, etc.) que no son seguros para el uso en entorno de RM, incluso en determinadas condiciones, pueden dar origen a interferencias RF o perturbar la uniformidad del campo magnético. Véase el capítulo "Instalación" de este manual.

#### **Atención**

**Las camillas, las sillas de ruedas y demás dispositivos ferromagnéticos de uso común en los hospitales deben permanecer fuera del área de acceso restringido mientras se lleva a cabo el examen de RM.**

**El equipo G-scan Brio no debe instalarse cerca de ascensores, metros, tranvias u aparatos que hagan fluctuar el campo magnético horizontal, ni en áreas en las que circulan camiones,** a~!Jl'IR'lcias,**etc.**

@ Lip**RFINGHINGES And Alt**ustratos de monitorización ; sendina a de RP ; etc. Gue A. Filizan et al área de acceso restringido deben necesariamente esta marcados<br>
MALLO<br>
MARIAGRAZIA BELLA

DIRECTOR JE MICO

PRESIDENTE

846 a

#### como seguros para su utilización en entorno de RM, incluso en determinadas condiciones. ~~

Los artefactos en las imágenes, causados por las perturbaciones magnéticas y de RF, ENTRADE pueden llevar a una interpretación errónea de la imagen.

Los artefactos en las imágenes pueden atribuirse a la pérdida de eficacia de los elementos de apantallamiento y de la compensación magnética del equipo G-scan Brio. Entre las causas de la pérdida de eficacia figuran:

••. perturbaciones externas, magnéticas y de RF de intensidad superior a los límites para los que se han configurado los elementos de apantallamiento y la compensación magnética al preinstalar el equipo G-scan Brio

••. deterioro de los elementos de apantallamiento Eneste caso el usuario debe ponerse en contacto con el servicio de asistencia técnica de Esaote.

#### Atención

Los artefactos en la imagen pueden atribuirse a la pérdida de eficacia de los elementos de apantallamiento y de la compensación magnética. En este caso el usuario debe ponerse en contacto con el servicio de asistencia técnica de Esaote.

### **Prueba de compatibilidad para equipos auxiliares**

El fabricante de equipos auxiliares puede medir la influencia del equipo G-scan Brio en su equipo auxiliar con el protocolo "Prueba de sensibilidad", cuyo procedimiento se describe en el capítulo "Gestión del equipo" del manual de interfaz del usuario.

La prueba sirve para medir la sensibilidad a las perturbaciones electromagnéticas del equipo auxiliar colocado cerca del equipo G-scan Brio; la prueba no garantiza el correcto funcionamiento del equipo auxiliar.

Además, esta prueba permite al usuario medir la sensibilidad del equipo G-scan Brio a las perturbaciones electromagnéticas causadas por equipos auxiliares cerca del mismo.

La"Prueba de sensibilidad" ha sido diseñada para que el equipo G-scan Brio funcione con un elevado campo de transmisión de RF y elevados valores de amplitud y velocidad de respuesta de los gradientes.

La prueba se puede realizar normalmente en el equipo.

Para la prueba se utilizan:

••. bobina 2 Rodilla

••. maniquí geométrico, que contiene una solución acuosa de NiCl2y NaC!.

••. protocolo Sensibilidad, que contiene las secuencias:

• Spin Echo 18, para medir la sensibilidad de los equipos auxiliares a las perturbaciones electromagnéticas causadas por el equipo.

Parámetros: TE = 18 ms, TR = 530 ms, FOV = 100\*100, matriz de adquisición  $=256*256$ , número de cortes = 14, grosor de corte = 2 mm, gap = 1 mm, número de excitaciones = 6.

• Gradient Echo 10, para medir la sensibilidad del equipo a las perturbaciones electromagnéticas causadas por los equipos auxiliares. Parámetros:  $TE = 10$  ms,  $TR =$ 500 ms, FOV = 200\*200, matriz de adquisición = 256\*256, número de cortes = 11, grosor de corte = 5 mm, gap = 0 mm, número de excitaciones = 6.

ESAQTE LATINOAMERICA S.A. RIAGRAZIA BELLA **PRESIDENTE** 

ESA OTE LATINOAMERICA S.A

## **8464**

*A."'4t*  $\setminus$ /

## **Entorno del paciente** \'I¡. *(jI"Q..*

Entorno del paciente<br>El entorno del paciente es el volumen en el que pueden producirse correte es intencionados y/o involuntarios entre el paciente y partes del equipo, o bien entre el paciente y otras personas que están tocando partes del equipo.

En el equipo G-scan Brio el entorno del paciente es la cabina de apantallamiento o la habitación rectangular apantallada donde está instalado el equipo.

En el interior del entorno del paciente, el equipo garantiza un nivel de seguridad comparable con el de los equipos eléctricos médicos conformes a la Norma 60601- 1: 1990 y sus actualizaciones.

## **Evaluación previa de los pacientes**

Antes de examinar a un paciente con el equipo G-scan Brio, el usuario debe evaluar cuidadosamente los riesgos relacionados con el historial médico y clínico, las condiciones psicofísicas y la actividad profesional del paciente.

La evaluación debe tener en cuenta las contraindicaciones que podrían desaconsejar la realización del examen y las precauciones que deben tomarse antes o durante el mismo. **CONTRAIN DICACION ES**

El examen de RM está **contraindicado:**

••. en pacientes portadores de implantes metálicos o dispositivos internos que se activan eléctrica, magnética o mecánicamente

••. en pacientes que se mantienen con vida por medio de equipos que se activan eléctrica, magnética o mecánicamente

••. en portadores de c1ipsquirúrgicos o implantes metálicos en el cráneo, los ojos o los vasos, a menos que el médico tenga la seguridad de que el implante/aparato lleve la marca que indica que en determinadas condiciones puede utilizarse con seguridad en entorno de RM.

## **PRECAUCIONES ESPECIALES: PACIENTES PORTADORES DE OBJETOS METÁLICOS**

El examen de RM requiere tomar **precauciones especiales** con:

 $\bullet\bullet$  pacientes portadores de clips quirúrgicos hemostáticos y otros implantes ferromagnéticos marcados como seguros para la utilización en el entorno de RM en determinadas condiciones

••. pacientes portadores de implantes valvulares cardíacos marcados como seguros para la utilización en el entorno de RM en determinadas condiciones

••. pacientes portadores de implantes metálicos no ferromagnéticos marcados como seguros para la utilización en entorno de RM en determinadas condiciones

••. pacientes que por razones profesionales o personales (por ejemplo, heridas de guerra) han sufrido un implante de material ferromagnético o son portadores de fragmentos metálicos

••. pacientes que llevan tatuajes permanentes o cosméticos en los ojos o las pestañas.

## **PRECAUCIONES ESPECIALES: MUJERES EMBARAZADAS Y RECIÉN NACIDOS**

El examen de RM requiere tomar **precauciones especiales** con:

- $\blacktriangleright$  recién nacidos y bebés
- ••. mujeres embarazadas (especialmente en los tres primeros meses).

**ES, ESPECIALES: PACIENTES DE ALTO RIESGO<br>Pequière tomar precauciones especiales con:<br>Pequière tomar precauciones especiales con:** riesgo de parada cardíaca  $\overline{ESAOTE}$ ⊷ paðien

**IAORAZIA BELLA**<br>PRESIDENTE DIRE<sup>r-2</sup> Z<sub>ECNICO</sub>

- $84$ pacientes que podrían desarrollar reacciones claustrofóbicas o ataques epiléptes
- ••. pacientes con descompensación cardíaca, fiebre o capacidad de sudoración reducida
- ••. pacientes con problemas de regulación térmica (por ejemplo, recién nacidos, niños prematuros, algunos pacientes oncológicos)

••. pacientes inconscientes, sedados o en estado de confusión mental con los que no es posible mantener una comunicación fiable.

## **Monitorización del paciente durante el examen de RM**

Durante el examen con el equipo G-scan Brio, es muy importante mantener la comunicación con el paciente y monitorizar su estado.

El examen no debe durar más de 45 minutos. El médico supervisor debe valorar caso por caso los peligros potenciales y el coeficiente de riesgo/beneficio del examen con el equipo G-scan Brio.

## **Evaluación previa del paciente antes del examen bajo carga fisiológica**

Durante el examen bajo carga fisiológica el paciente puede padecer lipotimia y/o síncope causadas por intolerancia ortostática.

Por efecto del estímulo gravitacional, en individuos sanos, al colocarse en posición ortostática se produce una acumulación de sangre en las venas de alta capacitancia de la parte inferior del cuerpo humano, con la consiguiente reducción de la presión venosa central, del volumen minuto cardíaco y de la presión arterial sistémica.

La desactivación concomitante de los mecanismos inhibidores baroceptivos arteriales y cardiopulmonares produce una reducción de la actividad vagal y un aumento de la actividad nerviosa simpática, con la consiguiente vasoconstricción de los lechos vasculares esquelético y esplácnico y el aumento de la frecuencia y del inotropismo cardíacos.

Dicho mecanismo ayuda a mantener una correcta presión cardíaca y una correcta perfusión cerebral.

La alteración de uno de estos mecanismos nerviosos de regulación cardiovascular puede llevar a una intolerancia ortostática.

La intolerancia ortostática puede inducir síncope vasovagal (desmayo común). El síncope vasovagal es causado por una profunda hipotensión y/o bradicardia y es provocado por la reducción de la modulación simpática cardíaca y el aumento de la actividad vagal (responsable de la desaceleración de la frecuencia cardíaca). El resultado del síncope vasovagal es una pérdida repentina y transitoria del conocimiento, con incapacidad de mantener el tono postural.

El examen bajo carga fisiológica con el equipo G-scan Brio puede imitar la intolerancia ortostática.

Además del ortostatismo, otros factores que concurren a provocar un síncope pueden ser el paso rápido de la posición supina a la erecta, la temperatura elevada del entorno del

examen, el estado de ansiedad y la posible hiperventilación consiguiente. El usuario debe evaluar cuidadosamente los riesgos relacionados con el historial personal y clínico del paciente (en lo que respecta a episodios vasodepresivos y/o ardioinhibidores anteriores) y sus actuales condiciones psicofísicas, antes de someterle a examen bajo carga fisiológica con el equipo G-scan Brio.

La evaluación debe tener en cuenta las contraindicaciones que podrían desaconsejar la realización del examen y las precauciones que deben tomarse antes o durante el mismo.

 $\bigg\}$ 

INOAMERICA S.A. **ESAOTE IAGRAZIA PRESIDENTE** 

**E1\OTE LA1INªAMJ;RlGASA BIOING. FEDERICO WEISZ M.N. 5954** DIRECTOR<sup>Y</sup>ECNICO

*A.tv.4#* (ANMA)

 $r_{\rm a}$  and  $r_{\rm a}$  $.464$  NX

 $\langle \cdot \rangle$ *~/O .*

**8464**

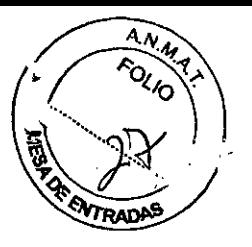

### **CONTRAINDICACIONES**

El examen en ortostatismo está **contraindicado** (no realice el examen):

••. En pacientes con graves estenosis aórticas .

- ••. En pacientes con cardiopatías obstructivas de los ventrículos derecho y/o izquierdo
- $\leftarrow$  En pacientes con hipertensión pulmonar
- ••. En pacientes con intolerancia ortostática idiopática e intolerancia ortostática crónica
- ••. en pacientes que sufrieron un infarto de miocardio en los seis meses anteriores al examen.

••. en pacientes que sufrieron un ictus en los seis meses anteriores al examen.

## **PRECAUCIONES ESPECIALES: PACIENTES DE RIESGO**

El examen de RM requiere tomar **precauciones especiales** con: ••. Pacientes con componente vagal aumentado (por ejemplo, jóvenes, físicamente

entrenados)

- ••. Pacientes diabéticos
- $\blacktriangleright$  Pacientes con trastornos extrapiramidales
- ••. Pacientes que están tomando diuréticos, especialmente si son fuertes y en dosis masivas
- ••. Pacientes que han perdido mucho líquido a causa de vómito, diarrea, sudoración o micción excesivas
- ••. Pacientes mayores deshidratados (especialmente durante una enfermedad)
- ••. Pacientes con fiebre.

## **Precauciones antes del examen bajo carga fisiológica**

Se recomienda someter a los pacientes con sensibilidad vagal aumentada a un electrocardiograma en reposo, con especial atención a bradicardia y ondas T. Se recomienda medir la tensión sanguínea en reposo de todos los pacientes ..

La literatura científica ha demostrado que beber agua puede aumentar la tolerancia ortostática y retrasar la aparición del síncope. Esto no se puede atribuir simplemente al aumento del volumen de plasma, sino también al incremento de la resistencia vascular periférica y la activación simpática.

El operador debe informar al paciente sobre la conveniencia de beber agua antes del examen en ortostatismo.

Se recomienda administrar a todos los pacientes 500 mi de agua al menos 10 minutos antes.

Puede haber contraindicaciones para la toma de agua exclusivamente en pacientes para los cuales esté contraindicado el examen en ortostatismo (véase el subapartado anterior) ..

## **Monitorización del paciente durante el examen bajo carga fisiológica**

Se recomienda someter especialmente a los pacientes sujetos a precauciones especiales a monitorización cardiovascular, que debería incluir el control continuo de la tensión sanguínea y de la frecuencia cardíaca.

En efecto, los síntomas del síncope vasovagal, en proporciones diferentes, son la disminución de la presión arterial y de la frecuencia cardía sonte LATINOAMERICAS.A.

m

ESA COVECUALMERICALSANTE la aparición del síncope vaso de a siguientes:<br>
Maximum esta aparte de la aparición del síncope vaso de la aparte de la aparición de la siguientes:<br>
BIOINE: FEDERICO MEIS M.N. 8954<br>
PRESIDENTE DIRECTOR TECNICO

• disminución de la tensión sanguínea (respecto a la medida antes de empezar e $\frac{15}{10}$ examen en ortostatismo) superior a 20 mmHg para la tensión sistólica (tensión m $\frac{\partial}{\partial n}$  )<br>u superior a 10 mmHg para la tensión diastólica (tensión mínima): y superior a 10 mmHq para la tensión diastólica (tensión mínima):

••. frecuencia cardíaca < 40 latidos por minuto o bien asistolia (ausencia de sístole cardíaca debido a la falta de actividad eléctrica cardíaca) durante más de 3 segundos.

#### **Atención**

**Utilice exclusivamente aparatos de monitorización especificamente testeados y aprobados para su utilización en entornos de RM y siga al pie de la letra las instrucciones de uso de los mismos.**

**La interacción entre aparatos de monitorización y el equipo G-scan Brío puede provocar quemaduras** *y/o* **lesiones al paciente y la medición incorrecta de los parámetros fisiológicos monitorizados.**

### **Evaluación previa del profesional de RM**

El usuario debe realizar una cuidadosa evaluación de los riesgos relacionados con el historial personal y clínico del profesional de RM, sus actuales condiciones psicofísicas y las actividades profesionales que desempeña, antes de que pueda acceder al área de acceso restringido.

La evaluación debe tener en cuenta las contraindicaciones que podrían desaconsejar el acceso del personal al área restringida y por consiguiente la realización del examen y las precauciones que deben tomarse antes o durante el mismo.

Al personal se aplican las mismas contraindicaciones y/o especiales contraindicaciones ya indicadas para los pacientes (véase el apartado "Evaluación previa de los pacientes" de este capítulo).

### **Procedimiento médico de emergencia**

El usuario debe definir e implementar un procedimiento médico de emergencia con el que pueda socorrer al paciente lo más rápidamente posible durante el examen de RM. Este procedimiento tendrá en cuenta la existencia del campo magnético y fijará un método que permita liberar rápidamente al paciente de su influencia.

Es posible bloquear el impulso de radiofrecuencia y la generación del gradiente de campo magnético con tres métodos distintos.

1 Seleccione el mando **<Emergencia>** en el panel de control.

En este caso se terminan todas las secuencias en ejecución y en espera y el equipo gira a la posición horizontal (si no se encuentra a cero grados). Ei equipo interrumpe **la** alimentación a los amplificadores y al motor.

Después de seleccionar el mando **<Emergencia>,** el equipo no está listo para otro examen hasta el restablecimiento de la configuración operativa.

Para restablecer la configuración operativa:

- Tras pulsar **<Emergencia>** y, si es preciso, la rotación a la posición horizontal, el equipo realiza automáticamente una desconexión del usuario. Realice entonces la conexión y pulse **Aceptar** cuando aparece el primer cuadro de diálogo (durante la puesta en marcha de la interfaz de usuario) que contiene el mensaje "Se ha pulsado la tecla Emergencia. Restablecer el funcionamiento del equipo" y cuando aparece (en la interfaz de usuario) el cuadro de diálogo siguiente con el mensaje "Se ha restablecido el funcionamiento del equipo".

El equipo está entonces listo para un nuevo examen.

2 A través del software, haciendo clic con el botón derecho del ratón en Área Info → Scan

de la interfaz de usuario y seleccionando **Abortar - Todo** en el menú contextual que aparece: se interrumpen todos los scans en la cola.

3 Solo si el PCestá desconectado (desconexión accidental/avería del PC, interrupción del suministro eléctrico), pulse la tecla <**Emergencia**>dos veces: la primera para conectar el pa<mark>gek</mark><br>a cero g .<br>29 **1&Ai15.J\¡.** tecla de n la cola.<br>xión accidental/avería del PC, interrupción del<br>r**gencia**>dos veces: la primera para conectar<br>emergencia) y l**escorre la TRICANERICASUR**O

 $\frac{1}{96}$  ados.

a

 $\sqrt{2}$  $\frac{1}{2}$   $\frac{1}{2}$  **MARIAGRAZIA BELLA BIOIN<u>NG, FEDERICO WEN</u>SZ M.N. 8984**<br>PRESIDENTE **PIRECTOR TELAICO** 

8464 / <sup>ANA</sup>

# **8464**

Después de realizar una de las acciones indicadas en los tres puntos anteriores, el usuario debe retirar al paciente de la influencia del campo magnético c se explica en el capítulo "Protocolos de posicionamiento", apartado "Cómo sacar al paciente en caso de emergencia" de este manual.

## **Prueba de la tecla de emergencia**

El usuario debe comprobar una vez al mes el correcto funcionamiento de la tecla **<Emergencia>** en el panel de control, así como del procedimiento de reset de la configuración operativa. Para realizar la prueba:

1 Conecte el panel de control desde la interfaz de usuario, seleccionando el mando correspondiente - representado al margen - en la barra deherramientas.

2 Introduzca el panel de integración -con el alojamiento de la bobina más alto- en la mesa del paciente; el alojamiento de la bobina debe dirigirse hacia el interior o el exterior del gantry.

3 Introduzca la bobina 2 Rodilla en el alojamiento correspondiente en el

panel de integración, colocándola de forma que el cable de conexión

se encuentre hacia la parte exterior del gantry.

4 Actuando en la palanca en la base de la bobina, bloquéela de forma que su apertura sea paralela a la dirección derecha-izquierda de la camilla (es decir, en dirección perpendicular al gantry).

5 Agarre con las dos manos el asa colocada a la altura del borde exterior de la mesa y desplácela hacia el interior del gantry para centrar la bobina respecto al isocentro del imán, en dirección dentro/fuera del gantry. Para centrar la bobina, suelte la mesa del paciente cuando la misma entre en la primera de las cinco muescas (para la mesa) si la bobina está colocada hacia el interior del gantry o bien en la quinta muesca si la bobina está colocada hacia el exterior del mismo.

6 Conecte la bobina al conector en la parte superior del imán.

7 Gire el equipo a un ángulo distinto a 0° (véase el capítulo "El panel de control" de este manual).

8 Pulse, en el panel de control, la tecla **<Emergencia>.**

9 Compruebe que el equipo se coloque en posición horizontal y que se interrumpa la alimentación a los amplificadores y al motor (no funciona ninguna tecla del panel de control y la ejecución de secuencias es imposible).

10 Resetee la configuración operativa como se indica en este capítulo, apartado "Procedimiento médico de emergencia" de este manual.

**11** Compruebe el correcto funcionamiento del equipo.

## **Ruido excesivo**

••. El nivel de presión acústica ponderada (LAeq, 1 h) generado por el equipo G-scan Brio, medido según el apartado 26 de la Norma EN 60601-2-33:2001, es inferior a 99 dB(A). ••. El nivel de presión acústica ponderada (Lp) generado por el equipo G-scan Brio, medido según el apartado 26g de la Norma EN 60601-2-33:2002, es inferior a 140 dB. ••. El nivel de presión acústica ponderada (LAeq, 8 H) generado por el equipo O-scan en el interior del área de acceso restringido es inferior a 80 dB(A) .

••. Se recomienda el cumplimiento de las leyes vigentes en materia de exposición del personal al ruido ambiente.

Si los límites de presión acústica ponderada (LAeq, 8 H) en el interior del área de acceso restringido fueran superiores a lo indicado por las leyes vigentes en materia de exposición del personal al ruido acústico, se recomienda al usuario que informe al personal para que lexe **inta de 2008** de protección contra el ruido cuando se encue grove et et muerici área de acceso restringido dur es actevem no america S.A.

**,,,oRll¡;';** ~a.v. -*V*-t.A'

**PRElllOI!MlE BI** ING.FFOERlh\_.-Z **MoN. 5954** DIRECTOR LECTIO

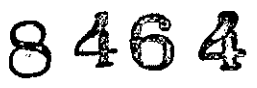

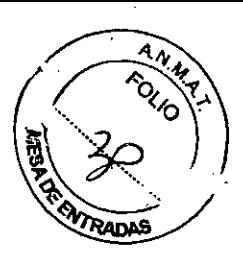

. ,

## **Modo de funcionamiento**

El modo de funcionamiento del equipo G-scan Brio para cualquier secuencia es el Modo de Funcionamiento Normal de conformidad con la norma EN 60601-2-33:2002 y sus actualizaciones.

Esto significa que los valores de campo magnético estático, salida del gradiente y SAR medidos en el equipo G-scan Brio no sobrepasan los límites que la norma fija para el funcionamiento normal y por tanto en la interfaz de usuario no aparecerán indicaciones, ni medidas específicas.

Estos límites se basan en la bibliografía más actual acerca de los niveles de seguridad para la exposición a la radiofrecuencia y a los campos magnéticos variables en el tiempo. En cumplimiento de la Norma EN 60601-2-33:2002, el sistema de gradientes del equipo G-scan Brio es un *sistema de gradientes específico.*

Por lo tanto la salida del gradiente se expresa como campo eléctrico *E* y el valor límite para el modo de funcionamiento normal se determina utilizando el método de cálculo previsto por la norma.

De conformidad con la Norma EN 60601-2-33:2002, el SAR que se debe medir en el equipo G-scan Brio es el *SAR para una parte del cuerpo.*

El límite para el modo de funcionamiento normal se determina utilizando el método de cálculo previsto en la norma para un paciente de 75 kg, en las siguientes condiciones ambientales: temperatura de 26 °C y humedad relativa del 80%, que son los límites de las condiciones ambientales de funcionamiento para el equipo G-scan Brio.

### **Límite del modo de funcionamiento**

#### **normal**

Campo magnético estático  $\leq 2$  T(\*) Salida del gradiente para sistema de gradientes específico ≤3,3 V/m

SAR para una parte del cuerpo ≤6,4 W/kg

## **Profesional de RM y paciente**

**• Efectos biológicos.** 

No existe una prueba definitiva que relacione la exposición breve y aguda a campos magnéticos estáticos (hasta una intensidad de 2,0 T) Y la manifestación de un efecto biológico irreversible o peligroso en una persona.

••. Efecto proyectil.

El riesgo potencial del efecto proyectil de un objeto de material ferromagnético, dentro de un campo magnético, se describe en el apartado "Área de acceso restringido", subapartado "Proyectiles" de este capítulo.

••. Dispositivos médicos implantados.

Un campo magnético elevado puede afectar los dispositivos médicos implantados en el cuerpo de personas expuestas (operador, paciente u otros). Para los dispositivos médicos implantados, véase el apartado "Evaluación previa de los pacientes" de este capítulo .

••. Equipos auxiliares.

El campo estático puede interferir con las equipos auxiliares con componentes ferromagnéticos. La compatibilidad de los equipos de monitorización se describe en el apartado "Área de acceso restringido", subapartados "Equipos auxiliares" y "Prueba de compatibilidad para equipos auxiliares" de este capítulo.

Mantenga alejados del imán tarjetas de crédito, relojes mecánicos, memorias USB y cintas magnéticas, etc. El usuario debe asegurarse de que dichos objetos permanezcan fuera del área de acceso restringido.<br>ESAOTE LATINOAMERICA S.A.

requires the contract of  $\sim$  . The set of  $\sim$ **MAl\lAóAAzIA BELLA** B I • ERI **PRESIDENTE** DIRF<sup>r</sup>

**ECNICO** 

**8464**

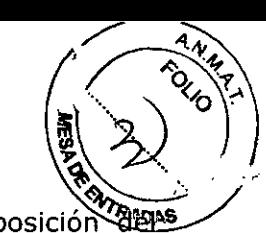

Se recomienda el cumplimiento de las leyes vigentes en materia de exposición de personal al campo magnético estático.

Además, se recuerda al usuario que los límites de exposición del personal al campo magnético estático podrían ser inaplicables en caso de embarazo.

En algunos países se prohibe la exposición del feto a un valor de campo magnético estático superior al límite indicado para el público.

Se recomienda que el usuario tome precauciones especiales en caso de embarazo del personal, aunque actualmente no estén disponibles pruebas epidemiológicas de efectos perjudiciales para la salud.

### **Profesional de RM**

La exposición al campo magnético estático se puede minimizar permaneciendo lejos del imán y evitando movimientos rápidos de la cabeza cuando se esté dentro del campo magnético estático.

## **Exposición de pacientes y profesionales de RM al campo magnético variable en el tiempo**

Un campo magnético variable en el tiempo induce un campo eléctrico *E* en virtud del efecto Faraday. En los equipos de RM, las bobinas de gradiente generan un campo magnético variable en el tiempo y el cuerpo del paciente está expuesto a un campo eléctrico inducido, que puede estimular el corazón, el sistema nervioso periférico y los músculos, con umbrales diferentes según la frecuencia. La estimulación del sistema nervioso periférico (PNS) es inducida por valores menores de salida del gradiente. La protección del paciente de la estimulación del sistema nervioso periférico sirve también para prevenir la estimulación cardíaca (CS).

### **Paciente**

La intensidad de campo aumenta al acercarse a la pared superior del gantry, donde están colocadas las bobinas de gradiente, por lo que durante el reconocimiento de pacientes muy robustos es necesario minimizar la influencia del dB/dt en las partes del cuerpo no sometidas a examen, pero que se encuentran cerca del gantry.

## **Profesional de RM**

En el peor de los casos el personal está expuesto a un valor de campo eléctrico *E* equivalente al límite de la salida del gradiente, es decir 3,3 V/m.

Se recomienda el cumplimiento de las leyes vigentes en materia de exposición del personal al campo magnético variable en el tiempo.

Además, se recuerda al usuario que los límites de exposición del personal a los campos electromagnéticos podrían ser inaplicables en caso de embarazo.

En algunos países se prohibe la exposición del feto a campos electromagnéticos superiores al límite indicado para el público. Se recomienda que el usuario tome precauciones especiales en caso de embarazo del personal, aunque actualmente no estén disponibles pruebas epidemiológicas de efectos perjudiciales para la salud.

## **Exposición de pacientes y profesionales de RM al campo magnético RF**

El calentamiento es la mayor consecuencia de la exposición a las frecuencias de RF utilizadas en RM. Muchos de los efectos biológicos de la exposición aguda a las radiofrecuencias están relacionados con incrementos de la temperatura del tejido o del cuerpo de 10 o más, o con las reacciones del organismo para compensar este calentamiento.

**Pacie RATIOAMERICA** S.A.

AARIAGRAZIA BELLA orestDENTE

**ESAOTE LATINOAMERICA S.A.** *-+V4'~J* **BIOjlllQ. PEDER isz M.N. <sup>5954</sup>** DIRECT<sup>®</sup> **ት<sub>ሞ</sub> fecnico** 

 $\mathbb{Z}_{2n}$ El SAR se puede relacionar directamente con el calor inducido por la radiofrecuencia ~

### **Profesional de RM ~**

La máxima transmisión del campo magnético RF en el isocentro del imán es *81 2(0)* equivalente a 22,08 µT. La máxima transmisión del campo magnético de RF a las posiciones accesibles/relevantes para el personal durante el examen está representada en el gráfico de *812* normalizado respecto a su valor en el isocentro.

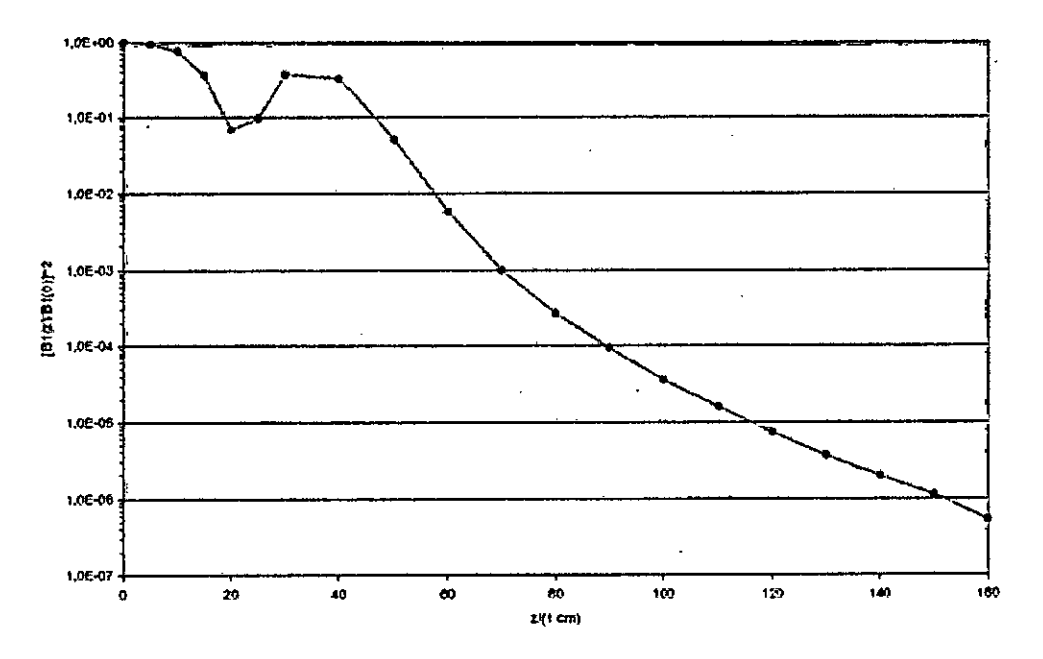

*81* 2 normalizado respecto a su valor en el isocentro

Se recomienda el cumplimiento de las leyes vigentes en materia de exposición del personal al campo magnético de RF.

Además, se recuerda al usuario que los límites de exposición del personal a los campos electromagnéticos podrían ser inaplicables en caso de embarazo.

En algunos países se prohibe la exposición del feto a campos electromagnéticos superiores al límite indicado para el público.

Se recomienda que el usuario tome precauciones especiales en caso de embarazo del personal, aunque actualmente no estén disponibles pruebas epidemiológicas de efectos perjudiciales para la salud.

## **Precauciones para evitar el calentamiento cutáneo localizado**

En general, cuando el paciente que se somete a un examen de RM completa los anillos cerrados (y por tanto los circuitos eléctricos) con su cuerpo (las manos que tocan el cuerpo o contactos muslo con muslo, pantorrilla con pantorrilla, mano con mano, tobillo con tobillo), pueden producirse calentamientos cutáneos localizados cerca de los puntos de contacto.

Además, se pueden crear anillos conductores cerrados por el contacto entre el paciente y el cable de la bobina receptora y/o de los terminales ECG.

Las corrientes debidas a la radiofrecuencia circulan en los anillos pasando a través de las superficies de contacto: cuanto menor es la superficie de contacto, mayor es el calentamiento por RF que el paciente siente en su piel.

El enrojecimiento o las quemaduras de la piel son provocados por la densidad de corriente, que es mayor cuanto menor es la superficie a través de la cual pasa la

ESADTE LATINOAMERICAS RIAGRAZIA BELLA JARAZZIA JE DELLA JARAZIA DELLA JARAZIA DELLA JARAZIA DELLA JARAZIA DELLA JARAZIA DELLA JARAZI<br>PRESIDENTE 11 ECNICO

**8464** *A.~",*

 $\overline{a}$ 

8  $464 \sqrt{\frac{44}{3}}$ 

 $\frac{1}{2}$ 

Otros factores pueden aumentar la probabilidad de que se produzca un calentamié localizado por efecto de la RF:

•••.El contacto de partes del cuerpo con la superficie de la bobina transmisora (para~ evitarlo, hay que colocar almohadillas entre el cuerpo y la superficie de la bobina)

•••.la presencia, en el interior del gantry, de bobinas receptoras no conectadas o cables eléctricos durante el examen

•••.La formación de un anillo debido al cable de la bobina receptora: el cable se enrolla sobre sí mismo

•••.La presencia, en el interior del gantry, de prendas con hilos o piezas metálicas

•••.La presencia de prendas húmedas

•••.La presencia, en el interior del gantry, de objetos metálicos como reloj, monedas, llaves, etc.

•••.La utilización de compresas transdérmicas de compuestos medicinales debajo de las cuales la piel podría sufrir quemaduras.

Antes de colocar al paciente dentro del gantry, el usuario debe comprobar que no lleve prendas húmedas o con hilos o piezas metálicas, ni objetos metálicos y/o compresas transdérmicas que pudieran producir un calentamiento localizado.

Además, es importante que el usuario monitorice atentamente al paciente que está bajo sedativos o sin conocimiento o que, por haber perdido la sensibilidad en la zona examinada, podría no percibir el calentamiento cutáneo.

## Precauciones especial durante el posicionamiento del paciente

Si el equipo G-scan Brio se utiliza correctamente para analizar las regiones anatómicas de conformidad con el apartado "Uso previsto", es totalmente eficaz y cumple las condiciones de seguridad para la mayoría de los pacientes. Sin embargo, el diseño compacto del equipo conlleva algunos límites dimensionales que condicionan el tipo de examen que se puede realizar.

## Precauciones contra los peligros mecánicos

De conformidad con la norma EN 60601-1:1990 y sus actualizaciones, todos los componentes del equipo G-scan Brio son mecánicamente estables. No obstante, se recomienda tomar las siguientes precauciones:

•••.Mesadel paciente (véase el capítulo 6 de este manual.)

#### Atención

La mesa del paciente soporta una carga máxima de 200 kg. No supere este limite: el exceso de carga puede causar la deformación mecánica de la mesa, con posibles lesiones al paciente y al operador.

#### Atención

No gire el equipo (con o sin paciente tumbado en la mesa) con la mesa totalmente fuera en posición de subida/bajada del paciente del equipo.

Durante la rotación, la mesa totalmente fuera podría interferir con la escalera pudiendo dañar la misma y la estructura de la propia mesa y causar posibles lesiones al paciente, si está.

 $\sum_{n=1}^{\infty}$ RIAGRAZIA BELLA **PRESIDENTE** ESAOTE LATINOAMERICA S.A.<br>Atención

ESAOTE LATINOAMERICA S.A.  $W_{\bullet\circ}$ BIOI FEDERICA S.A.<br>BIOING. FEDERICO WEISZ M.N. 5954

Durante la rotación del equipo G-scan Brio, el operador debe permanece  $\frac{1}{2}$ equipo, guardando una distancia de seguridad mínima de 20 cm respecto al misme A esta distancia el operador puede utilizar el panel de control en condicion seguridad respecto al movimiento de rotación.

 $\mathcal{A} \in \mathcal{A}$ 

#### Atención

Nadie puede permanecer cerca del equipo (ni delante, ni lateralmente y tampoco detrás) durante la rotación del equipo G-scan Brio para evitar posibles lesiones y/o atrapamientos de las extremidades.

#### Advertencia

Compruebe que los brazos, las manos, las piernas y los pies del paciente permanezcan posicionados sobre la camilla durante el movimiento y por toda la duración del examen. Las extremidades que sobresalen de la camilla pueden quedar atrapadas durante el movimiento manual de la misma, dentro/fuera del gantry.

#### Advertencia

No coloque ningún objeto debajo de la mesa. La rotación del equipo de la posición horizontal a la vertical puede dañar los objetos y la estructura de la mesa.

#### Atención

Los elementos que integran el soporte para el examen bajo carga (peana y asiento) soportan una carga máxima de 200 kg.

No supere este limite: el exceso de carga puede causar la deformación mecánica del soporte, con posibles lesiones al paciente y al operador.

Nadie debe estar de pie en el asiento, que sirve exclusivamente para que se siente el paciente.

#### Atención

Para evitar posibles lesiones al paciente y/o al operador, antes de utilizar el soporte para el examen bajo carga, hay que comprobar que el mismo esté en perfectas condiciones y fijado correctamente a la mesa, aplicando el procedimiento descrito a continuación:

\_no utilice el soporte si está dañado y/o si faltan piezas, incluidos los pernos de fijación.

\_compruebe que los pernos de fijación del soporte estén colocados y apretados correctamente en las guias de la mesa.

\_compruebe el correcto bloqueo del soporte intentando desplazarlo con los pernos de fijación apretados.

\_si se utiliza el asiento, compruebe que esté colocado correctamente en el soporte, que las ranuras estén introducidas en sus alojamientos y que las palancas estén bloqueadas.

\_compruebe, y si fuera necesario corrija, todas las condiciones que pudieran interferir con la utilización del soporte.

#### Atención

Si el asiento para el examen bajo carga se cayera al suelo, no lo vuelva a utílizar y cámbielo.

En una caida se pueden producir daños visibles, asi como invisibles que pueden llevar a una rotura posterior del asiento, con posibles lesiones al paciente y al operador.

#### Atención

La cabina de apantallamiento no ha sido diseñada para soportar pesos. No apoye objetos sobre la cabina de apantallamiento, ni cargue la estructura con el peso de una persona. Se podría producix la deformación mecánica de la estructura<br>LECACIE LATINOAMERICA S la deformación mecánica de la estructura diseña<br>nto, ni c<br>ión me

.AOAAZIA 'ELLA  $\Delta$ 

BIOING: FEDERICO WEISZ M.N. 5954 pesos. No apoye<br>ra con el peso de una<br>ctura<br>TE LATINOAMERICA S.A.<br>A. FEDERICO WEISZ M.N. 5954<br>DIRECTOR TECNICO PRESIDENTE

 $\,$  2  $\,$  4  $\,$  6  $\,$  4  $\,$ 

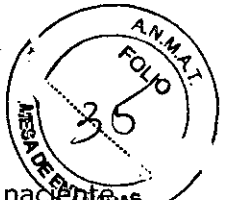

• El equipo G-scan Brio está provisto de una escalera para facilitar el acceso del pacente a la mesa. Se recuerdan algunas precauciones para la utilización de este componente:

#### Atención

La escalera soporta una carga máxima de 200 kg. No supere este limite: el exceso de carga puede causar la deformación mecánica de la escalera, con posibles lesiones al paciente y al operador.

Nadie debe detenerse mucho tiempo en los peldaños de la escalera.

Hay que recomendar al paciente que utilice la escalera para subir y bajar de la mesa.

#### Atención

No coloque nunca la escalera debajo de la mesa.

La rotación del equipo de la posición horizontal a la vertical (y viceversa) puede dañar la escalera, la estructura de la mesa y por consiguiente al paciente.

## **Precauciones especiales en caso de desmayo del paciente**

Respecto al posicionamiento del paciente, hay que adoptar las siguientes precauciones:

••. antes de empezar el examen en ortostatismo, compruebe el estado y la fijación de todos los soportes para el examen bajo carga, como se indica en el apartado "Precauciones contra los peligros mecánicos" de este manual;

••. antes de girar al paciente en posición ortostática, sujételo a la camilla con las correas de seguridad superior e inferior, colocando la correa superior en el tórax y pasándola debajo de las axiias (para evitar que el paciente se deslice en caso de desmayo);

••. antes de girar al paciente en posición ortostática, compruebe que los pies estén correctamente apoyados en la peana del soporte para el examen bajo carga y las piernas ligeramente separadas para garantizar una mayor estabilidad una vez que se incorpore;

••. se recomienda la rotación del equipo a un ángulo de aproximadamente 80<sup>0</sup> , para que el paciente no perciba una desagradable sensación de desequilibrio hacia adelante que se podría producir con el equipo a 90°

••. una vez alcanzada la posición ortostática, para el examen de la columna lumbar, indíquele al paciente que coloque las manos a ambos lados del imán, para que se pueda apoyar;

. ~ ••. una vez alcanzada la posición ortostática, para los exámenes de rodilla y pie-tobillo, indíquele al paciente que se agarre con las manos a los dos bordes laterales elevados, para que pueda apoyarse.

#### Atención

Si el paciente no estuviera correctamente sujeto a la camilla, en caso de síncope no podria mantener la postura erecta, pudiendo sufrir las lesiones consiguientes.

Durante la realización del examen en ortostatismo, es imprescindible atar al paciente a la camilla por medio de las correas de seguridad y comprobar que los pies estén correctamente apoyados en la peana.

En caso de desmayo del paciente, aplique el procedimiento médico de emergencia que se describe en el apartado "Procedimiento médico de emergencia" de este capítulo, luego saque al paciente como se indica en el apartado "Cómo sacar al paciente en caso de emergencia" del capitulo "Protocolos de posicionamiento" de este manual.<br>ESAPTE LATINOAMERICA S.A. ESAQTE LATINOAMERICA S.A. aso de desmayo del paciente, aplique el procedimiento médico de emergencia" de este<br>se describe en el apartado "Procedimiento médico de emergencia" de este<br>tulo, luego saque al paciente como se indica en el apartado "Cómo

**RIAGRAZIA BELLA Alta de Magnetica de la componenta de la construcción de la construcción de la construcción de**<br>PRESIDENTE DIRECTOR TECNICO

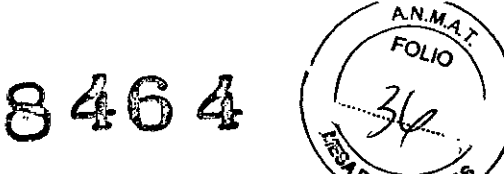

## **Precauciones para la utilización del medio de contraste en** I~~ **exámenes de RM**

En los exámenes con el método de las adquisiciones dinámicas, es normal la utilización de medios de contraste paramagnéticos que reducen el valor de T1 de algunos tejidos aumentando su contraste con los adyacentes.

Los medios de contraste paramagnéticos son fármacos a todos los efectos y es recomendable adoptar algunas precauciones antes de su utilización.

#### **Atención**

**Consulte la información que suministra el fabricante del medio de contraste antes de utilizarlo.**

**Los medios de contraste pueden tener efectos adversos graves, como reacciones anafilácticas, y efectos secundarios importantes, como erupciones cutáneas.**

#### **Atención**

**Utilice exclusivamente medios de contraste paramagnéticos (compuestos de gadolinio) cuya utilización en la producción de imágenes con resonancia magnética haya sido aprobada por las agencias reguladoras competentes.**

**Consulte la información que suministra el fabricante del medio de contraste antes de utilizarlo.**

**Los medios de contraste pueden tener efectos adversos graves, como reacciones anafilácticas, y efectos secundarios importantes, como erupciones cutáneas.**

#### **Atención**

**Los pacientes con insuficiencia renal grave, sometidos a un medio de contraste a base de gadolinio, pueden desarrollar fibrosis sistémica nefrogénica (NSF), una enfermedad debilitante y potencialmente fatal.**

**Además los pacientes que están a punto o acaban de someterse a un trasplante de higado, o que padecen enfermedades crónicas del higado, corren el riesgo de desarrollar NSF si presentan insuficiencia renal.**

### **Precauciones contra las descargas eléctricas**

Las operaciones de instalación, mantenimiento o reparación deben ser efectuadas por personal técnico autorizado por Esaote.

Ante cualquier tipo de anomalía, desconecte inmediatamente el interruptor situado a la izquierda de la consola y el interruptor principal, de manera que la regulación térmica también se desconecte. Póngase en contacto con el personal del servicio de asistencia técnica autorizado por Esaote y facilite toda la información posible, así el mismo podrá realizar la comprobación y la reparación.

## **2.8 Desinfección y limpieza**

Antes de describir los procedimientos de desinfección y limpieza, es preciso definirlos: LIMPIEZA - Procedimiento mecánico que permite eliminar un alto porcentaje de microorganismos y material orgánico e inorgánico.

DETERGENTE- Sustancia que reduce la tensión superficial entre la suciedad y la superficie y favorece la eliminación de la primera.

DESINFECCIÓN- Procedimiento químico o físico que reduce el grado de contaminación microbiana en fase vegetativa en el material inerte.

DESINFECTANTE- Sustancia química capaz de destruir las bacterias, los hongos y los virus que están en fase de desarrollo. **El** término indica productos que se aplican sobre objetos inanimados (por ejemplo, superficies). aestr<br>no ind

**ATINOAMERICA S.A.** ESAD RIAGRAZIA BELLA **PRESIDENTE** 

**ESAOTE LATINOAMERICA S.A. .N.M.5954 SOFFICO WELLS TO MAIN STATE BION DIRECTOB FECNICC** 

Al final de un examen en el que la sangre o los líquidos orgánicos pudieran entrar elle entrar contacto con las superficies del equipo G-scan Brio (bobinas receptoras, mesa, camilla, parte superior del interior del gantry):

1 Limpie las superficies contaminadas con un detergente con pH neutro.

2 Trate las superficies con una solución desinfectante de un cloroxidante electrolítico con 1,15% de cloro activo (por ejemplo, AMUKIN®A), diluida al 5%. Pase una gasa humedecida con la solución cuidando de no mojar los contactos (cables, conectores) de

las bobinas receptoras y de la mesa del paciente. El producto se debe diluir al 5% en agua depurada o con características equivalentes.

3 Deje actuar la solución durante 15 minutos.

4 Aclare las superficies desinfectadas con un paño humedecido con agua depurada bien escurrido, evitando mojar los contactos (cables, conectores) de las bobinas receptoras y/o de la mesa del paciente.

5 Seque cuidadosamente todas las superficies desinfectadas.

Antes de cada examen, se recomienda cubrir con papel desechable la camilla y las almohadillas.

#### Advertencia

No toque ninguna parte del equipo, especialmente el panel de control, el teclado del pe y el ratón, con las manos manchadas de sangre u otros liquidos orgánicos.

Para conservar el equipo G-scan Brio en buenas condiciones durante mucho tiempo, se recomienda limpiarlo cuidadosamente por fuera al menos cada quince días. Todas las superficies exteriores del armario de la electrónica, de la unidad magnética y de la consola operativa se deben lavar con detergente neutro y secar cuidadosamente.

Por el contacto directo con el paciente y/o el operador, se pueden ensuciar especialmente:

••. las paredes del gantry, las bobinas, la mesa del paciente y las almohadillas. Todas estas superficies se deben limpiar con agua y detergente neutro y secar cuidadosamente; ••. el teclado y el ratón se deben limpiar con detergente específico en aerosol y secar cuidadosamente. No utilice otros productos porque podrían dañar los contactos léctricos; ••. el monitor se debe limpiar tal y como se describe en el manual que lo acompaña;

••. la mesa del operador y sobre todo la alfombrilla del ratón se deben limpiar con detergente neutro y secar cuidadosamente; la acumulación de polvo o suciedad puede perjudicar el funcionamiento del ratón.

#### Atención

Desconecte el equipo antes de cualquier operación de desinfección y limpieza del mismo.

Las soluciones detergentes o desinfectantes no deben entrar en contacto con los cables y conectores del equipo (en especial, de la mesa del paciente y las bobinas receptoras).

Asegúrese de que todas las superficies del equipo estén perfectamente secas antes de conectarlo.

### **Mantenimiento periódico**

El equipo G-scan Brio requiere algunas operaciones periódicas de mantenimiento que debe realizar exclusivamente el personal técnico autorizado por Esaote. Las operaciones de mantenimiento y su frecuencia mínima se describen en la tabla siguiente:<br>ESAOTE LATINOAMERICA S.A.<br>ESAOTE LATINOAMERICASA

 $\mathcal{L} \rightarrow \mathcal{W}$  . RIAGRAZIA BELLA INGLESIDENTE DELLA ELECTRONICO DELLA ELECTRONICO DE ENTRESIDENTE DELLA ELECTRONICO.<br>PRESIDENTE PRESIDENTE DIRECTOR TECHNICAL CONTRACTOR TECHNICAL CONTRACTOR TECHNICAL CONTRACTOR TECHNICAL CONTRACTOR OF TECHNICAL CONTRACTOR OF TECHNICAL CONTRACTOR OF TECHNICAL CONTRACTOR OF TECHNICAL CONTRACTOR OF TECHNICAL CONTRACTO

 $AN.M$ 

846 a

**8464**

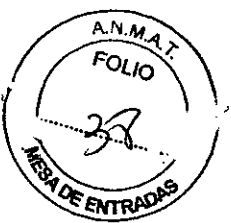

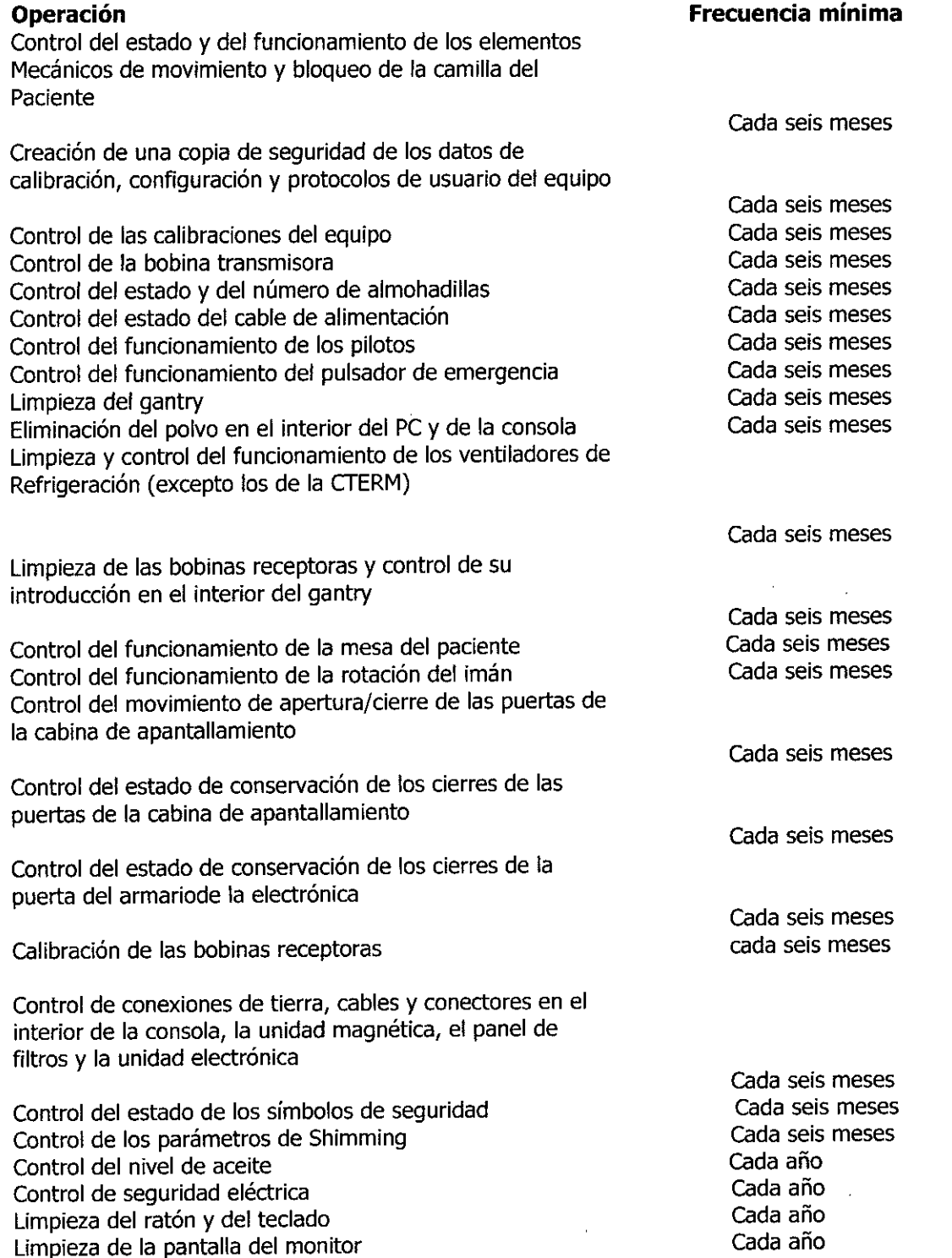

## **Prueba de calidad**

Con la prueba de calidad de la imagen, descrita en el apartado "Gestión del equipo" del manual de la interfaz de usuario, se mide la relación señal/ruido de una imagen estándar para comprobar que la calidad de la imagen del equipo no esté deteriorada.

Realice esta prueba cada vez que ponga en marcha el equipo. Por su parte, también el personal autorizado del servicio técnico de Esaote la realiza durante el mantenimiento.

MARIAGRAZIA BELLA PRESIDENTE

La prue ba inc**lumpo america S.A.**<br>
<del>-</del> la bobina 2 R Q XIII. BIOING. FEDERIC WEISZ M.N. 5954 **CIRECTOR TECNICO** 

## 8464

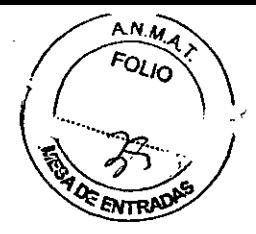

••. el maniquí homogéneo grande, que contiene una solución acuosa de NiClz y NaCl

••. la secuencia Test *SIN -* una secuencia Spin Echo cuyos parámetros se indican en el Capítulo "Descripción técnica" del manual de calidad de imagen y secuencias.

Cálculo de la relación *SIN:* una vez realizada la prueba, el equipo calcula la señal media de una región de interés (ROl) situada en el centro de la imagen (centro del maniquí) y el ruido como desviación estándar de cuatro ROl situadas fuera de la imagen.

La ROl de la señal ocupa 20 x 20 píxeles y la ROl del ruido 20 x 20 píxeles.

La relación *SIN* es el cociente entre la señal y el ruido calculados.

Solamente el NiClz de la solución acuosa del maniquí es potencialmente peligroso, pero su concentración es muy baja.

#### Atención

Si el maniqui homogéneo pierde solución o se rompe:

- utilice guantes, gafas, ropa y calzado de protección, para manipular la solución

- absorba la solución con material inerte (arena o tierra, por ejemplo) y limpie el área con agua

- recoja el material contaminado y eliminelo de conformidad con las normas vigentes. Si la solución del maniqui entra en contacto con la piel pueden producirse reacciones alérgicas al níquel; la solución es irritante para los ojos.

## Ciclo de vida del equipo Duración

La seguridad y la eficiencia del equipo G-scan Brio están garantizadas durante al menos diez años a partir de la fecha de compra, siempre que se utilice cumpliendo las siguientes condiciones:

••. El equipo debe utilizarse de acuerdo con las instrucciones que figuran en el manual del usuario y todos sus anexos. Dichos documentos se deben conservar en buen estado y estar en todo momento a disposición de los operadores.

••. El ensamblaje, el mantenimiento, las ampliaciones, las regulaciones, las modificaciones y las reparaciones deben ser realizadas con accesorios y recambios originales Esaote por personal autorizado por la misma.

••. El área de instalación debe cumplir con los requisitos de seguridad que figuran en este manual y en los manuales del Servicio Técnico,

••. La instalación y el manejo del equipo deben realizarse de conformidad con las normas nacionales, regionales y locales vigentes que disciplinan el funcionamiento de los equipos de RM y protegen la seguridad de los pacientes, los operadores y el público en general. Al acercarse el vencimiento de los diez años, se recomienda al usuario que se ponga en contacto con el personal técnico autorizado por Esaote o visite la página web [www.esaote.com](http://www.esaote.com) para conseguir información actualizada respecto al final de la vida del producto y/o encontrar la solución más adecuada para su eliminación con seguridad.

## Mantenimiento

Esaote garantiza la mantenibilidad del equipo G-scan Brio durante diez años a partir de la fecha de compra.

## Eliminación al final de la vida útil

El equipo G-scan Brio está incluido en el campo desablicación da aleplação pirectiva 2002/96/EER RAFAMERIDA Sub equipos eléctricos y electronido

 $E$   $\frac{1}{\sqrt{2}}$   $\frac{1}{\sqrt{2}}$ PRESIDENTE

 $\sim$  BIOING, FEDERICO WESS 2 M.N. 5954 IAG"RAlIA BELlA TE 11"0 •

En la placa principal del equipo aparece el símbolo visible más abajo que indica que mismo no se debe eliminar con los residuos sólidos urbanos y que se introdujo en  $\mathbb{S}^{\text{MTRAD}}$ mercado después del 13 de agosto de 2005.

4

 $\overline{AN.M.}$ 

 $8464$   $(\sqrt{20})$ 

#### Advertencia

La eliminación del equipo y de sus partes consumibles se debe realizar de conformidad con la legislación nacional, regional o local vigente.

### Gestión y protección de los datos del paciente

La modificación de los datos personales del paciente (véase el capítulo "Visor de imágenes", apartado "Corregir y añadir datos del paciente" del manual de la interfaz de usuario) es una operación muy crítica porque, además de una posible violación de la intimidad del paciente, se puede producir una evaluación incorrecta de las imágenes.

#### Atención

La modificación de los datos personales del paciente puede llevar a un diagnóstico incorrecto de las imágenes debido a:

- incoherencia entre las imágenes y los datos personales correspondientes (por ejemplo, sustitución de los datos del paciente por los de otra persona)

- incoherencia entre los datos del paciente de las imágenes presentes y modificadas en el equipo y los datos que aparecen en las mismas imágenes impresas, enviadas por red, guardadas en soporte extraible *y/o* archivadas en PACS antes de la modificación de los datos.

La exportación a un soporte extraíble de imágenes adquiridas con el equipo G-scan Brio (véase el capítulo "Gestión de los soportes extraíbles" del manual de la interfaz de usuario) permite al usuario guardar también un fichero -con extensión .csv- que contiene la lista de los datos del paciente correspondiente a los exámenes exportados. Este fichero se puede visualizar y editar con el programa Microsoft Excel.

### Conformidad a las normas

••. El equipo G-scan Brio es conforme a la Directiva sobre dispositivos médicos 93/42/CEE y lleva la marca.

••. G-scan Brio es un equipo de Clase HA según la Directiva 93/42/CEE (1993) y sus actualizaciones .

••. G-scan Brio es un equipo de Clase I y sus partes aplicadas son de Tipo B según la norma EN 60601-1:1990 y sus actualizaciones .

••. El equipo G-scan Brio debe estar permanentemente conectado a la alimentación eléctrica.

••. G-scan Brio es un equipo diseñado para el funcionamiento continuo .

••. El equipo G-scan Brio no está protegido contra la penetración de líquidos.

••. El equipo G-scan Brio no está diseñado para utilizarse en presencia de una mezcla anestésica inflamable con aire, oxígeno o protóxido de nitrógeno .

••. El equipo G-scan Brio es conforme a la norma EN 60601-1-1:2001 y sus actualizaciones .

••. El equipo G-scan Brio es conforme a la norma EN 60601-1-2:2001 y sus actualizaciones.

••. Las partes del equipo G-scan Brio en contacto con el paciente son conformes a la norma EN ISO 10993-1: 1997, para la categoría de equipos de contacto superficial por actualizaciones.<br> **Example 1998-14** Example 201993-1:1997, para la categoría de equipos de contacto superficial production EN ISO 10993-1:1997, para la categoría de equipos de contacto superficial production españor Españo

 $+$   $\sqrt{}$ ex de BIOING, EEDERICO WEISZ M.N. 5954 DIRECTOR DECNICO

RIAGRAZIA BELLA PRESIDENTE

 $\blacktriangleright$  El equipo G-scan Brio es conforme a la norma EN 60601-1-4:1996 $\mathbb{Q}_X$  sus **~~~** actualizaciones.

••. El equipo G-scan Brio es conforme a la norma EN 60601-2-33:2002 actualizaciones y funciona cuando se encuentra en modo Normal. sus

 $AN_{\mathcal{U}}$ 

 $8464$   $($ 

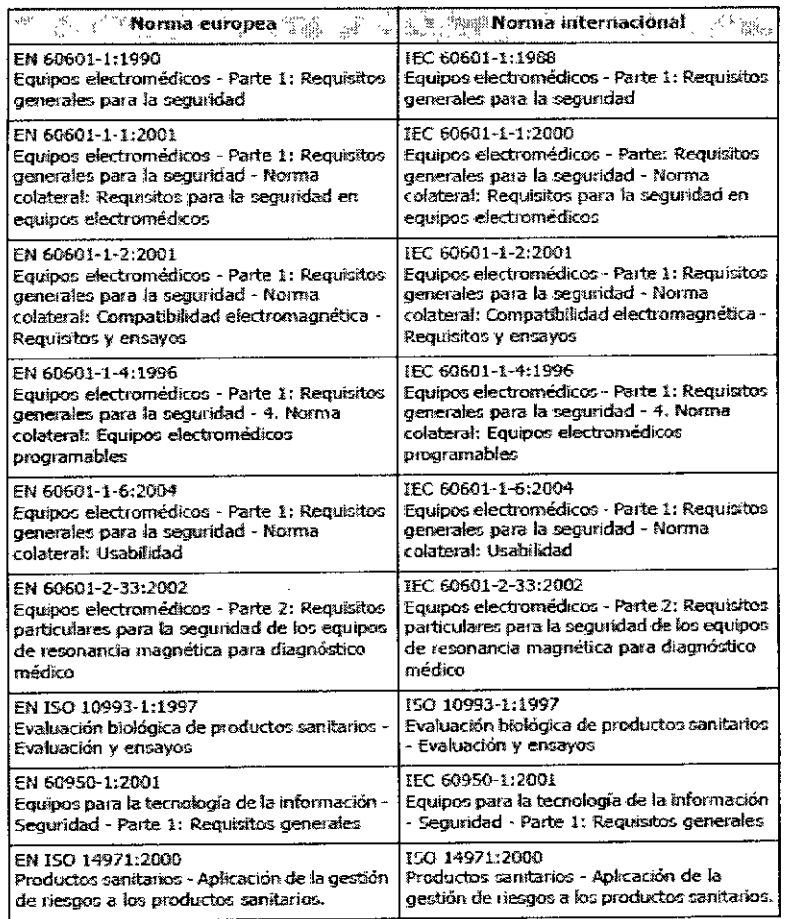

#### Equivalencia entre normas europeas e internacionales

## **Instalación**

La instalación del equipo G-scan Brio debe ser realizada exclusivamente por personal técnico autorizado por Esaote

Para que el equipo G-scan Brío funcione de forma segura y eficiente, es necesario cumplir estrictamente las normas de instalación que se indican en este capítulo y se detallan en el Manual del Servicio Técnico.

La instalación debe ser conforme a las normas nacionales, regionales y locales vigentes en materia de equipos médicos.

#### Requisitos estructurales del área de instalación

El espacio mínimo para garantizar la comodidad del paciente y el manejo correcto del equipo es de aproximadamente 4,0 x 5,6 m2.

La altura mínima de la habitación/cabina para la instalación es de <sup>2</sup>l? m,¡.estaa'S!J,j,¡l no permite el examen del tobillo bajo carga,/ :tTE LATll'le"...t:RIC .

ESAQTE LATINOAMERICA S.A. MARIAGAAZIA BELLA **PRESIDENTE**

BIOING. FEDERICONVEISZ M.N. 5954 BIOING, PERFINO MENSION

La altura de la habitación/cabina necesaria para el examen del tobillo bajo carg~ m. The contract of the contract of the contract of the contract of the contract of  $\mathcal{L}(\mathfrak{H})$ 

8464

El suelo debe poder soportar aproximadamente 8.500 kg, incluidas tres personas entre las cuales el operador y el paciente.

Si el equipo se instala con la cabina de apantallamiento, es necesario añadir 1.325 kg, por un peso total de 10.000 kg.

## Requisitos electromagnéticos del área de instalación Compatibilidad electromagnética (EMC)

El equipo G-scan Brio requiere precauciones especiales respecto a la compatibilidad electromagnética y debe instalarse y ponerse en servicio conforme a la información EMC facilitada en este apartado.

La configuración del equipo G-scan Brio necesaria para garantizar el cumplimento de los requisitos de compatibilidad electromagnética es la siguiente:

1 la unidad magnética debe instalarse en el interior de la cabina de apantallamiento o bien en una habitación rectangular apantallada, cuyas propiedades de atenuación de RF deben ser iguales o mejores que las de la cabina modular de apantallamiento;

2 las características de los cables necesarios para la conexión del equipo a la red y a las impresoras digital y analógica y para la conexión del módem del equipo a la línea telefónica deben ser las siguientes:

• conexión LAN: cable Ethernet, longitud mínima de 5 m, impedancia de carga de 100 ohmios .

• impresora analógica: cable coaxial apantallado, longitud mínima de

5 m, impedancia de carga de 75 ohmios

• impresora digital: cable coaxial apantallado, longitud mínima de 5 m, impedancia de carga de 100 ohmios.

• conexión del módem: cable para teléfono, longitud mínima de 5 m, impedancia de carga de 600 ohmios.

#### Atención

La utilización de una cabina apantallada *ylo* cables de conexión con caracteristicas distintas a las especificadas puede causar el aumento de las emisiones o la disminución de la inmunidad del equipo G-scanBrio.

## 2.10 Informacion relativa a las emisiones electromagnética

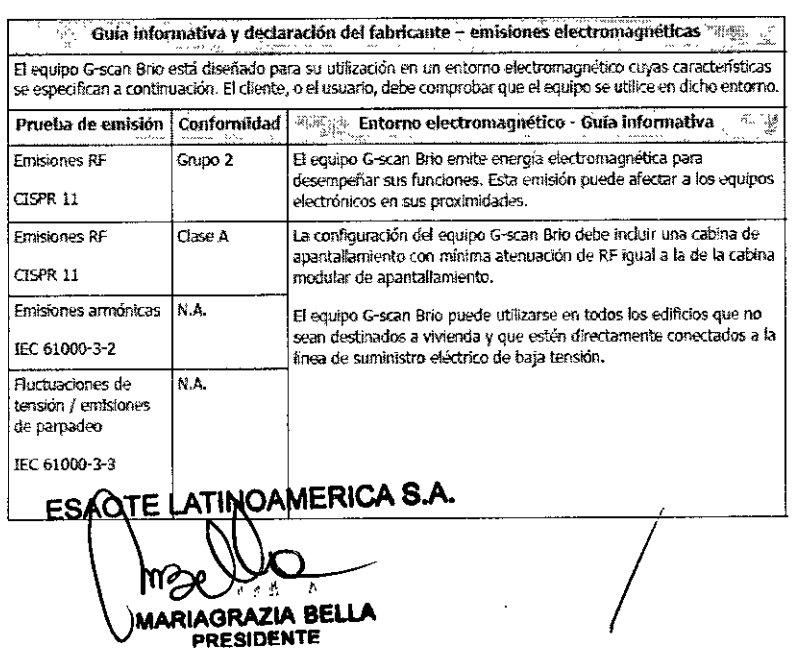

PRESIDENTE

E LAFINOAMERIGA S.A

SAOTE LAT  $\sqrt{\sqrt{2}}$ **BIOING. PEDERICO WE/SZ M.N. 5954** DIRECTOR LO NICO

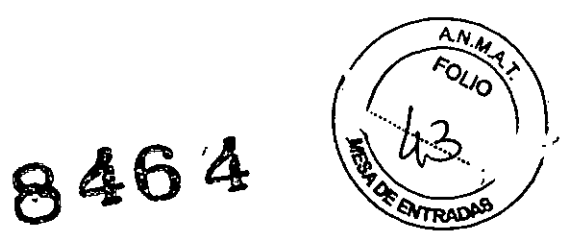

#### Advertencia

Para conservar sus caracteristicas de compatibilidad electromagnética, el equipo Gsean Srio no debe utilizarse con otros equipos adyacentes o superpuestos al mismo.

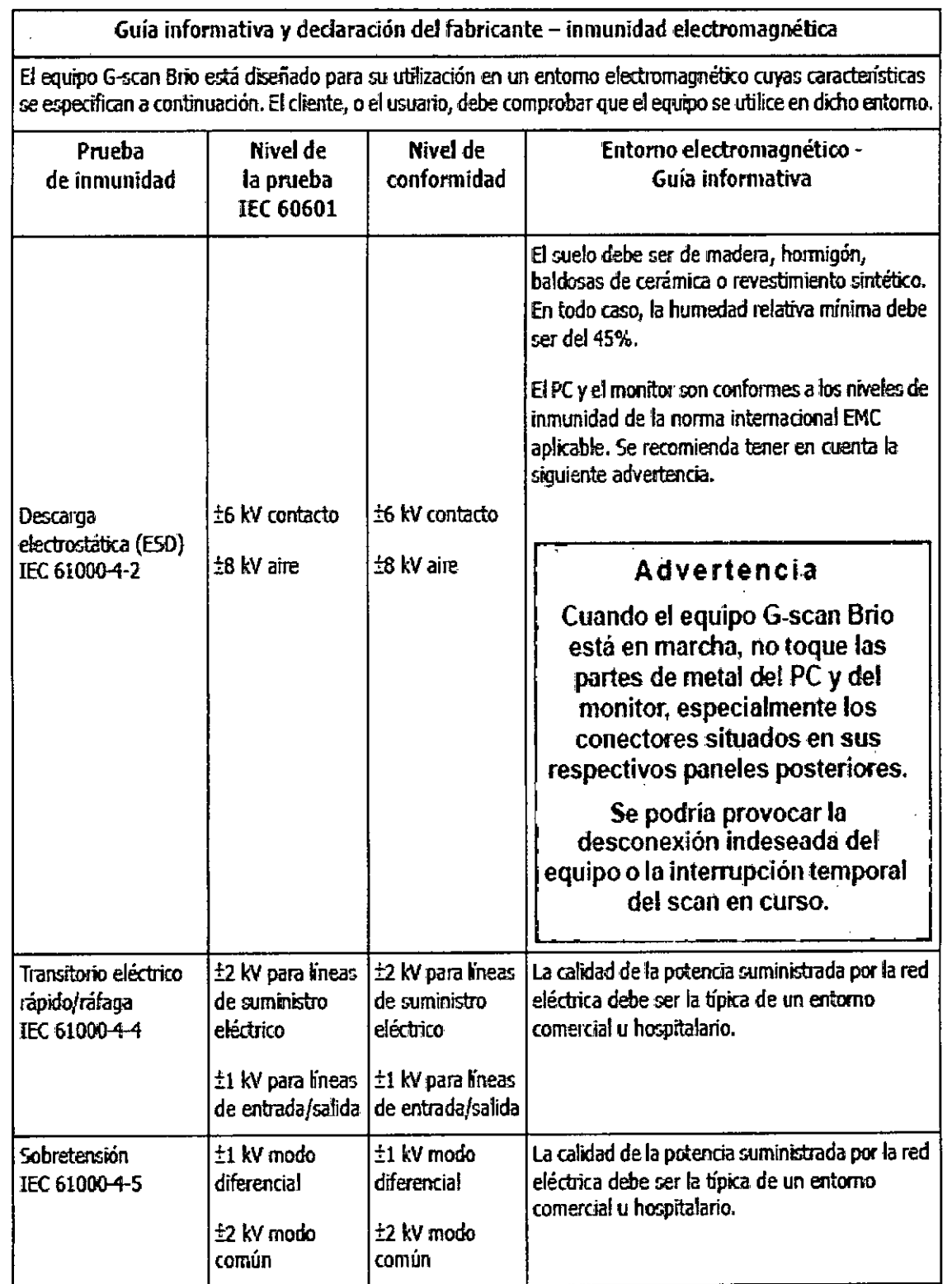

/

ESAOTE LATINQAMERICA S.A. 0 шr AARIAGRAZIA BELLA

ESPOTE LATINOAMERICA S.A. *-+-,V,¿.:;"., <sup>o</sup>',:'r,* BIOING. FEDERICO WEISZ M.N. 5954

# **8464**

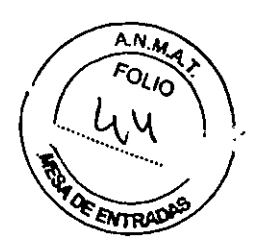

Guía informativa y declaración del fabricante - inmunidad electromagnética

 $\mid$ El equipo G-scan Brio está diseñado para su utilización en un entorno electromagnético cuyas características  $\vert$ se especifican a continuación. El cliente, o el usuario, debe comprobar que el equipo se utilice en dicho entorno.  $\vert$ 

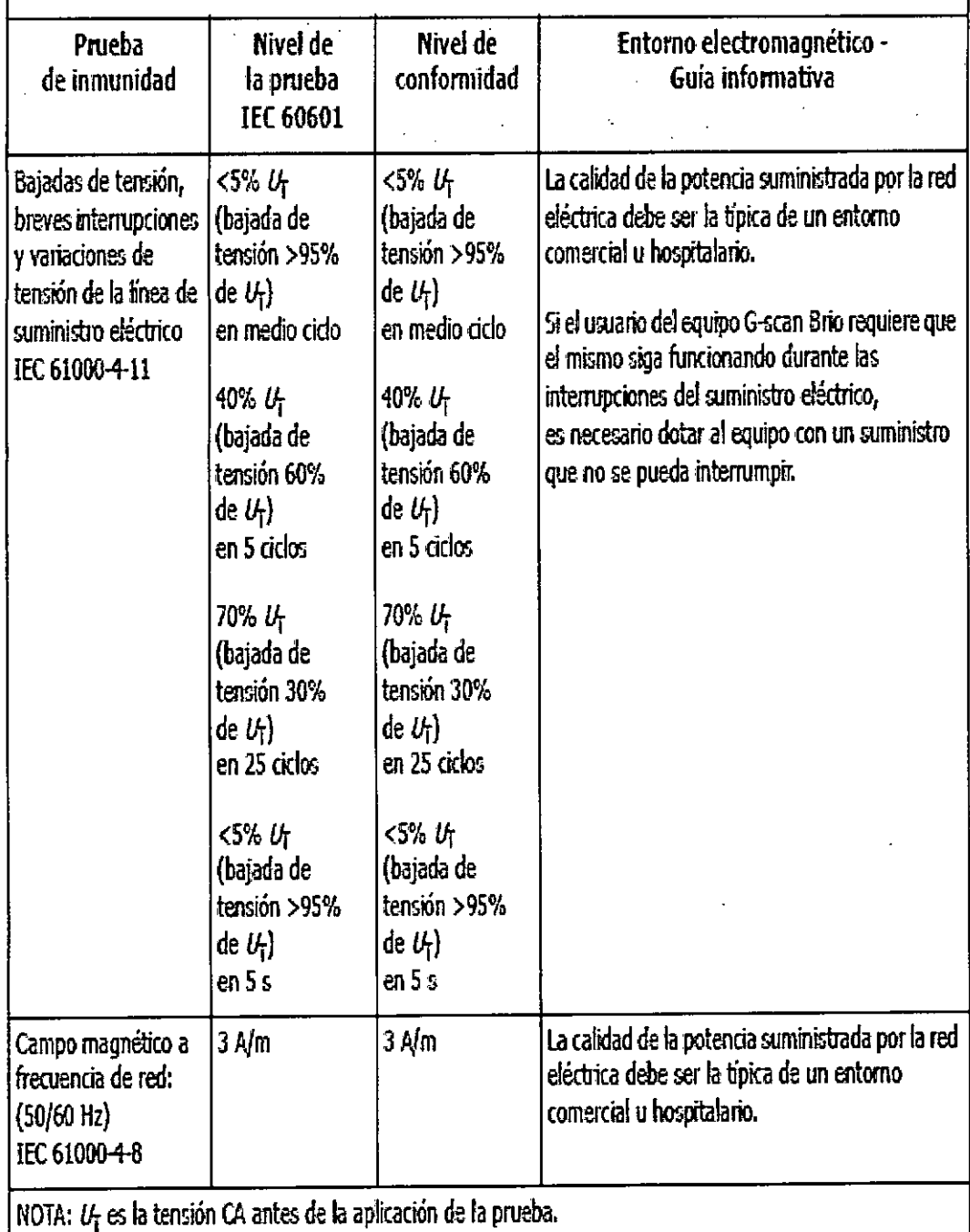

*I*

ESAQTE LATINGAMERICA S.A. MARIAGRAZIA BELLA

ESAQTE LATINQAMERICA S.A. BIDING. FEDERICO WEISZM.N. 5954 DIRECTORY FONICO

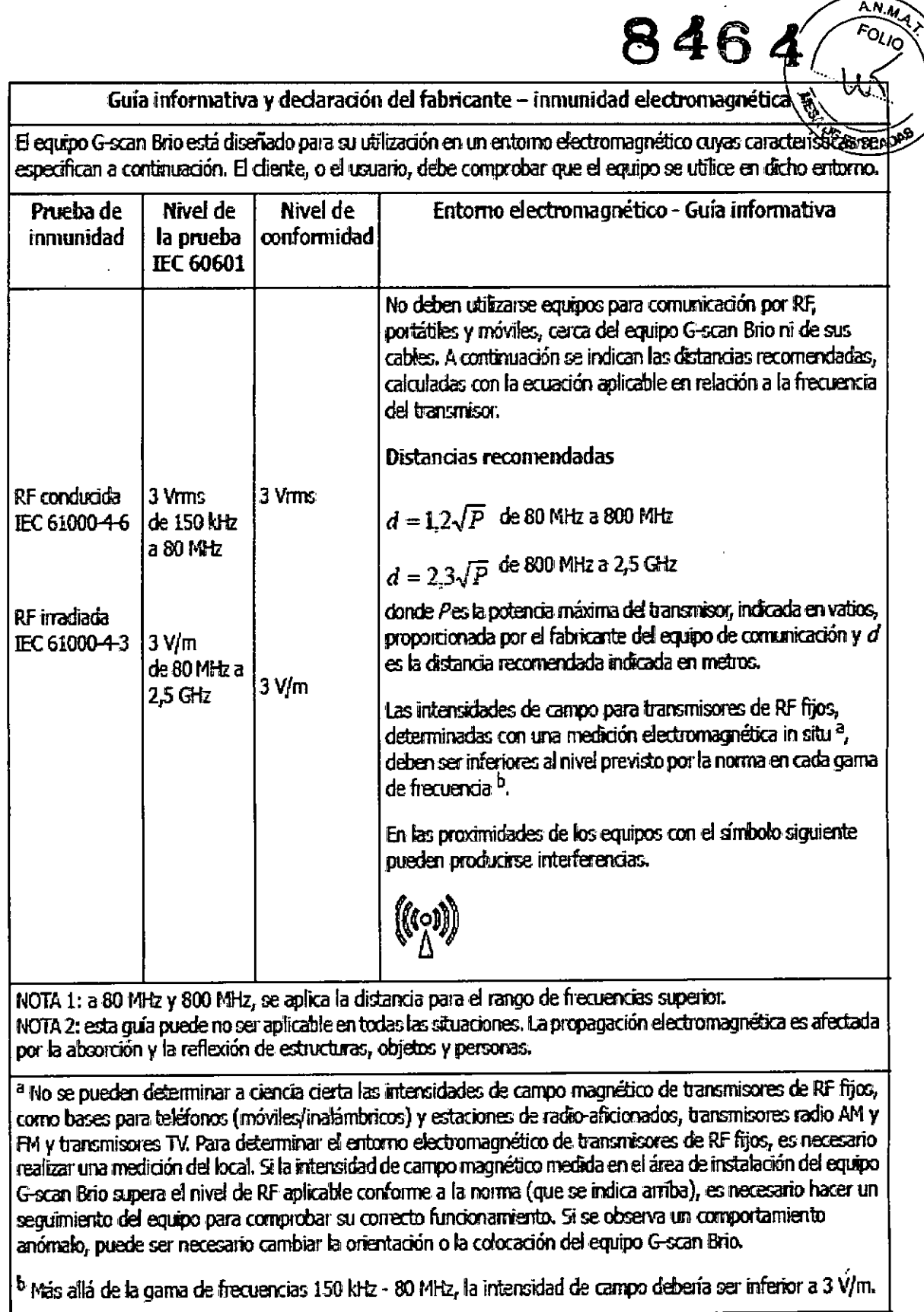

 $\mathbf{I}$ 

ESAQTE LATINOAMERICA S.A. **hrange Little Read IAGRAZIA BELLI<br>PRESIDENTE** 

ESPOTE LATINOAMERICAS.A.<br>JULION DA M.N.5954 NICO

 $\ddot{\phantom{0}}$ 

# **8464**

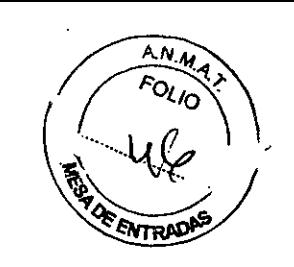

Distancias recomendadas entre aparatos de comunicación de RF, portátiles y móviles, y el equipo  $G$ -scan Brio $\sim$ .

El equipo G-scan Brio está diseñado para su utilización en un entorno electromagnético con perturbaciones inadiadas de RF controladas. El cliente, o el usuario, puede prevenir interferencias electromagnéticas guardando una distancia mínima entre aparatos de comunicación de RF, portátiles y móviles, y el equipo G-scan Brio, en relación con la máxima potencia de salida del aparato de comunicación.

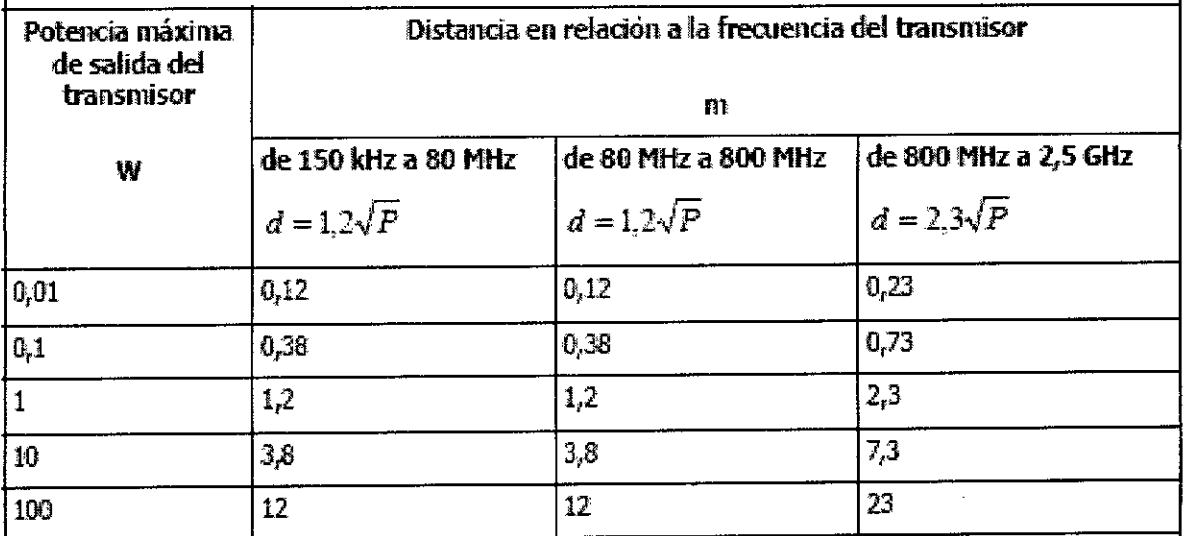

Para los transmisores cuya potencia máxima de salida no aparezca en la tabla, la distancia recomendada  $d^\prime$ en metros (m) se puede calcular con la ecuación aplicable a la frecuencia del transmisor, donde *P* es la potencia máxima de salida del transmisor en vatios *(W)* según los datos facilitados por el fabricante del transmisor.

NOTA 1: a 80 MHz y 800 MHz, se aplica la distancia para el rango de frecuencias superior.

NOTA 2: esta guia puede no ser aplicable en todas las situaciones. La propagación electromagnética es afectada por la absorción y la reflexión de esbucturas, objetos y personas.

## **Perturbaciones magnéticas**

••. El equipo no debe instalarse a menos de 3 m (10 pies) de distancia de una masa ferrosa considerable (por ejemplo, un pilar de material magnético) .

••. Tampoco debe instalarse cerca de ascensores, metros, tranvías o aparatos que hagan fluctuar el campo magnético.

Los límites de fluctuación del campo magnético se indican en el capítulo siguiente, apartado "Especificaciones técnicas", subapartado "Características del local".

Si fuera necesario, se puede suministrar un dispositivo opcional de compensación.

#### Atención

Para evitar la aparición de artefactos, el equipo G-scan Brio no debe instalarse cerca de objetos capaces de generar perturbaciones magnéticas (ascensores, camiones, ambulancias, trenes, metros, etc.).

## **Perturbaciones de RF**

••. No instale el equipo cerca de dispositivos que se deben encender y apagar con frecuencia, ni en un local en el que se pueden producir oscilacions anómalas de tensió de objetos capaces de generar perturbaciones magnéticas (ascensores, camiones,<br>ambulancias, trenes, metros, etc.).<br>Perturbaciones de RF<br>we No instale el equipo cerca de dispositivos que se deben encender y apagar con<br>frecu

RIAGAAZIA BELLA PRESIDENTE

BICING. FEDERICO WEISZ M.N. 5954 DIRECTOR TECNICO
$\bullet\bullet$  La intensidad del campo de RF del equipo es -30 dBuV/m. Para determina $\dot{}$ nive máximo de ruido por RF compatible con la instalación, es necesario añadir a este valor la atenuación de la estructura de apantallamiento. El ruido en el interior del local debe ser inferior al valor calculado, en la gama de frecuencias de 10,2 MHz  $\pm$  150 kHz. Durante el examen es necesario desconectar cualquier fuente de RF que funcione en este campo de frecuencias.

#### **Atención**

**Los equipos eléctricos, aunque cumplan los requisitos de emisiánCISPR, pueden generar interferencias de RF que pueden causar artefactos en la imagen que se visualiza en el equipo G-scan Brio.**

•••. Para medir la sensibilidad del equipo G-scan Brio a las perturbaciones electromagnéticas derivadas de equipos auxiliares, en la interfaz de usuario está disponible el protocolo "Prueba de sensibilidad". Véase el apartado "Prueba de compatibilidad para equipos auxiliares", capítulos "Instrucciones para el uso seguro" y "Gestión del equipo".

•••.Para medir la sensibilidad de un equipo auxiliar a las perturbaciones electromagnéticas derivadas del equipo G-scan Brio, en la interfaz de usuario está disponible el protocolo "Prueba de sensibilidad". Véase el apartado "Prueba de compatibilidad para equipos auxiliares", capítulos "Instrucciones para el uso seguro" y "Gestión del equipo".

## **2.9 Requisitos eléctricos**

•••.El equipo G-scan Brio debe estar permanentemente conectado a la red de suministro eléctrico, mediante dispositivo UPS(que no se suministra con el equipo) .

•••.El dispositivo UPSdebe estar conectado entre la red eléctrica y la unidad electrónica, y entre la red eléctrica y el PC.

• Alimentación eléctrica: 200÷210/220÷240 Vca, 50/60 Hz, 24 horas • Alimentación eléctrica del monitor: 100/240 Vea, 50/60 Hz

•••.Alimentación eléctrica del PC: 100/240 Vea, 50/60 Hz

•••.Potencia absorbida: 2100 VA durante el calentamiento rápido 2400 VA durante la adquisición 1500 VA durante la rotación 1200 VA en stand-by 400 VA cuando el equipo está apagado (solo control térmico)

•••.La red de suministro eléctrico debe estar equipada con un interruptor diferencial RCCB (Residual Current Circuit Breaker), aunque no dedicado.

El interruptor RCCB también se denomina ELCB (Earth Leakage Circuit Breaker), RCD (Residual Circuit Breaker) o GFI (Ground Fault Interrupter).

Este dispositivo interrumpe automáticamente un circuito eléctrico cuando detecta un determinado valor de corriente de dispersión, superior al máximo establecido, que se dirige hacia tierra. .

•••. El equipo G-scan Brio debe conectarse, mediante el dispositivo UPS (que no se suministra con el mismo), a un interruptor automático magnetotérmico de 25 A conectado a su vez al interruptor diferencial.

El interruptor automático es un conmutador reprogramable que se dispara cuando un mecanismo térmico detecta sobrecorriente de larga duración y cuando un mecanismo magnético detecta un pico de corriente (de corta duración).

TINGAMERICA S.A.<br> **PRESIDENTE**<br>
AGRAZIA BELLA<br>
PRESIDENTE ESAO با ا ا $\gamma_{\rm th}$  ب **RIAGAAZIA BELLA**

magneto **LATINOAMERICA SJ ~ EEDERICO WEISZ M.N. 5954 DIRECTOR TECNICO** 

8464  $/($ 

**8464**

A.N.J

 $\bullet\bullet$  Estos interruptores deben ser conformes a las vigentes normas internacionales, nacionales, regionales y locales y deben instalarse en una caja protegida fijada a una pared cerca del equipo (en la figura se muestra el posible posicionamiento de la caja).

La conexión eléctrica entre el equipo y el interruptor diferencial debe realizarse con el cable tripolar suministrado por Esaote junto con el equipo. El cable debe cortarse a la longitud necesaria antes de conectarlo a la borna.

••. El equipo debe estar permanentemente conectado a la red de suministro eléctrico, de conformidad con la norma EN 60601-1:1990 y sus actualizaciones; el cable tripolar de conexión equipo-interruptor diferencial se puede desconectar solo utilizando una herramienta (por ejemplo, un destornillador).

••. Es imprescindible la puesta a tierra. El equipo debe estar conectado a tierra mediante un conductor eléctrico con sección mínima nominal de 6 mm2, de conformidad con la norma EN 60601-1:1990 y sus actualizaciones.

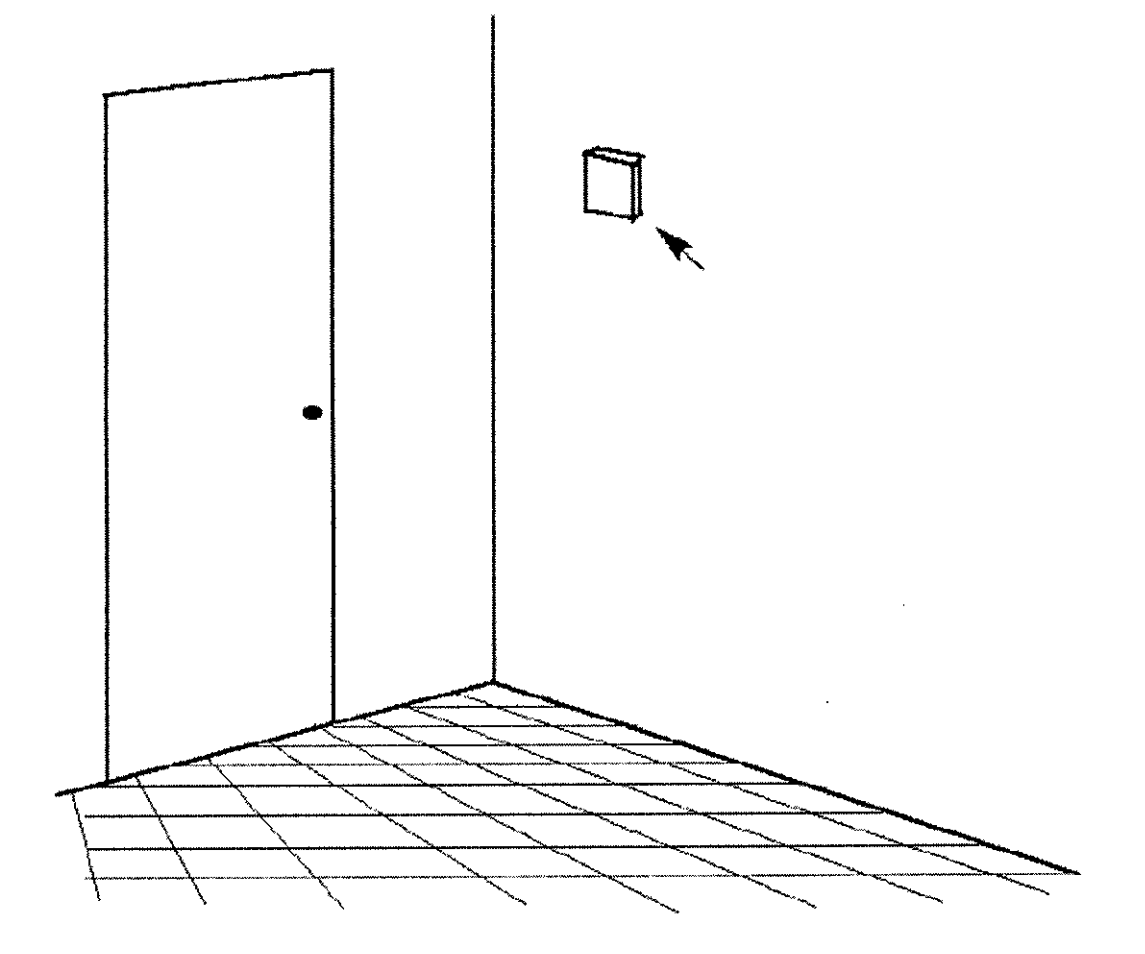

Ejemplo de posible posicionamiento del interruptor de alimentación exterior

## **Pilotos**

••. El interruptor de encendido del equipo G-scan Brio se encuentra en la parte delantera del armario de la electrónica; se utiliza para encender y apagar el equipo en condiciones,. normales. Cuando el equipo está encendido, en el interior de ESACTE (LATINO MIERIDA & A. piloto de color verde.

**ESAQTE LATINGAMERIGA S.A.** RIAGRAZIA RELLA **PRESIDENTE** 

**C. FEDERICO WEISZ M.N. 5954** DIRECTOR TECNICO

• Cuando el interruptor está apagado, el equipo está desconectado, excepto el control re cuando en interruptor esta apagado, el equipo esta desecricadad, excepto en el<br>térmico, que sigue funcionando para mantener el imán a una temperatura constan **SENTRAL** aproximadamente 36 °C, mientras se mantiene el suministro eléctrico al equipo. piloto verde en la parte delantera del armario de la electrónica (al lado del interruptor) indica que el equipo G-scan Brio está siendo alimentado.

Símbolos de seguridad<br><sub>Equipo</sub> de tipo B *((«Z»)* Radiaciones no ;oniz3ntes Corriente alterna (CA) -l Tierra <u>|</u> Tierra de protección N Punto de conexión del neutro

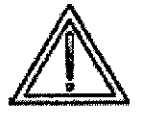

ATENCIÓN, consulte la documentación que se adjunta

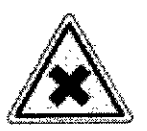

ATENCIÓN: sustancias irritantes

## **Etiquetas de seguridad**

A continuación se reproducen las etiquetas adhesivas colocadas en el equipo G-scan Brio. Cada una contiene un mensaje de atención correspondiente al componente al que está pegada, para más detalles véase el capítulo "Instrucciones para el uso seguro" de este manual.<br>
ESAQTE LATINQAMERICA S.A.<br>
ESAQTE LATINQAMERICA S.A.

*/*

ARIAGRAZIA BELL PRESIDENTE

*'~ ~J>.<.'" . ",* BIOING, FEDERICO WEISZ M.N. 5954 DIRECTOR JEĆNICO

**<sup>8464</sup>** A-N."", *r:i\* ". Y\;e¡

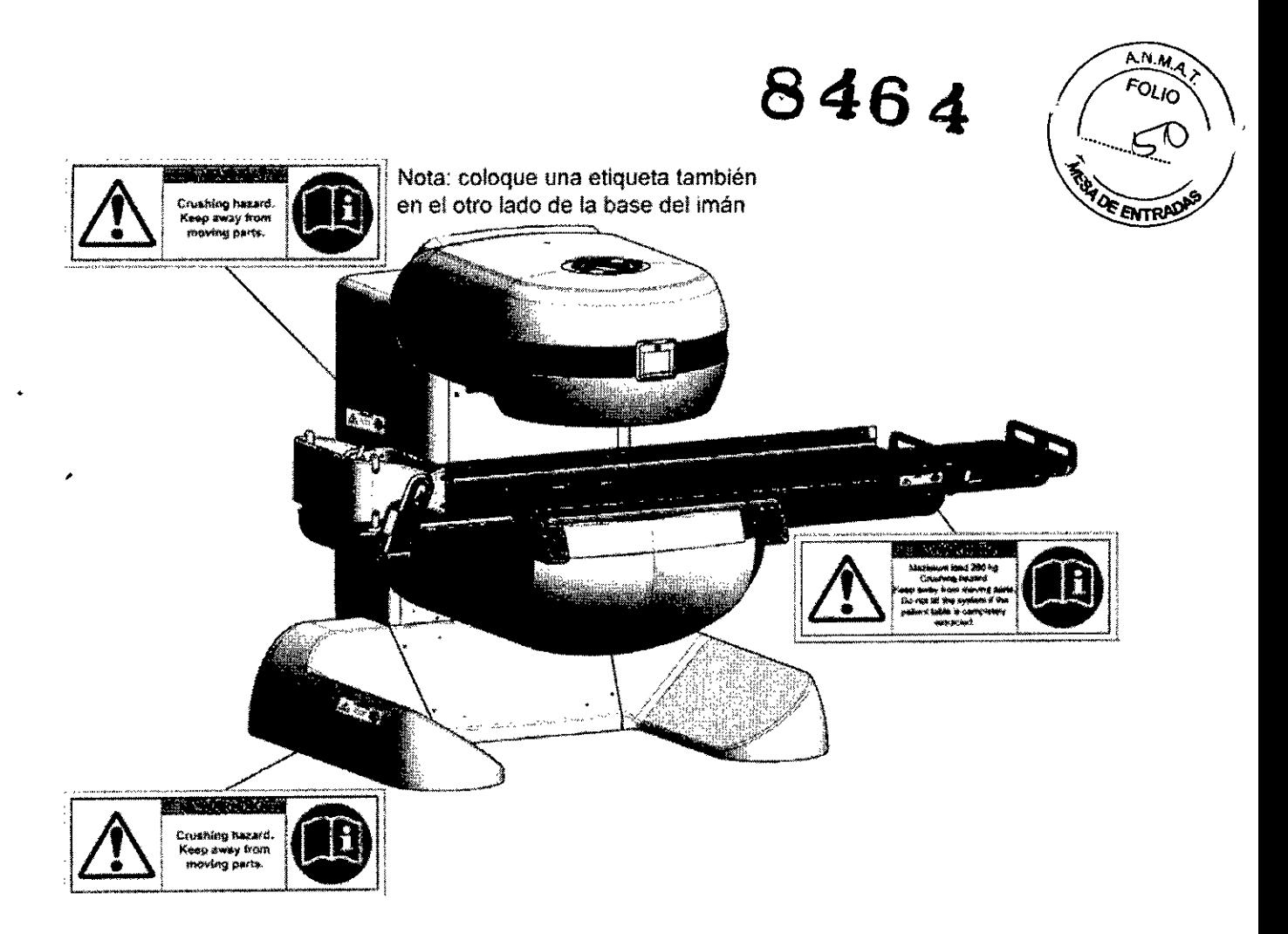

## **Estabilidad térmica**

Para conseguir siempre imágenes de RM de alta calidad, la temperatura del imán permanente del equipo G-scan Brio debe mantenerse constante.

El equipo está equipado con un circuito de regulación termostática para mantener constante la temperatura del imán a un valor ligeramente superior al de la temperatura ambiente: por supuesto, funciona solo mientras el equipo esté conectado al suministro eléctrico.

Un piloto verde en la parte delantera del armario de la electrónica (al lado del interruptor) indica que el equipo G-scan Brio está siendo alimentado.

Para no desactivar el circuito de regulación termostática, no desconecte el interruptor de alimentación exterior.

Si fuera necesario desconectar el suministro eléctrico por una parada de emergencia o por mantenimiento, vuelva a conectar el equipo lo antes posible y el mismo se encargará de realizar todos los controles necesarios para comprobar su integridad. En caso de desconexión del equipo G-scan Brio durante un tiempo prolongado, es necesario esperar que el imán se caliente por completo antes de que el equipo esté listo para funcionar. El tiempo de espera depende de la temperatura de partida y puede tardar unas horas.

## **Requisitos ambientales**

### **Requisitos de temperatura y humedad**

Para que el equipo G-scan Brio funcione de acuerdo con sus especificaciones, la temperatura del local debe estar entre 20 °C y 26 °C, con fluctuaciones no superiores a<br>
±3 °C/hora máx. La humedad relativa debe estar entre el 45% el 80% ri**noamerica S.A.**<br>
se recomienda instalar un acondicionador de ai emperatura del 1500. dese de la filma debe estar entre el 45° **e 348** Se recomienda instalar **un ac**ondicionador de aire/para cum ir ton los requisitos de t~~ e.u¡ !ml~l'flfite todo el año. ~ ~-;:;~

mМ MARIAGRAZIA BELLA **PRESIDENTE** 

BIOIN<del>O: FEDERICO WEISZ</del> M.N. 5954 DIRECTOR-PECNICO

 $846a$ **5** 5

### **Advertencia ~~**

**No instale el equipo G-scan Brio en locales en los que pOdría quedar expuesto a la luz solar directa, las corrientes de aire o las variaciones de temperatura producídas por otras fuentes.**

#### **Advertencia**

**No instale el equipo G-scan Brio en locales en los que podria estar expuesto a:**

- **• Goteo de agua, vapor, atmósfera salina**
- **• Mucho polvo**
- **• Vibraciones excesivas o golpes**
- **• una inclinación de más de 10 grados**

**Si el equipo G-scan Brio no va a ser utilizado durante un largo periodo de tiempo, cúbralo con una lona impermeable.**

## **Requisitos para la monitorización del paciente**

Paragarantizar el contacto auditivo y visual entre el médico y el paciente durante todo el examen, el equipo G-scan Brio dispone de una cabina de apantallamiento integrada por paneles metálicos perforados semitransparentes. Este componente sirve para proteger su interior de las perturbaciones electromagnéticas exteriores, permitiendo el contacto auditivo entre médico y paciente y garantizando una correcta ventilación.

Para el contacto visual, es necesario garantizar una iluminación adecuada en el interior de la cabina de apantallamiento, teniendo también en cuenta la iluminación en el exterior de la misma.

Si el equipo G-scan Brio se instala en el interior de una cabina tradicional, hay que recordar las siguientes restricciones:

••. la cabina deber estar provista de ventana con rejilla sin cristal, suficientemente amplia para garantizar el contacto auditivo entre médico y paciente y una buena ventilación en su interior;

••. hay que garantizar una iluminación adecuada en el interior de la cabina (teniendo también en cuenta la iluminación del lugar en el que está colocada la consola) y que la ventana esté en frente al equipo G-scan Brio de forma que la configuración en forma de e del imán garantice al médico el controi visual del paciente durante el examen.

## **Procedimiento de instalación**

La instalación del equipo G-scan Brio debe ser reaiizada exclusivamente por personal técnico autorizado por Esaote, siguiendo el procedimiento de instalación del equipo indicado en el Manual del Servicio Técnico.

## **Área de acceso restringido**

El usuario debe delimitar un área de acceso restringido alrededor del equipo G-scan Brio, fuera de la cual el campo magnético disperso no debe superar ios 0,5 mT y el nivel de interferencia electromagnética debe ser conforme a la Norma EN 60601-1-2:2001 y sus actualizaciones. Véase el capítulo 3, "Instrucciones para el uso seguro" de este manual. Además, debe instalar carteles, etiquetas y señales, así como establecer reglas adecuadas para controlar el acceso de pacientes, profesionales, empleados, público, etc. al área de acceso restringido.

Las restricciones de acceso deben empezar a partir de la línea de 0,5 mT.

## **Señales de atención**

La presencia del campo magnético y 105 riesgos relacionados se deben indicar colocando dos etiquetas estándar (como las que aparecen en la figura ESAOTELA)<br>ESAOTE LA FINOAMERICA S.A.

IAlJ~1A **sEUA DIRECTOR** 100 **PRESIDENTE**

ESAPTE LATINGAMENTEM ONT

en la que está instalada la unidad - en cuanto se coloca el imán en su interionpuerta de la cabina de apantallamiento.<br>Además, la línea de 0,5 mT debe ser bien visible en el suelo alrededor del imadio Par

marcar la línea de 0,5 mT debe utilizarse un material muy resistente, como por ejemplos la cinta adhesiva amarilla que se suministra con el equipo.

**8464**

 $\overline{\omega}$ 

V⊹en *I*ná

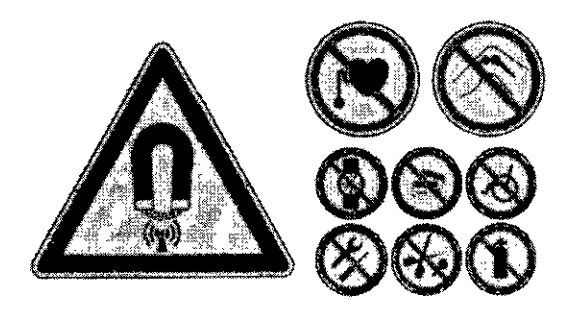

#### SíMBOLOS DE ATENCIÓN

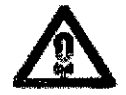

Campo magnético y campo de RF

Prohibido introducir implantes que se activan eléctrica, magnética o mecánicamente: marcapasos, estimuladores nerviosos, bombas de<br>infusión,implantes cocleares, desfibritadores

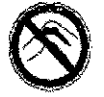

Prohibido explorar a pacientes que lleven en el cuerpo implantes u otros objetos metálicos

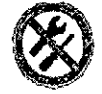

Prohibido introducir ningún tipo de herramienta ferromagnética

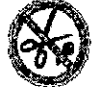

Prohibido introducir ningún tipo de-objeto ferromagnético

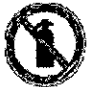

Prohibido introducir extintores de material magnético

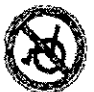

Prohibido introducir sillas de ruedas, camillas, u otros dispositivos. sanitarios ferromagneticos

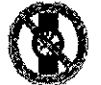

Prohibido introducir relojes mecánicos, calculadoras de bolsillo, etc.

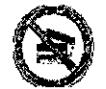

Prohibido introducir cintas o tarjetas magnéticas, etc.

## **Campo magnético disperso**

El campo magnético se dispersa en: ." . SAo

1 el plano que pasa por el isocentro del imán y es perpendic**ies a el trampo magne** (pa **ESAQ TESLATINGA MEBICA** Tistalación); véase la fig. 4.4 etico se dispersa en:<br>
Dasa por el isocentro del imán y es perpendic**es a el TE: 4.4**<br> **INGA NGER-CA A Stalación**); véase la fig. 4.4<br> **INGA FEDERICO VEISZ M.N. 5954**<br> **INGA FEDERICO VEISZ M.N. 5954**<br> **INGA FEDERICO VEISZ** 

PRESIDENTE

**1 199 AU 199 AU 199 AU 199 AU 199 AU 199 AU 199 AU 199 AU 199 AU 199 AU 199 AU 199 AU 199 AU 199 AU 199 AU 199**<br>MARIAGRAZIA BELLA DIRECTOR PECNICO

8464 FOLIO 2 el plano que pasa por el isocentro del imán y es paralelo al campo magnético (alano paralelo al plano lateral del imán); véase la fig. 4.5 3 el plano que pasa por el isocentro del imán y es paralelo al campo magnético (pland resol paralelo al plano frontal del imán); véase la fig. 4.6

Se indican las isolíneas de campo de 0,1 - 0,5 - 1 - 2 - 3 - 5 - 10 - 20 - 40 mT.

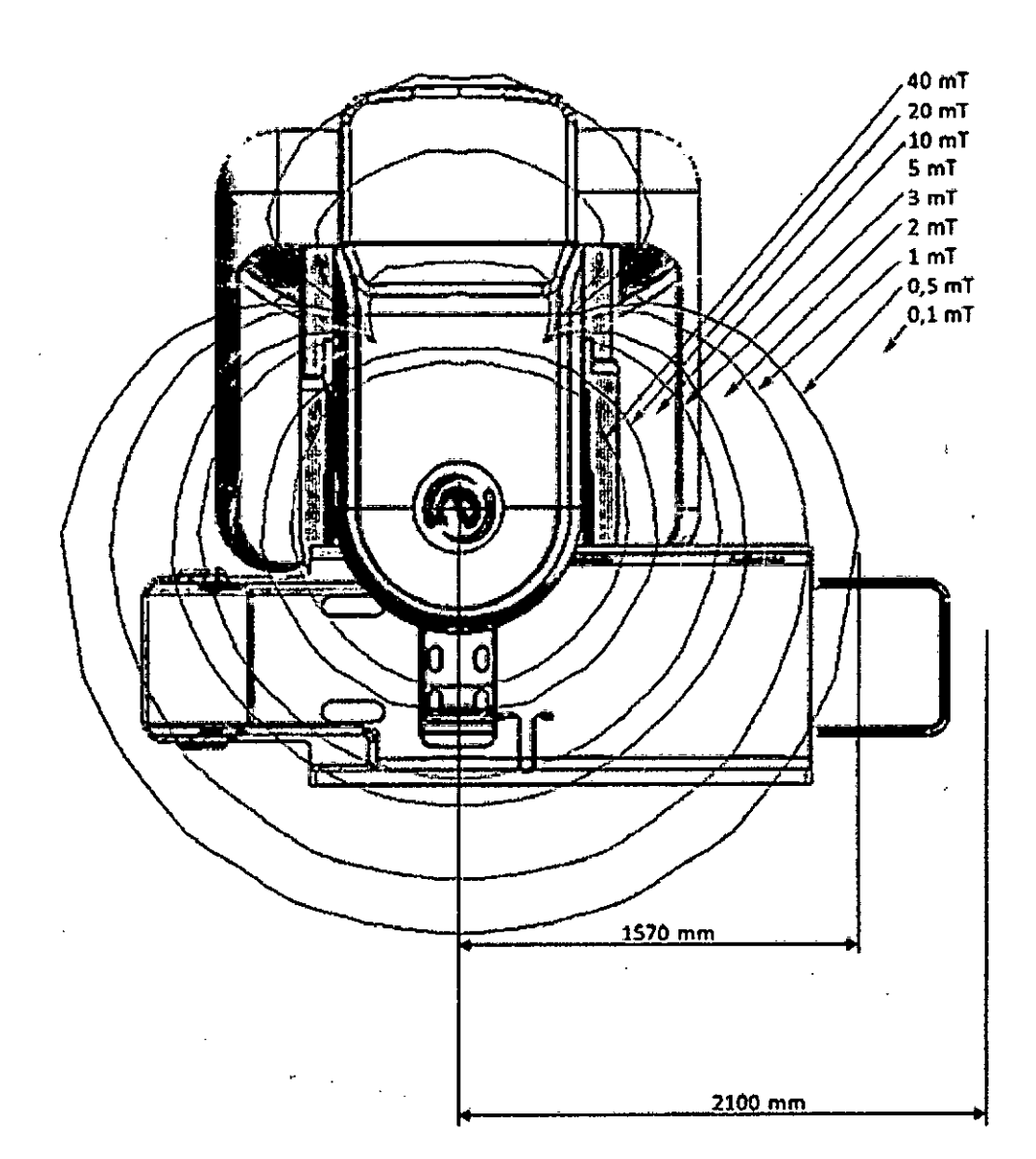

ESACTE LATINGAMERICA S.A. ru f e ۸., ARIAGRAZIA BELLA PRESIDENTE

ESAOTE LATINOAMERICA S.A. BIOING, FEDERICO WISISZ M.N. 5954 DIRECTOR TECNICO

 $\overbrace{AN.M,q}$  $\widehat{F_{O}}_{L/O}$ 8464 **ROAD ON TRADE** Ω. 40 mT<br>,20 mT 10 mT 5 mT  $3<sub>mT</sub>$  $2<sub>mT</sub>$  $,1$  mT  $0,5 \text{ mT}$ 2700 mm  $0,1 \text{ mT}$ <u>1800 mm</u> ZŢ П

ESAOTE LATWOAMERICA S.A. 9<br>NGA **MARIAGRAZIA BELLA<br>PRESIDENTE** 

ť

ESAOTE LATINOAMERICA S.A. BIOING, FEDERICO VEISZ M.N. 5954

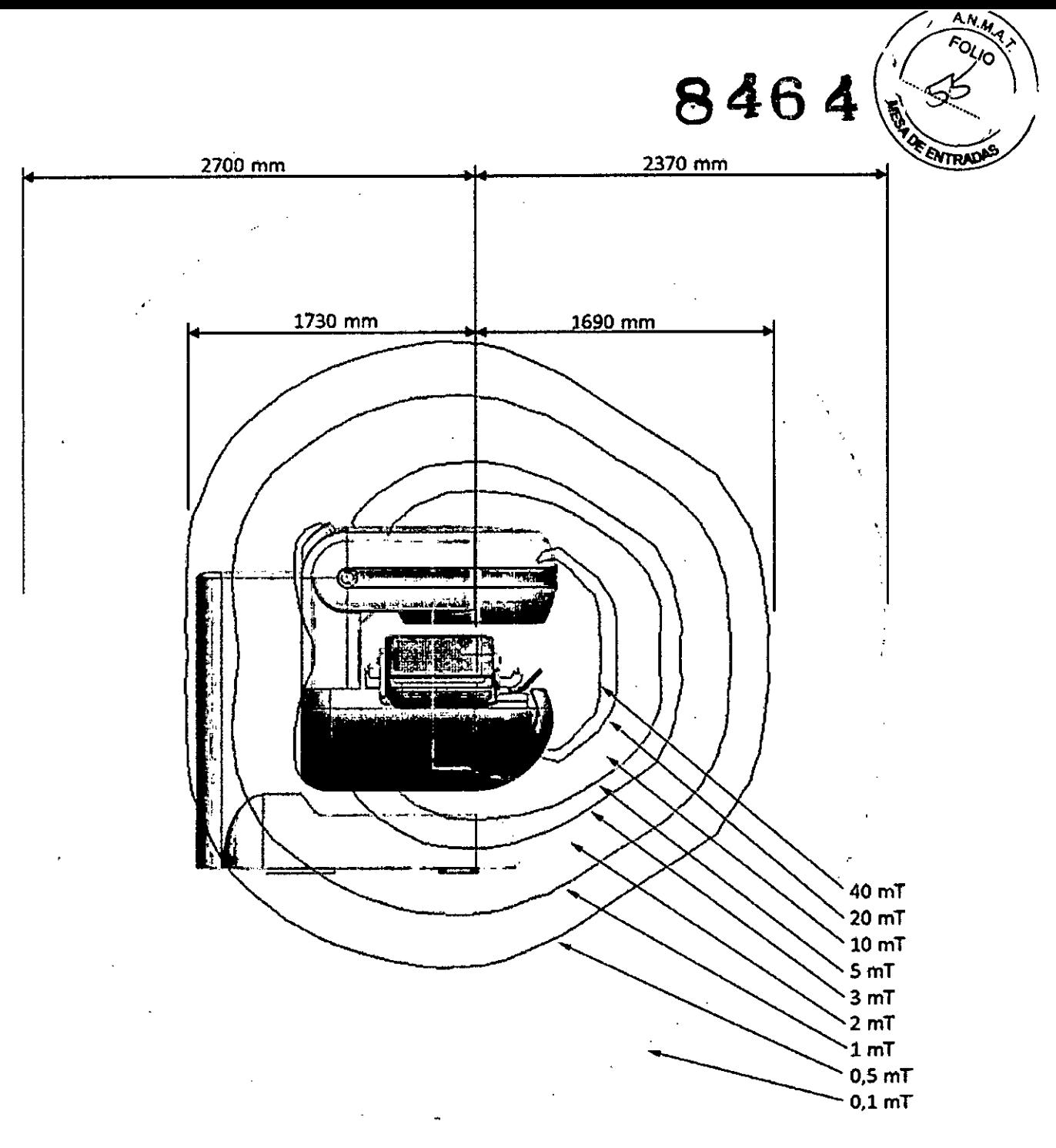

#### Advertencia

La densidad del flujo magnético puede variar con respecto a la linea visualizada, debido a factores ambientales como el campo magnético terrestre o la cercania de masas ferrosas.

## **Campo magnético principal y gradiente de campo magnético principal máximos**

En la posición en que el gradiente espacial del campo magnético principal es máximo, la fuerza ejercida sobre un objeto ferromagnético saturado por el gradiente espacial del campo magnético principal es máxima.

En la posición en que el producto entre amplitud del campo magnético principal y gradiente espacial del campo magnético principal es máximo, la fuerza ejercida sobre un objeto diamagnético o paramagnético, o un material ferromagnético, es máxima. En el equipo G-scan Brio:

••. la posición en que el gradiente espacial del campo magnético principal es máximo, y

ESA<del>QTE</del> LATINQAMERICA S.A. ኮሬ  $\sim$   $\prime$ IARIAGRAZIA BELLA **PRESIDENTE** 

ESAGTE LATINOAMERICA S.A ESAQTE LATINOAMERICA S.A.<br> $\sqrt{2}$   $\frac{1}{2}$   $\frac{1}{2}$ 

# **8464**

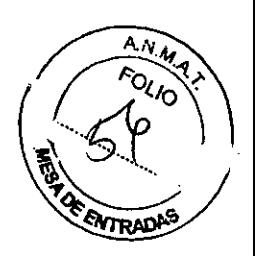

••. La posición en que el producto entre amplitud del campo magnético principal y gradiente espacial del campo magnético principal es máximo, coinciden. Las coordenadas espaciales de esta posición son las siguientes:

 $\bullet$  X = 10±5 cm, Y = -20±5 cm, Z = 40±5 cm con respecto al isocentro del imán. La simetría del imán respecto a los ejes Y y Z conlleva la necesidad de tener en cuenta otras tres esferas:

- $\bullet X = 10\pm 5$  cm, Y = -20 $\pm 5$  cm, Z = 40 $\pm 5$  cm con respecto al isocentro del imán.
- $\bullet$  X = 10±5 cm, Y = -20±5 cm, Z = -40±5 cm con respecto al isocentro del imán.
- $\bullet x = 10\pm 5$  cm,  $Y = 20\pm 5$  cm,  $Z = -40\pm 5$  cm con respecto al isocentro del imán.

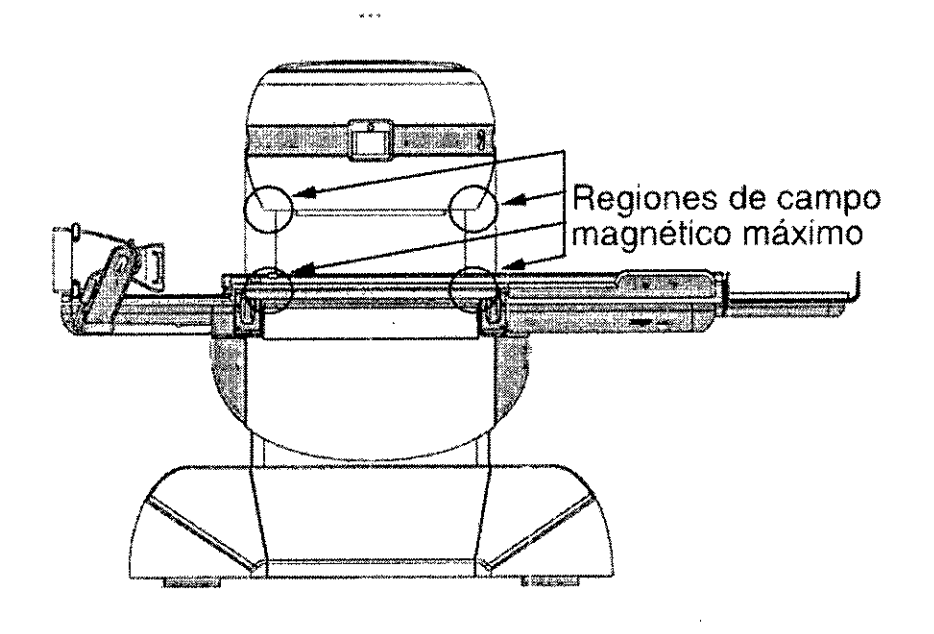

fig. 4.7 - Regiones de campo magnético y gradiente de campo magnético máximos.

### **Condiciones ambientales para el transporte y el almacenamiento**

Durante el transporte y el almacenamiento, el equipo G-scan Brio debe permanecer en las siguientes condiciones ambientales:

• Temperatura: entre 0 y 50 °C

, .

- ••. Presión: entre 500 y 1060 hPa
- ••. Humedad relativa: entre 30 y 80% (sin condensación)
- ••. El período de exposición a estas condiciones no debe ser superior a 15 semanas
- ••. La caja que contiene el imán no se debe inclinar más de 10 grados.

## **Precauciones especiales para el transporte y el almacenamiento**

Durante el transporte y el almacenamiento, la caja de la unidad magnética del equipo Gscan Brio debe permanecer en condiciones especiales porque a su alrededor hay un campo magnético disperso. La distancia máxima de la línea de 0,5 mT es de 150 cm desde el perímetro de la base de la unidad magnética.

**LATIN AMERICA S.A.**RIAGRAZIA BELLA PRESIDENTE

E~SE **LATINOAMERICASA** BIOING. FEDERICO WEISZ M.N. 5954 BIOING. FEDERICO WELL

Las personas con marcapasos, implantes activados eléctrica, magnética mecánicamente, clips quirúrgicos u otros implantes ferromagnéticos no deben acen a la unidad magnética y sobre todo no deben sobrepasar la línea de 0,5 mT.

••. Manténgase alejados de la unidad magnética todo objeto ferromagnético .

••. Manténganse alejados de la unidad magnética tarjetas de débito o de crédito, relojes de pulsera mecánicos, disquetes, cintas magnéticas, etc.

••. Manténgase la unidad magnética a una distancia mínima de 1metro de grandes masas ferrosas.

de transporte/almacenamiento de varias unidades magnéticas, es ••. En caso recomendable guardar una distancia mínima de 3 metros entre los centros de las cavidades.

••. Manipule el imán con cuidado, evitando golpes o saltos bruscos. El imán es capaz de medir aproximadamente un metro y medio, con una precisión de una décima de milímetro: por lo tanto, unos esfuerzos mecánicos aparentemente de poca importancia pueden afectar la precisión del equipo.

••. El imán se debe manipular:

• Con una grúa

• Con una carretilla elevadora que pueda soportar un peso de 10 toneladas, colocando la horquilla en el pallet por la parte trasera del imán.

### **Símbolos del embalaje**

Las partes del equipo G-scan Brio se embalan por separado en 4 cajas.

Una etiqueta de atención como la de la fig. 4.3 está colocada en la caja que contiene la unidad magnética para avisar de la presencia del campo magnético y los peligros correspondientes.

Los símbolos que se muestran a continuación se colocan en la caja que contiene la unidad magnética y en las demás cajas de embalaje:

**TINQAMERICA S.A** RIAGRAZIA BELLA PRESIDENTE

**BIOING, FEDERICO WEISZ-M.N. 5954 ESAOTE LATINOAMERICA S.A.** ~ DIRECTOR **JECNICO** 

 $A_{N_{\mathcal{U}}}$ 

*. I>o,~» . 'lO .* ~"' ..... 6}

*~*

8464

8464

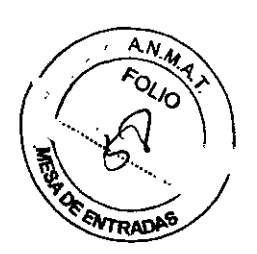

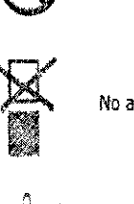

No apilar las cajas

No volcar la caja

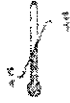

temperatura: entre 0 y 50 °C

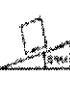

No más de 10 grados de inclinación

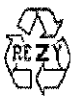

Material reciclable

Frágil

Alto

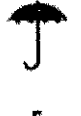

Embalaje no impermeable

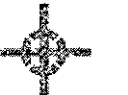

Baricentro del imán

Utilice este lado para la manipulación con la carretilla elevadora

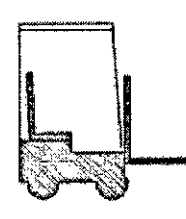

No utilice la carretilla elevadora

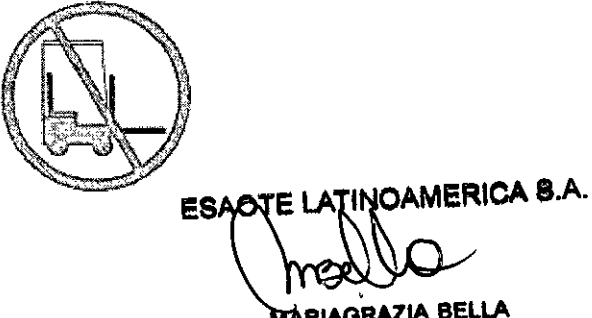

MARIAGRAZIA BELLA

ESAQTE LATINOAMERICA S.A.

BIOING. FEDERICO-WEISZ M.N. 5954 DIRECTOR TECNICO

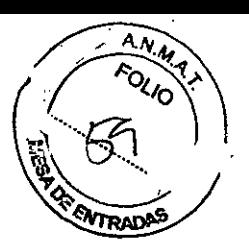

## **Mesa del paciente**

La mesa ha sido diseñada para conseguir el máximo confort del paciente durante los distintos tipos de examen. Los movimientos y los accesorios estándar de los que dispone garantizan un posicionamiento perfecto para todo tipo de examen con el equipo G-scan Brjo. ~

## Descripción

La mesa se mueve manualmente en dirección dentro/fuera del gantry, para obtener el posicionamiento correcto de la región anatómica a examinar respecto al isocentro del imán en dicha dirección. .

Además de la posición de subida/bajada del paciente, la mesa puede desplazarse a cinco posiciones diferentes (como se muestra en la fig. 6.3) según la región anatómica a examinar: para cada una hay una muesca en las guías de desplazamiento que permite encontrar fácilmente la correcta posición de examen y mantenerla establemente durante la realización del examen.

Para el movimiento manual de la mesa:

••.Agarre, con ambas manos, el asa colocada a la altura del borde exterior de la mesa; las manos están a la altura de los hombros.

••. Desplace la mesa en la dirección deseada (dentro/fuera del gantry), hasta que entre en la muesca de las guías correspondiente a la posición deseada para el examen .

••. Suelte el asa.

Para comprobar el centrado correcto de la región anatómica, una vez realizados los movimientos descritos, hay que ejecutar la secuencia en tiempo real seleccionando PREVIEW (vista previa) en la pantalla principal del panel de control.

La mesa del paciente puede girar, por medio del motor hidráulico, solidariamente al imán, a ángulos distintos a cero grados (posición horizontal de la mesa), entre cero y noventa grados: esto permite completar el examen en posición ortostática, si es preciso. La rotación se realiza a la izquierda de 0° a 90° y a la derecha de 90° a O°. Para realizar la rotación motorizada del equipo (imán + mesa del paciente):

••. En la pantalla principal del panel de control, seleccione ROTATION .

 $\bullet$  En el panel de control, seleccione 90°/Alfa (cuyo valor se puede programar entre 0° y 90° mediante el software) para girar el equipo hasta el ángulo deseado.

••. En el área dedicada a la rotación, seleccione + para añadir 3° a la posición actual, o bien - para restar 3° a la posición actual.

••. Al final del examen, en el área dedicada a la rotación seleccione 0° para colocar la mesa del paciente en posición horizontal.

Es imprescindible volver a colocar siempre la mesa en posición horizontal para que el paciente pueda bajar correctamente;

••. Para interrumpir la rotación, en el panel de control seleccione STOP.

Después de seleccionar STOP, para reanudar la rotación, seleccione de nuevo la opción deseada entre 0° y 90°/Alfa.

Las bobinas receptoras para los exámenes de extremidades y articulaciones deben posicionarse en su alojamiento correspondiente situados en dos paneles diferentes de integración con la mesa del paciente:

••. el primero contiene un alojamiento de la bobina de altura estándar para el examen de todas las extremidades, excepto la rodilla;

••. el segundo contiene un alojamiento de la bobina más alto para el examen de la rodilla, el segundo contiene un alojamiento de la bobilia más alto para el examento de la realizar<br>con una altura que permite realizar el examen con un ángulo medio de unos 20º entre Las bobinas receptoras para los exámenes de extremid<br>posicionarse en su alojamiento correspondiente situado<br>integración con la mesa del paciente:<br>we el primero contiene un alojamiento de la bobina de a<br>todas las extremidad

,,'Iqr, \~~ **"\!\ <sup>~</sup>** BIOING, FEDERICOLALEISZ M.N. 5954 RIAGRAZIA BELLA **(COMPUTE LA CONTRA)**<br>PRESIDENTE **DIRECTORTECNICO** 

Las bobinas pueden girar en su alojamiento para lograr la posición deseada parà  $\epsilon$ xamen. ' $\epsilon$ 

Para bloquear la bobina en su alojamiento, es suficiente accionar a la derecha, hasta el tope, la pestaña que se encuentra en la base de la bobina. Se desbloquea accionando la pestaña hacia la izquierda.

Las bobinas de la columna lumbar, grande y pequeña, y las dos bobinas cervicales suministradas con el equipo (y/o opciones del mismo) cuentan con el panel de integración can la mesa del paciente anclada en la parte fija de la babina.

Para introducir en la mesa el panel que contiene el alojamiento de la bobina deseada: 1 Coloque el lado corto del panel en el borde interior del alojamiento correspondiente en la mesa (se muestra en la fig. 6.4), el alojamiento de la bobina debe estar dirigido hacia el interior o el exterior del gantry según la región anatómica y el lado a examinar.

2 Acople el panel hasta encajarlo completamente en la mesa.

3 Presione enérgicamente el panel para introducirlo a tope en el correspondiente mecanismo de bloqueo.

Para introducir la bobina 17 lumbar, la bobina 18 lumbar, la bobina 9 cervical y la bobina 14 cervical en la mesa, el procedimiento es el mismo que para el panel de alojamiento de bobinas, descrito anteriormente.

Para retirar de la mesa el panel de alojamiento de bobinas o una de las bobinas con panel integrada:

1 Tire hacia fuera de la mesa el asa situada en el lado exterior del alojamiento carrespandiente.

2 Levante el panel de alojamiento de bobinas por los orificios correspondientes o las bobinas de la columna por su asa.

3 Retire el panel y/a babina de la mesa.

Todas las bobinas contienen un conector macho que permite su conexión a la unidad magnética (el conector hembra está colocado en la parte superior del imán).

Para introducir en la mesa el panel que contiene el alojamiento de la bobina deseada:

1 Calaque el lada carta del panel en el barde interiar del alajamienta carrespandiente en la mesa (se muestra en la fig. 6.4), el alojamiento de la bobina debe estar dirigido hacia el interior o el exterior del gantry según la región anatómica y el lado a examinar.

2 Acople el panel hasta encajarlo completamente en la mesa.

3 Presione enérgicamente el panel para introducirlo a tope en el correspondiente mecanismo de bloqueo.

Para introducir la bobina 17 lumbar, la bobina 18 lumbar, la bobina 9 cervical y la bobina 14 cervical en la mesa, el procedimiento es el mismo que para el panel de alojamiento de bobinas, descrito anteriormente.

Para retirar de la mesa el panel de alojamiento de bobinas o una de las bobinas con panel integrada:

1 Tire hacia fuera de la mesa el asa situada en el lado exterior del alojamiento carrespandiente.

2 Levante el panel de alojamiento de bobinas por los orificios correspondientes o las bobinas de la columna por su asa.

3 Retire el panel y/o bobina de la mesa.

Todas las bobinas contienen un conector macho que permite su conexión a la unidad magnética (el conector hembra está colocado en la parte superior del imán).

/

**AMERICA S.A.** ESAOJE L នានាទីម RIAGRAZIA BELLA **PRESIDENTE** 

OTE LATINOAMERICA S.A. BIOING. FEDERICO WE<sup>N</sup>

**8464** y;; **."~**.....{¿J <sup>~</sup> )

8464

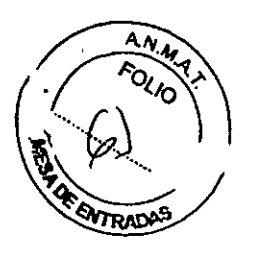

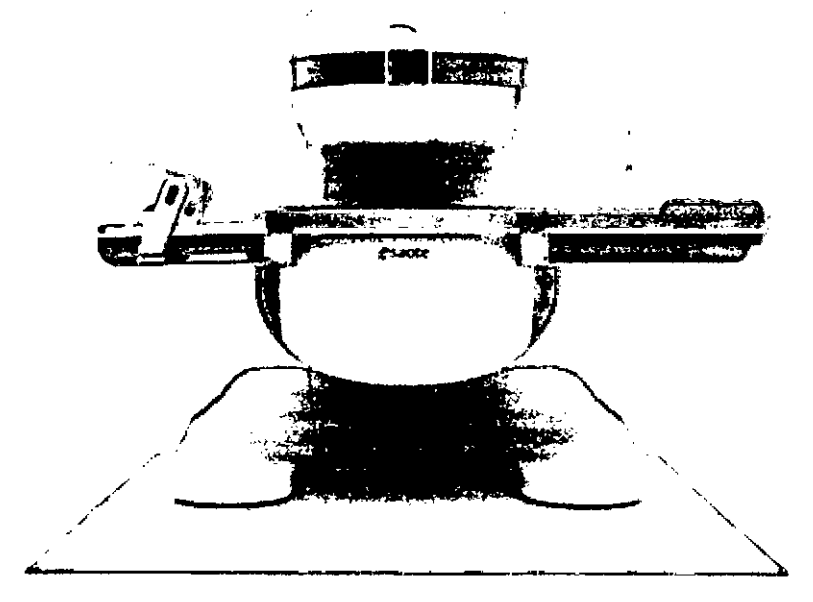

fig. 6.1 - Mesa del paciente en posición horizontal

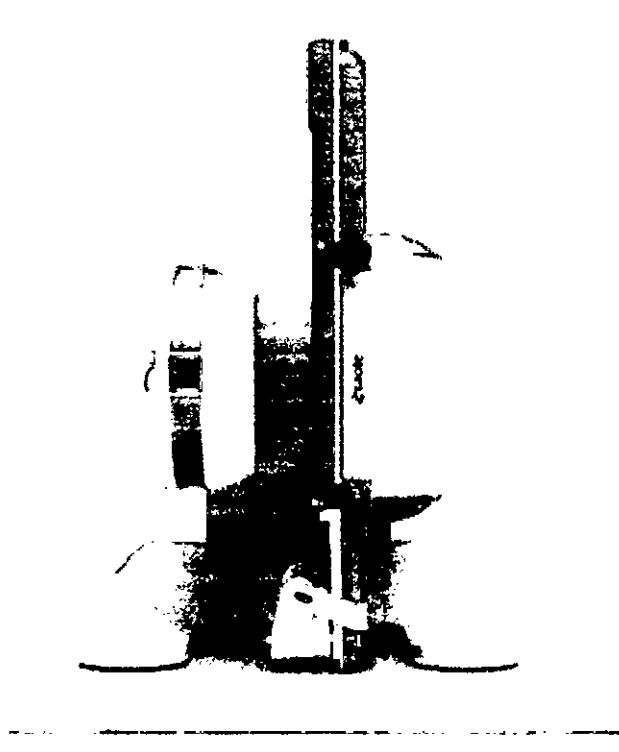

fig. 6.2 - Mesa del paciente en posición vertical

ESAOTE LATINQAMERICA S.A. MARIAGRAZIA BELLA<br>PRESIDENTE

ESAOTE LATINOAMERICA S.A. : Y. BIOING. FEDERICO WEISZ M.N. 5954

**8464**

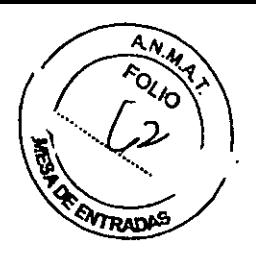

fig. 6.1 - Mesa del paciente en posición horizontal

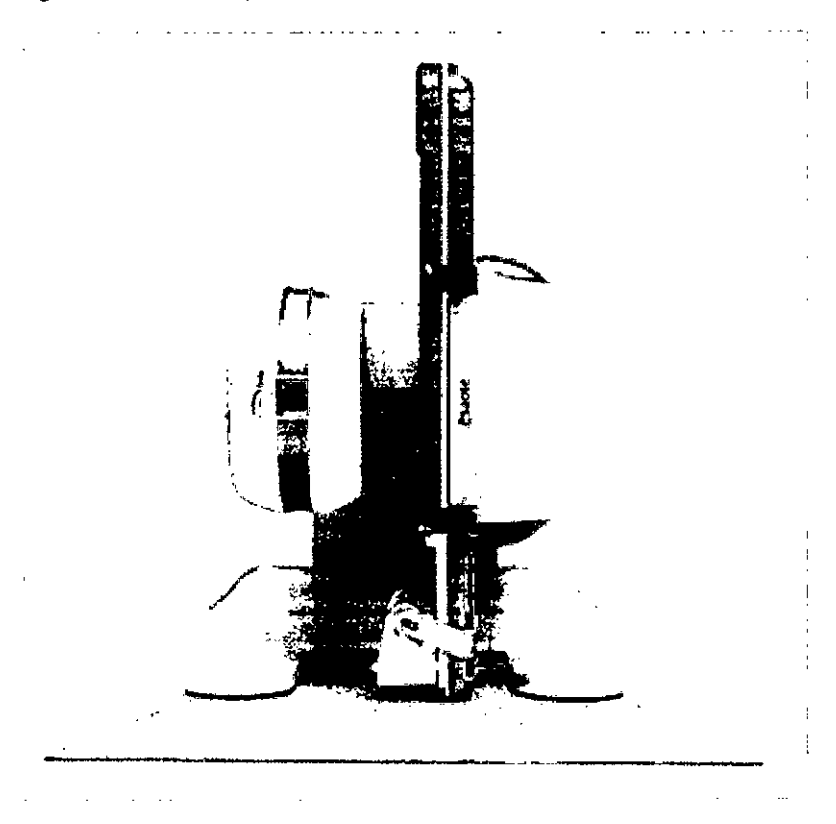

fig. 6.2 - Mesa del paciente en posición vertical

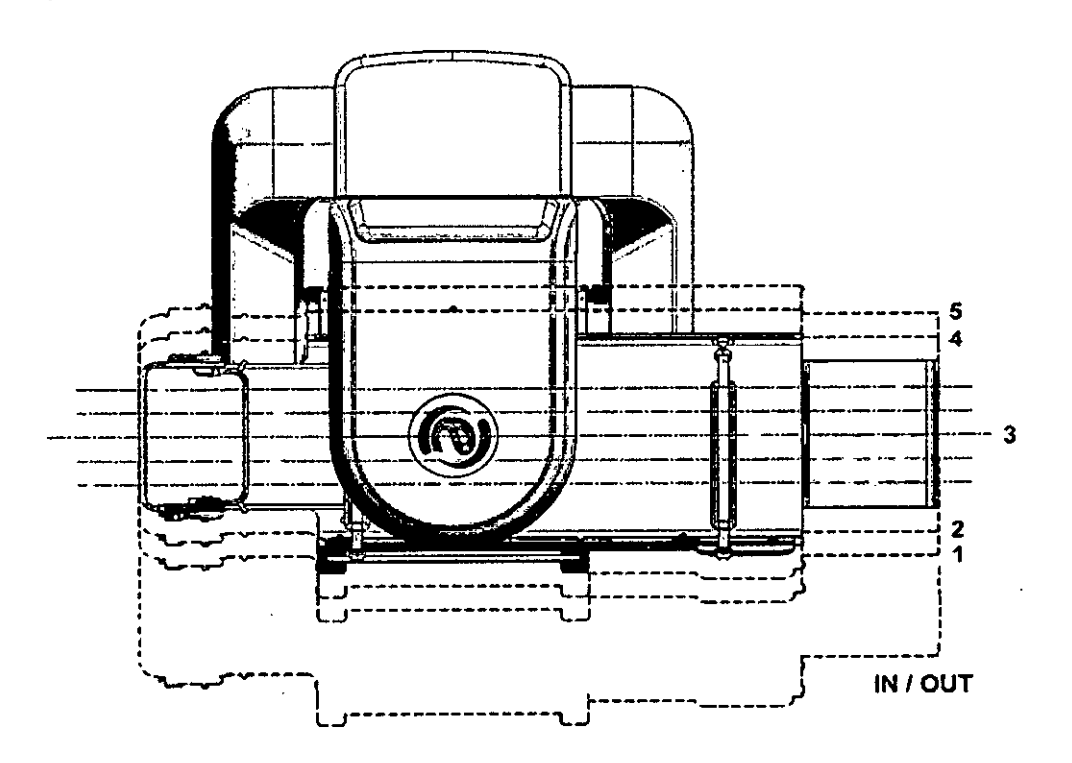

fig. 6.3 • Posiciones de la mesa del paciente

ESAOTE LATINQAMERICA  $\mathbf{s}$ MARIAGRAZIA TINQAMERICA 8.A<br>NOUVO<br>AGRAZIA BELLA<br>PRESIDENTE

BIOING. FEDERICO WEISZ M.N. 5954 OTE **LATINeAMERleASA**

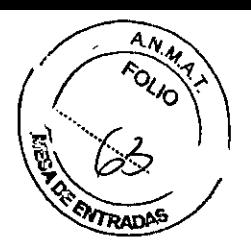

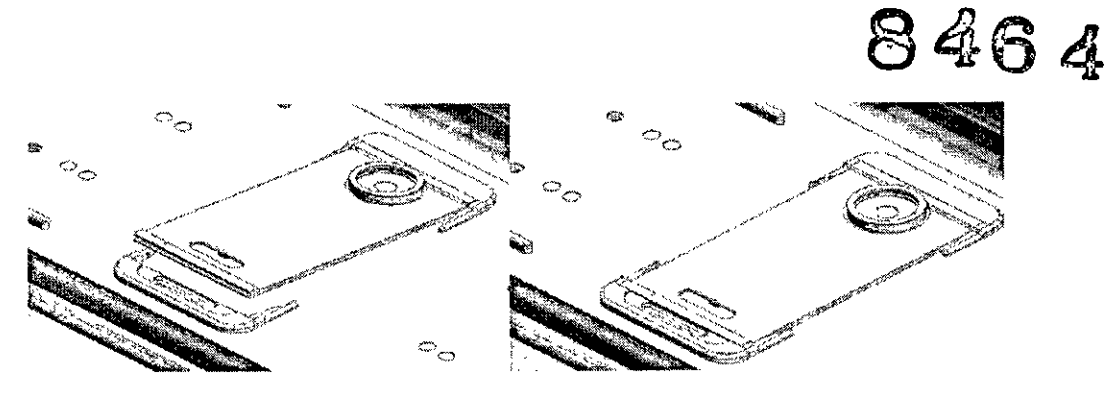

fig. 6.4 - Colocación de los alojamientos de la bobina en la mesa

#### Atención

La mesa del paciente soporta una carga máxima de 200 kg. No supere este límite: el exceso de carga puede causar la deformación mecánica de la mesa, con posibles lesiones al paciente y al operador.

#### Atención

Durante la rotación del equipo G-scan Brio, el operador debe permanecer frente al equipo, guardando una distancia de seguridad minima de 20cm respecto al mismo.

A esta distancia el operador puede utilizar el panel de control en condiciones de seguridad respecto al movimiento de rotación.

#### Atención

Nadie puede permanecer cerca del equipo (ni delante, ni lateralmente y tampoco detrás) durante la rotación del equipo G-scan Brio para evitar posibles lesiones y/o atrapamientos de las extremidades.

#### Atención

No gire el equipo (con o sin paciente tumbado en la mesa) con la mesa totalmente fuera en posición de subida/bajada del paciente del equipo.

Durante la rotación, la mesa totalmente fuera podria interferir con la escalera pudiendo dañar la misma y la estructura de la propia mesa y causar posibles lesiones al paciente, si está.

#### Atención

El acceso del paciente al equipo se permite exclusivamente con la mesa en posición horizontal, excepto para los exámenes bajo carga fisiológica de la columna cervical, del hombro y de la articulación temporomandibular.

Antes de subir al paciente a la mesa (excepto para los exámenes ortostáticos de la columna cervical, del hombro y de la articulación temporomandibular), el usuario debe comprobar que la mesa esté en posición horizontal; si la mesa del paciente no se encuentra a cero grados, el usuario debe seleccionar el mando 0° en el panel de control.

Antes de bajar al paciente de la mesa, el usuario debe:

- retirar el asiento del soporte para el examen bajo carga (si se ha utilizado) y extender las piernas del paciente;

- retirar las almohadillas posiblemente utilizadas para el posicionamiento.

#### Advertencia

No coloque ningún objeto debajo de la mesa. La rotación del equipo de la posición horizontal a la vertical puede dañar los objetos y la estructura de la mesa.

Puesto que entre la mesa del paciente y el gantry existe una pequeña separación, la forma de la mesa está diseñada para ayudar al paciente a mantener de forma natural brazos, manos, piernas y pies sobre la mesa durante todo el examen<sub>ti</sub>evita posibilidad de atrapamiento de las extremidades durante el mo**yimiento manuál de** l mesa dentre o fuçrandeameRICA S.A.

ESAONE LATTER  $\begin{array}{ccc} \uparrow & & \downarrow \end{array}$ 1,'''.'', "~o ."IIP. / • DIRE CNlCO *",aMI'"* BEl.LA PRESIDENTE

BIOING. FEDERICO MEISZ M.N. 5954

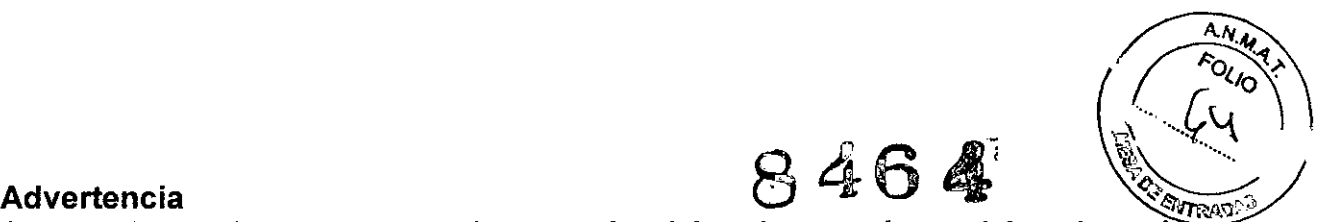

8 **Compruebe que brazos, manos, piernas y pies del paciente estén posicionados sobre la mesa durante todo el examen. Las extremidades que sobresalen de la mesa pueden quedar atrapadas durante el movimiento manual de la misma, dentro/fuera del gantry.**

## **Extensión de la mesa del paciente**

Cuando el equipo G-scan Brío está instalado en la cabina de apantallamiento o en una habitación apantallada con altura de 3,3 m o superior, es posible realizar el examen en ortostatismo de la región del tobillo-pie.

Para ello, el personal autorizado por Esaote monta en la mesa una extensión de 62,8 cm de longitud (y ancho igual al de la mesa, de la que va a ser su continuación natural) con el fin de permitir la realización del examen arriba indicado en pacientes de hasta unos dos metros de altura.

## **Soporte para la espalda**

Cuando no esté prevista la instalación de la extensión, la mesa del paciente cuenta con un soporte para la espalda, que se utiliza con pacientes de estatura media/alta para su correcto posicionamiento durante los exámenes de pie y tobillo.

El soporte para la espalda ha sido diseñado para que se apoye en el plano de la mesa y se mantenga en posición por el propio peso del paciente.

El soporte para la espalda está provisto de dos almohadillas suaves, respectivamente en el asiento y en el respaldo, para un mayor confort del paciente.

El soporte para la espalda está provisto de asa de transporte.

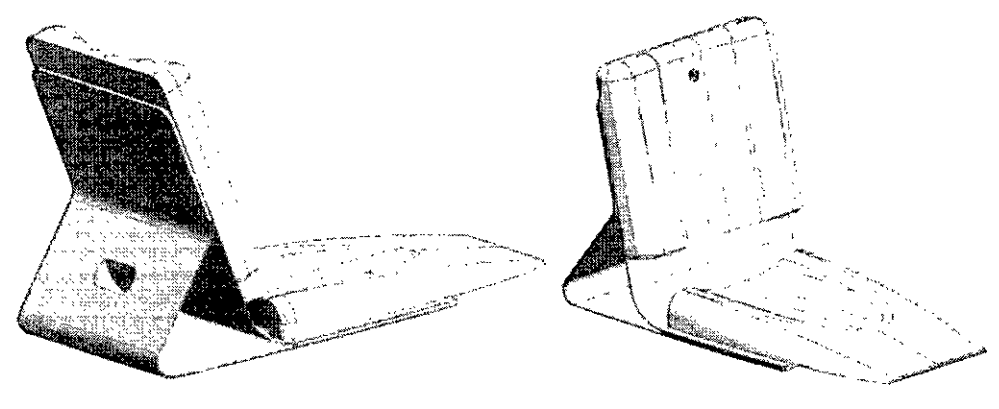

fig. 6.5 - Soporte para la espalda

## **Correas de seguridad**

La mesa está provista de dos correas de seguridad, revestidas con material suave, que se utilizan durante el examen bajo carga fisiológica.

Las correas, de longitud regulable para ajustar al paciente, están fijadas a mecanismos situados en guías correderas en la dirección cabeza-pies de la mesa, para su correcta colocación según el examen en ortostatismo a realizar.

Los mecanismos a los que se atan las correas se bloquean automáticamente en las guías cuando la posición de mesa es vertical y son correderos cuando la mesa está en posición horizontal.

Antes de realizar un examen en ortostatismo, es necesario atar las correas de seguridad alrededor del tórax y/o las piernas del paciente, utilizando el mecanismo apertura/Cierre. Para aumentar el confort del paciente, si fuera necesario, es posible colocar una

almohadilla pequeña entre el mecanismo de apertura/CierrI~t¡tfÑéll~E~~~ paciente. :1"1**OAMERlCA** S.A. , *\.í*

**ESAQTE LATER PRESIDENTE** 

TINOAMERICA<sup>5.</sup><br>
FINOAMERICA<sup>5.</sup><br>
BIOING. FEDERICO WASZ M. N. 5954  $\frac{1}{2}$ extern<sup>s</sup>  $\frac{1}{2}$ ELLA  $\frac{1}{2}$  BIOING. FEDERICO WESZ M.N. 5954

# **8464 .~**

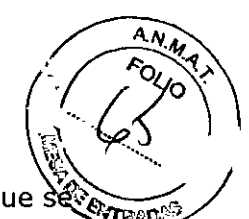

## **Soporte** para el examen bajo carga

La mesa del paciente está equipada con un soporte para el examen ortostático que sé utiliza cuando sea preciso completar el examen bajo carga fisiológica. Este soporte se desliza sobre dos guías colocadas en la camilla y no se puede retirar totalmente.

Para desplazar el soporte para el examen en ortostatismo:

- ••. Suelte los dos pernos de fijación, derecho e izquierdo, colocados en la base del soporte, girando la pestaña del mecanismo de bloqueo/desbloqueo hasta fijarla en la ranura correspondiente .
- ••. Presione el asa en la base del soporte (A en la fig. 6.4) en el sentido del gantry, desplace el mismo en la dirección deseada, hasta que la peana (que se describe a continuación) se coloque directamente bajo los pies del paciente y por fin suelte el asa.
- ••. Bloquee los dos pernos de fijación, derecho e izquierdo, en la base del soporte, girando
- la pestaña del mecanismo de bloqueo/desbloqueo que, una vez fuera de la ranura, vuelve a la posición a 180°

El soporte para el examen bajo carga ha sido diseñado para soportar un peso máximo de 200 kg.

El soporte está integrado por los elementos que se describen a continuación.

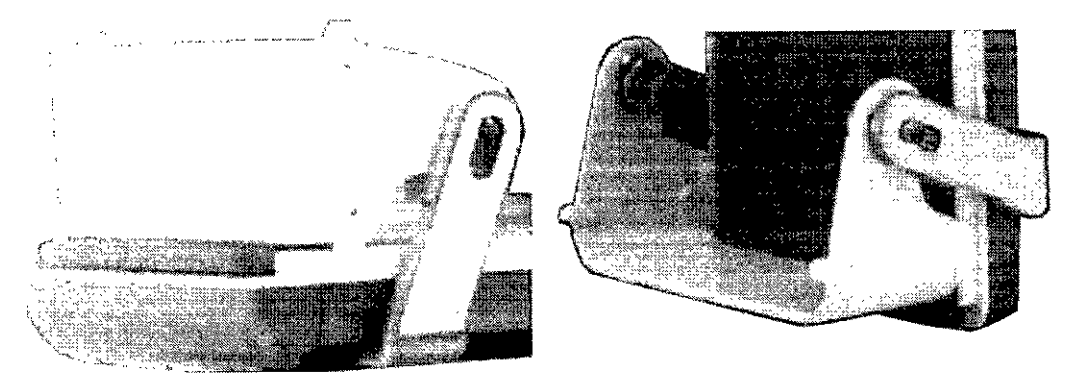

fig. 6.6 - Soporte para el examen bajo carga

## **PEANA**

Se trata de una peana reposapiés, utilizada para todos los exámenes bajo carga. La peana gira alrededor de un pivote y, respecto al mismo y a la mesa, puede asumir dos posiciones diferentes, según la región anatómica a examinar en ortostatismo y la estatura del paciente:

1 con vuelco a la izquierda del pivote, para el examen de rodilla y columna lumbar en pacientes de estatura normal o alta;

2 con vuelco a la derecha del pivote, para el examen de rodilla y columna lumbar en pacientes de estatura normal o bien baja y para examen de tobillo-pie en todos los pacientes.

Para pasar la peana de una posición a otra:

••. Suelte los dos pernos de fijación, derecho e izquierdo, colocados en la base del soporte, girando la pestaña del mecanismo de bloqueo/desbloqueo hasta fijarla en la ranura correspondiente .

••. Gire la peana alrededor del pivote, acompañándola hasta la posición deseada teniendo cuidado de no soltarla totalmente cuando esté en posición vertical.

••. Bloquee los dos pernos de fijación, derecho e izquierdo, en la base del soporte, girando la pestaña del mecanismo de bloqueo/desbloqueo que, extraída de la ranura, vuelve a la posición a 180°.<br>**ESAOTE LATINOAMERICA S.A.**<br>**ESAOTE LATINO** 

**PRESIDENTE** 

**RIAGRAZIA BELLA**<br>RIAGRAZIA BELLA *I* BIOING, FEDERICO WEISZ M.N. 5954

El vuelco de la peana a la derecha del pivote (que puede realizarse tambié acon paciente en la camilla) es frenado por un mecanismo de embrague para evitar odsibles daños a las extremidades inferiores del paciente si se soltara del todo cuando estevanos posición vertical.

8464.~

El vuelco de la peana a la izquierda del pivote no prevé ningún mecanismo de freno, puesto que la peana no interfiere con ninguna parte del paciente que esté sentado/tumbado en la mesa. En todo caso, se recomienda al usuario que acompañe siempre la peana hasta la posición de examen.

La peana está provista de un inserto antideslizante en ambas superficies (y por ende en ambas posiciones de uso) para ayudar al paciente a mantener la posición ortostática. Además, la peana está equipada con un soporte para el examen de tobillo-pie en ortostatismo con la bobina Rodilla. Para acoplar el soporte a la peana basta con introducirlo enérgicamente en la misma teniendo cuidado de que los dos pernos del soporte coincidan con los dos alojamientos en la peana.

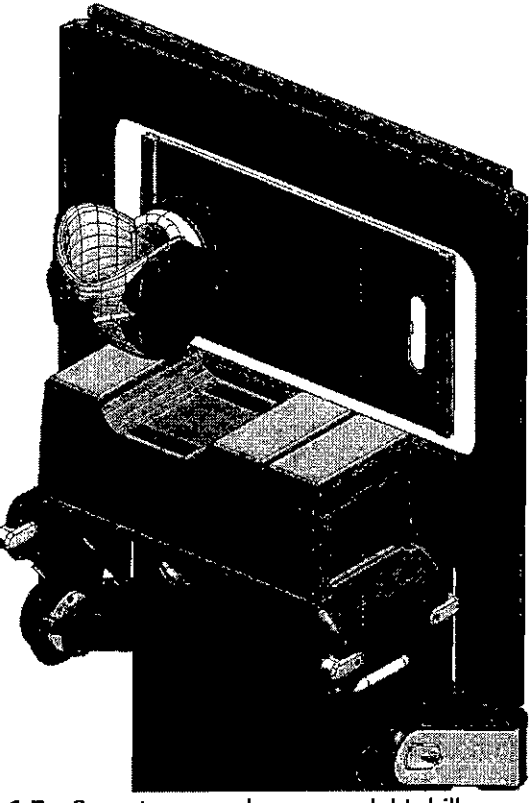

fig. 6.7 - Soporte para el examen del tobillo

#### **ASIENTO**

Se trata de un asiento desmontable, utilizado para el examen bajo carga del tramo cervical de la columna vertebral, del hombro y de la articulación temporomandibular. Cuando no se realiza uno de estos tres exámenes bajo carga, el asiento no debe permanecer en el soporte.

Antes de comenzar un examen del tramo cervical de la columna vertebral, del hombro o de la articulación temporomandibular que deba completarse en ortostatismo, es necesario introducir el asiento en el soporte para el examen bajo carga, con el procedimiento siguiente:

••. Coloque la peana con vuelco a la izquierda del pivote.

**MERlCA** S.""  $F$  LATINY" e ARIAGRAZIA BELLA **AGRACIATE** 

OTE **LATINOAMERICASA** *.\rL--* BIOING. FEDERICO del pivote.<br>
ESAOTE LATIN<br>
BIOING. FEDERIC<br>
BIOING. FEDERIC

8464 Agarre el asiento por sus dos asas laterales, manteniendo las dos ranuras de encaje hacia abajo.

introduzca las ranuras del asiento en los alojamientos correspondientes en la estructura del soporte para el examen bajo carga.

Bloquee el asiento girando, en la dirección del gantry, las pestañas correspondientes en la estructura del soporte, teniendo cuidado de que las mismas lleguen al tope.

El asiento está provisto de un inserto antideslizante para que el paciente pueda permanecer sentado cómodamente.

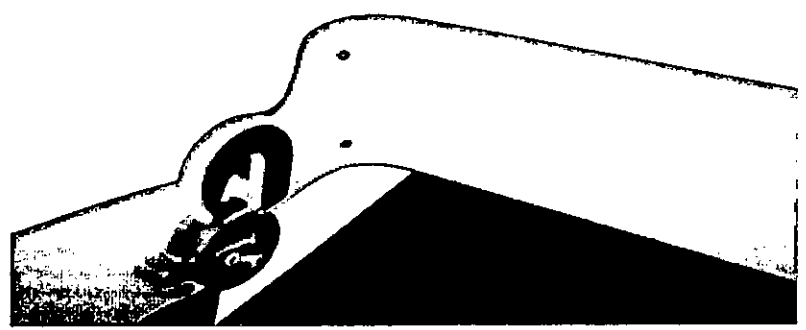

fig. 6.8 - Bloqueo del asiento en las guías mediante los enganches correspondientes.

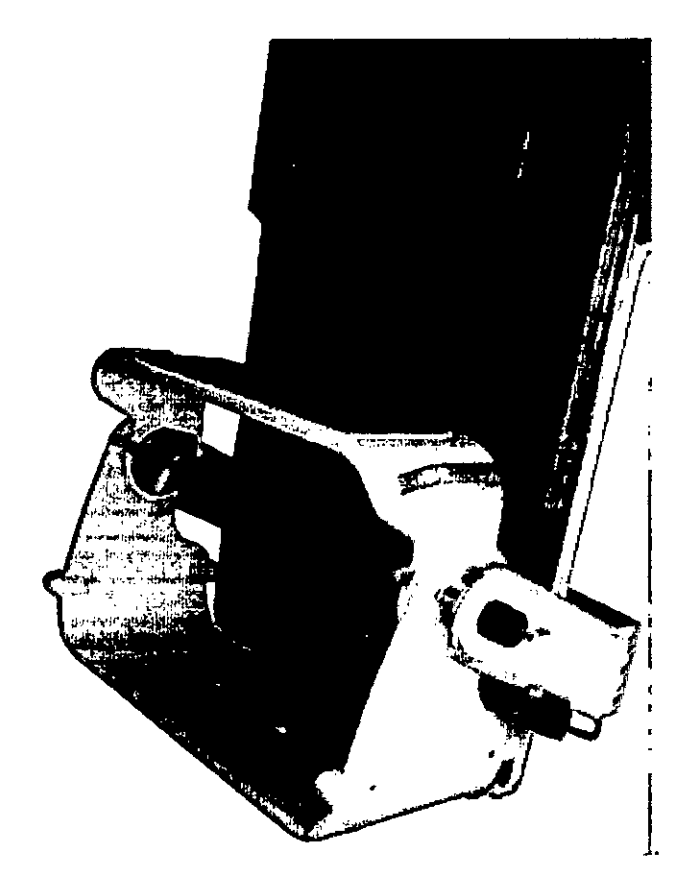

fig 6.9 - Asiento bloqueado en posición vertical

ESAOTE LATINOAMERICA S.A. ARIAGRAZIA BELLA PRESIDENTE

ESAQTE LATINOAMERICA S.A. E<del>ISZ M</del>.N. 5954 **BIOING. FEDERICO NICO DIRECTOR TE** 

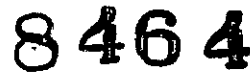

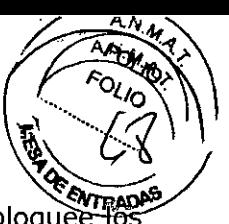

Al final del examen y una vez que el paciente haya bajado de la camilla, desbloquè enganches de fijación y retire el asiento.

La distancia entre peana y asiento es fija.

El procedimiento para el examen bajo carga fisiológica de hombro, columna cervical y articulación temporomandibular prevé la rotación del equipo al ángulo deseado y el posterior acceso del paciente al equipo en posición vertical.

Para que el operador pueda determinar la posición en que, según la altura del paciente, debe colocar y fijar el asiento (y por ende todo el soporte) antes de la rotación, el raíl exterior en el que se desliza el soporte está provisto de una serie de muescas a una distancia de unos 5 cm entre una y otra.

Las siguientes sugerencias son una ayuda para el correcto posicionamiento:

••. Pacientes altos: fije el soporte en posición cuando el distanciador peana-mesa (que se muestra en la figura siguiente) se encuentre a la altura de las primeras muescas, a partir del borde inferior de la mesa.

••. Pacientes de estatura media: fije el soporte en posición cuando el distanciador peanamesa (que se muestra en la figura siguiente) se encuentre a la altura de las muescas centrales .

••. Pacientes de baja estatura: fije el soporte en posición cuando el distanciador peanamesa (que se muestra en la figura siguiente) se encuentre a la altura de las últimas muescas, partiendo del borde inferior de la mesa.

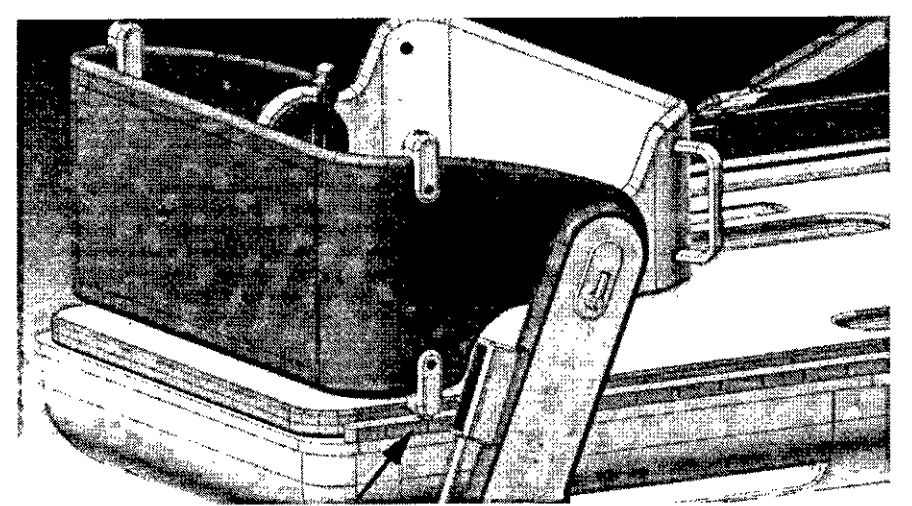

fig. 6.10 - Distanciador peana-mesa en el raíl graduado

#### **Atención**

**Los elementos que integran el soporte para el examen bajo carga (peana y asiento) soportan una carga máxima de 200 kg. No supere este límite: el exceso de carga puede causar la deformación mecánica del soporte, con posibles lesiones al paciente y al operador.**

**Nadie debe estar de pie en el asiento, que sirve exclusivamente para que se siente el paciente.**

#### **Atención**

**Para evitar posibles lesiones al paciente y/o al operador, antes de utilizar el soporte para el examen bajo carga, hay que comprobar que el mismo esté en peñectas condiciones y fijado correctamente a la mesa, aplicando el procedimiento descrito a continuación:**

**- no utilice el soporte si está dañado y/o si faltan piezas, incluidos los pernos de**

**fijación<sup>E</sup> e LA <sup>I</sup> OAMERICA S.A.TARIAGRAZIA BELLA** PRESIDENTE

ESAOTE LATINOAMERICA S. **ESAOTE LATINOAMERICA S.A.**<br> **INORG, FEDERICO WEISZ M.**N. 5954<br> **BIOING, FEDERICO WEISZ M.**N. 5954

**- compruebe que los pernos de fijación del soporte estén colocados <sup>y</sup> ap** 'ªI!.os / **correctamente en las guias de la mesa - compruebe el correcto bloqueo del so ~~ intentando desplazarlo con los pernos de fijación apretados**

**8464 ~***....1;/*

**- si se utiliza el asiento, compruebe que esté colocado correctamente en el soporte, que las ranuras estén introducidas en sus alojamientos y que las palancas estén bloqueadas**

**- compruebe, y si fuera necesario corrija, todas las condiciones que pudieran interferir con la utilización del soporte.**

#### **Atención**

**Si el asiento para el examen bajo carga se cayera al suelo, no lo vuelva a utilizar y cámbielo.**

**En una** caida **se pueden producir daños visibles, asi como invisibles que pueden llevar a una rotura posterior del asiento, con posibles lesiones al paciente y al operador.**

### **Escalera para el posicionamiento del paciente**

La mesa está provista de una escalera para facilitar el posicionamiento del paciente.

Está integrada por tres peldaños y ha sido diseñada para soportar una carga máxima de 200 kg. Los peldaños están revestidos con material antideslizante para su uso seguro.

La escalera puede deslizarse, paralela a la mesa del paciente, por un raíl fijado al suelo.

El raíl facilita encontrar la posición correcta de la escalera respecto a la mesa del aciente.

Para mover la escalera no hacen falta ruedas y se fija por fricción (también gracias al peso del paciente) en la posición deseada.

Dos asas, encajadas en la estructura en el lado izquierdo a la altura del último peldaño, permiten manejar la escalera.

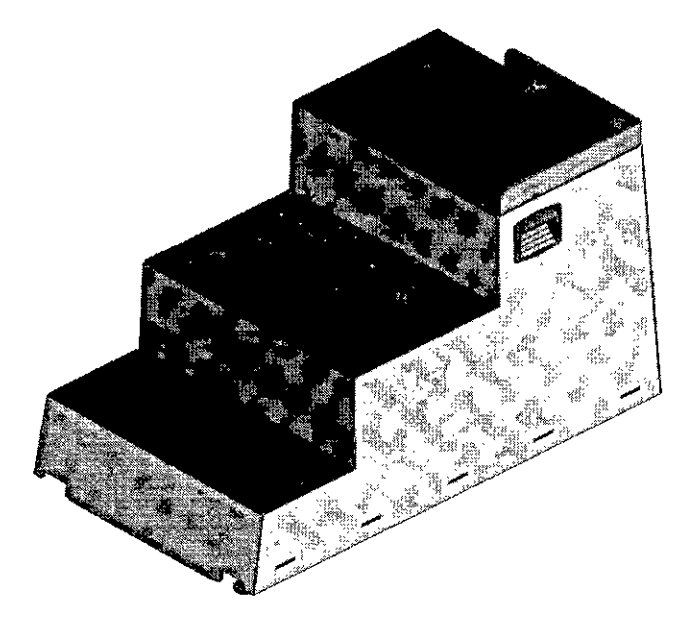

fig. 6.11 - Escalera para el posicionamiento del paciente

#### **Atención**

**La escalera soporta una carga máxima de 200 kg. No supere este limite: el exceso de carga puede causar la deformación mecánica de la escalera, con posibles lesiones al paciente y al operador.**

**Nadie debe detenerse mucho tiempo en los peldaños de la escale** Hay gue recoppend and the book oue utilice la escalera part subfi

 $\mathcal{P}_\text{eff}$  and  $\mathcal{P}_\text{eff}$  and  $\mathcal{P}_\text{eff}$ **PRESIDENTE**

**BIOING, FEDEBICO WEIBZ M.N. 5954 RIAGRAZIA BELLA** / BIOTING, PEUT DIRECTOR XECNICO

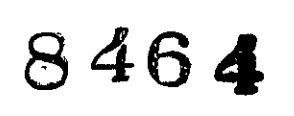

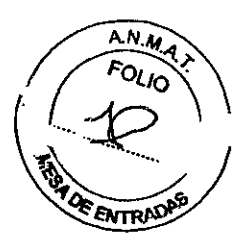

## **Procedimientos de utilización de la mesa del paciente**

#### *Antes del examen:*

1 Encienda el panel de control desde la interfaz de usuario, seleccionando el mando correspondiente (se muestra al margen) que se encuentra en el panel **Datos de examen** (véase el capítulo "Entorno de examen" del manual de la interfaz de usuario, apartado "Datos de examen de un nuevo paciente").

2 Asegúrese de que el soporte para el examen bajo carga esté colocado a tope en dirección de los pies del paciente.

3 Agarrando el asa situada en la mesa, desplace la misma hasta colocarla en la posición más exterior respecto al gantry.

4 Según la región anatómica a examinar, introduzca la bobina (para los exámenes de la coiumna lumbar y la columna cervical) o el panel de alojamiento de bobinas (para el examen de las articulaciones) en el alojamiento correspondiente en la mesa.

5 Coloque la escalera de acceso a la mesa en el punto de subida del paciente, según el modo de examen con la cabeza a la derecha o a la izquierda.

6 Haga sentar al paciente en la camilla, explicándole que debe utilizar la escalera.

7 Haga tumbar al paciente. Introduzca la extremidad a examinar en la bobina o bien, si se trata de la columna vertebral, tenga mucho cuidado de que el tramo de la columna a examinar esté posicionado sobre la bobina utilizada.

8 Agarrando el asa en la mesa, desplácela hacia el interior del gantry y centre la bobina respecto al isocentro del imán.

Para centrar la bobina, centre la mesa cuando la misma entre en una de las cinco muescas correspondientes.

9 Cierre la cabina de apantallamiento.

## *Antes de completar el examen "bajo carga fisiológica":*

1 Encienda el panel de control desde la interfaz de usuario, seleccionando el mando correspondiente (se muestra al margen) que se encuentra en el panel **Datos de examen** (véase el capítulo "Entorno de examen" del manual de la interfaz de usuario, apartado "Datos de examen de un nuevo paciente").

2 Si fuera preciso, introduzca el asiento en el soporte para el examen bajo carga.

3 Deje al paciente tumbado en la camilla, desplace el soporte hasta que la peana esté colocada directamente debajo de los pies del paciente y bloquee los dos pernos de fijación del soporte.

4 Si se hubiera introducido el asiento, desplace el soporte hasta que asiento esté colocado directamente debajo de los glúteos del paciente y bloquee los dos pernos de fijación del soporte.

5 Ate las correas de seguridad alrededor del tórax y las piernas del paciente utilizando el mecanismo de apertura/cierre.

6 En el panel de control, seleccione **90° o Alfa** para girar el equipo (imán + mesa del paciente) a la posición deseada. El valor de **Alfa** se introduce anteriormente mediante el software: véase el apartado "Entorno del examen".

7 Cierre la cabina de apantallamiento.

#### *Después del examen:*

1 Encienda el panel de control desde la interfaz de usuario, seleccionando el mando correspondiente (se muestra al margen) que se encuentra en el panel **Datos de examen** (véase el capítulo "Entorno de examen" del manual de la interfaz de usuario, apartado "Datos de examen de un nuevo paciente").

2 Abra las puertas de la cabina de apantallamiento.

3 Si el equipo se encuentra en un ángulo distinto a cero grados, en el panel de control seleccione <0°> para volver a colocar el equipo (imán + mesa del paciente) en posición<br>horizontal.<br>**ESAOTE LATINOAMERICA S.A. horizontal.**  $\overline{E}$  **LATINOAMERICAS** 

4 Desconecte el conect**e el ESA de la parte superior del Iman**<br>ESA QUE LA TINGAMERICA SUPPORTE LA TIN

**.,~ ,." 111 • • 5994 lAGRAZ'" BELLA ,," , PRESIDENTE**

 $\overline{\mathcal{O}_{\mathcal{U}}$  $846$ 4

<del>1213Z M.N.</del> 5954

**DIRECTOR TRONICO** 

**BIONG FEDERICO A** 

5 Retire todas las almohadillas colocadas entre la bobina y la región anatómicames examinada, así como las utilizadas para el posicionamiento.

6 Si se ha utilizado, aleje del paciente el soporte para el examen bajo carga desplazándolo en dirección de los pies.

7 Agarrando el asa situada en la mesa, desplace la misma hasta colocarla en la posición más exterior respecto al gantry. .

8 Retire la extremidad del paciente de la bobina.

9 Desate las correas de seguridad, si las ha utilizado..

10 Haga sentar al paciente en la camilla, con las piernas fuera de la mesa, delante de la escalera.

11 Ayude al paciente a bajar de la mesa, utilizando la escalera.

## **CAPíTULO 10 Encendido y apagado**

## **Encendido**

Para encender el equipo solo hay que pulsar el interruptor colocado en el ordenador: se pone así en marcha el PCy se conecta la electrónica del equipo.

Cuando el equipo está alimentado, se enciende de color verde el piloto situado en la parte frontal del armario de la electrónica.

La luz azul debajo del interruptor del PCindica que el mismo está encendido.

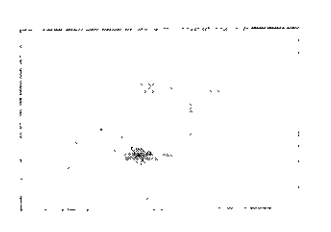

Al encendido, el sistema operativo realiza una comprobación automática de la congruencia de los datos y muestra una serie de mensajes de sistema. Normalmente este procedimiento requiere unos 2 minutos.

Al reiniciarse después de una parada de emergencia, el sistema operativo repara los posibles daños causados por la emergencia. Este procedimiento requiere unos 10 minutos.

Después de esta operación y del inicio de la sesión, se pone automáticamente en marcha la interfaz de usuario y se visualiza el menú principal, con el logo OPI - Operator Interface. A partir de este momento todas las funciones del sistema están a disposición del usuario.

El software chequea periódicamente los componentes de la unidad y en caso de error visualiza un mensaje para el operador. Por ello, antes de empezar a trabajar, el operador debe observar si el sistema ha enviado mensajes de error.

## **Apagado del pe o desconexión del usuario**

Para apagar la interfaz de usuario, es necesario seleccionar en el menú principal:

Archivo → Salir.

Para desconectar al usuario del sistema Windows®, por ejemplo por seguridad y protección de los datos contenidos en el sistema, seleccione Desconectar en el menú Inicio ("Iogoff" del usuario). .

/

Para apagar por completo el equipo:

1 Cierre la interfaz de usuario camo explicado anteriormente (Arch vo *t* Salir).

2 En esperé de TINGOMERICA S.A.

r ... DIRECTOR RIAGRAZIA BELLA PRESIDENTE

3 Aparece la ventana "Fin de la sesión de trabajo": seleccione entonces **Apagar el sistema** y pulse **Aceptar.**

#### **Nota**

**Siga al pie de la letra las instrucciones para apagar la interfaz de usuario y el equipo. De lo contrario, el archivo de sistema podría dañarse y se podrían perder datos, imágenes o programas.**

#### **Advertencia**

**Al final de la jornada de trabajo, el equipo se debe siempre apagar con el procedimiento arriba indicado, para evitar el deterioro prematuro de las partes eléctricas y electrónicas del mismo**

#### **Parada de emergencia**

En caso de emergencia es posible bloquear el impulso de radiofrecuencia y la generación del gradiente de campo magnético:

1 Seleccione **<Emergencia>** en el panel de control.

En este caso se terminan todas las secuencias en ejecución y en espera y el equipo gira a la posición horizontal (si no se encuentra a cero grados). El equipo interrumpe la alimentación a los amplificadores y al motor.

Después de seleccionar **<Emergencia>,** el sistema no está listo para un nuevo examen hasta el restablecimiento de la configuración operativa.

Para restablecer la configuración operativa:

- Después de pulsar la tecla <**Emergencia**> y, si es preciso, la rotación en posición horizontal, el equipo realiza automáticamente una desconexión del usuario. Realice entonces la conexión y pulse **Aceptar** cuando aparece el primer cuadro de diálogo (durante la puesta en marcha de la interfaz de usuario) que contiene el mensaje "Se ha

pulsado la tecla Emergencia. Restablecer el funcionamiento del equipo" y cuando aparece (en la interfaz de usuario) el cuadro de diálogo siguiente con el mensaje "Se ha restablecido el funcionamiento del equipo".

El equipo está entonces listo para un nuevo examen.

2 A través del software, haciendo c1iccon el botón derecho del ratón en **Área Info ~ Sean**

de la interfaz de usuario y seleccionando **Abortar ~ Todo** en el menú contextual que aparece: se interrumpen todos los scans en la cola.

3 Solo si el PC está desconectado (desconexión accidental/avería del PC, interrupción del suministro eléctrico), pulse la tecla **<Emergencia** >dos veces: la primera para conectar el panel de control (y por ende la tecla de emergencia) y la segunda para girar el equipo a cero grados.

#### **Nota**

**Los métodos de parada de emergencia en los que se necesita pulsar un interruptor pueden dañar el archivo de sistema y causar la pérdida de datos, imágenes o programas.**

## **Protocolos de posicionamiento**

## **Límites dimensionales del equipo G-scan Brio**

Si ei equipo G-scan Brio se utiliza correctamente para analizar las regiones anatómicas de conformidad con el apartado "Uso previsto", es totalmente eficaz y condiciones de seguridad para la mayoría de los pacientes. Given a para la

**/**

**ESAQTE LATINOAMERICA S.A.** 

**MARIAGRAZIA BELLA PRESIDENTE .**

خھ **B10 NG. FEDERICO WEIGZ M.N. 5954 DIRECTOR-TECNICO** 

~

<sup>અ</sup>

**8464 ~**

compacto impone unos límites dimensionales que condicional el tipo de examen @e se ~ puede realizar. *~c~*

. . . ..... ~

 $A_N$ 

..l1~ *A r...:Kj- \*

Los límites dimensionales del equipo G-scan Brio son los siguientes:

1 La altura de la abertura del gantry mide 35 cm, lo que limita el acceso al centro del imán. Sobretodo antes de realizar los exámenes de la columna vertebral y del hombro, es necesario comprobar que el tamaño del tórax y del abdomen del paciente sea compatible con esa medida.

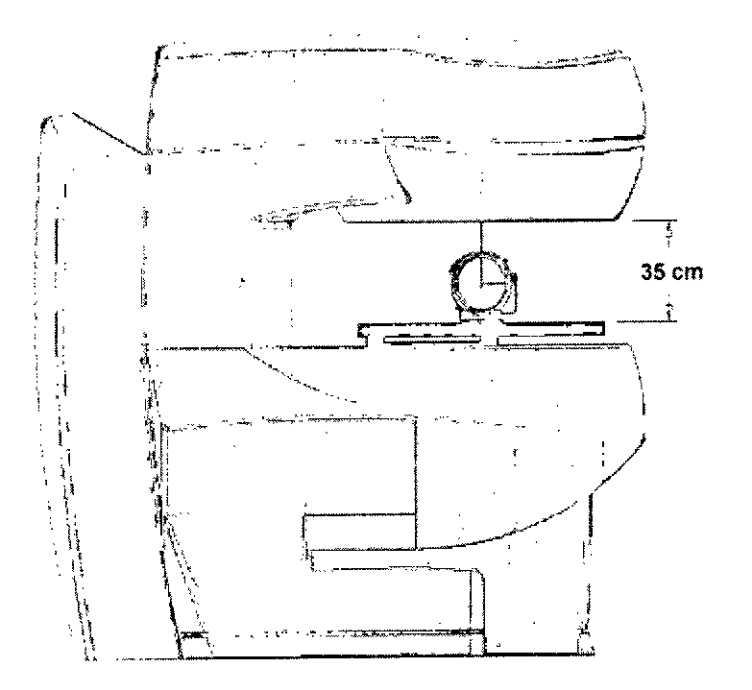

2 Las medidas interiores de las bobinas receptoras. El tamaño de la región a examinar debe ser compatible con las medidas interiores de la bobina. Para la descripción de la utilización de las bobinas, consulte el capítulo "Bobinas" de este manual y el capítulo "Descripción técnica" en el que se indican las medidas de las bobinas.

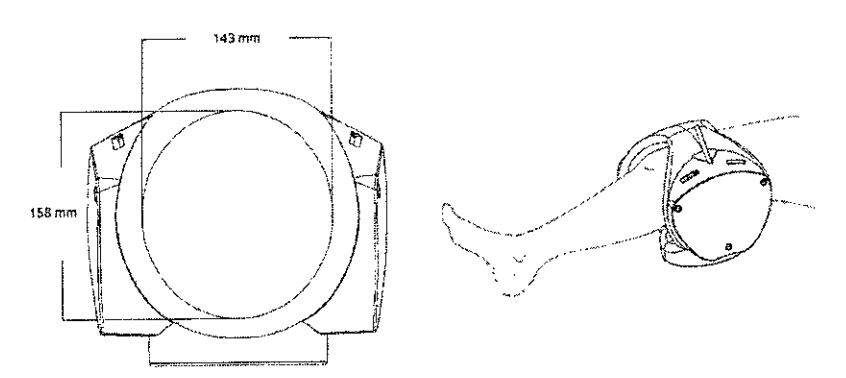

Las medidas interiores de la bobina (en la figura, la bobina 2 Rodilla) limitan el tamaño de la región que se puede examinar.

3 La camilla mide 2590 mm de largo (3060 mm con la extensión de la cama montada), lo que puede representar un límite dimensional en caso de pacientes muy altos. Por ello es imprescindible comprobar que la cabeza del paciente no sobrepase el borde superior de la mesa antes de realizar la rotación del equipo.

borde superior de la mesa antes de realizar la rotación del equipo.<br>4 La i**magen visualizada es un cuadrado** de 270 x 270 mm - porque la **Ef8eA SA.**<br>homogeneidad del imán es una esfera de 270 mm de diametro Cuyo centro es homogeneidad del imán es una esfe<br>isocentro <del>de</del> ATINOAMERICA S.A. BIOING. FEDERICO WEISZ M.N. 5954 DIRECTOR FECNICO IXRIAGRAZIA BELLA **PRESIDENTE** 

 $\sqrt{\frac{r_{Q_{lQ}}}{r_{Q_{lQ}}}}$ La imagen está inscrita en la circunferencia de la esfera, como se observa en *fi*a figui siguiente (por comodidad se ha decidido representar solo la mitad de la esfera). Sin embargo, el tamaño de la imagen máxima para la columna vertebral (que se indicaran continuación) es menor, para excluir de la imagen las regiones anatómicas que no interesan para el diagnóstico de la columna vertebral (véase el capítulo "Calidad de la imagen de RM", apartado "Imagen visualizada" del Manual de calidad de imagen y secuencias).

8464

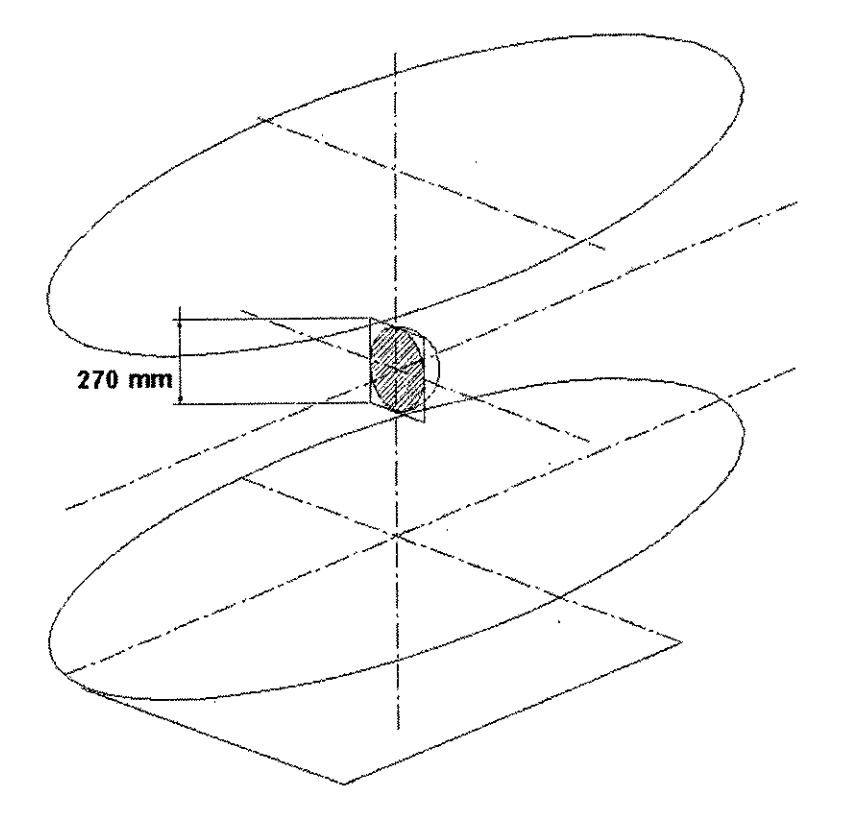

fig. 11.3 Zona de homogeneidad (esfera con centro en el isocentro del imán) y tamaño máximo de la imagen visualizada.

El campo de visión (FOV) de adquisición del equipo G-scan Brio mide de 100 x 100 mm2 a 400 x 400 mm2, permitiendo optimizar la relación señal/ruido y la resolución de la imagen (véase el capítulo "Calidad de la imagen de RM" del Manual de calidad de imagen y secuencias).

Si el usuario elige un FOV de adquisición de 270 x 270 mm2 o más, la máxima imagen visualizada será siempre de 270 x 270 mm2 (excepto las imágenes de la columna vertebral, para las que vale el tamaño máximo de imagen visualizada indicado anteriormente), para minimizar la porción que queda fuera del área homogénea para evitar la formación de artefactos por la señal distorsionada debido a la inhomogeneidad del campo magnético (véase el capítulo "Calidad de la imagen de RM del Manual de calidad de imagen y secuencias).

Si el usuario elige un FOV de adquisición inferior a 270 x 270 mm2, la imagen se visualizará con el tamaño real de adquisición; sin embargo,esto no siempre ocurre en la columna vertebral, para la que se remite aicapítulo "Calidad de la imagen de RM", apartado "Imagen visualizada" del Manual de calidad de imagen y secuencias.

**ESACTE LATINOAMERICA S.A.** RIAGRAZIA BELLA

**PRESIDENTE** 

Explored the set of the set of the set of the set of the set of the set of the set of the set of the set of the set of the set of the set of the set of the set of the set of the set of the set of the set of the set of the **ESAOTE LATINOAMERICA S.A. al :**~~c~ **ISZ M,N, <sup>5184</sup> DIRECTOR TECNICO** 

3464

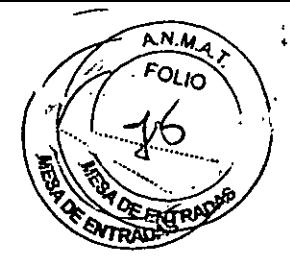

FOV de adquisición superior a 270 mm

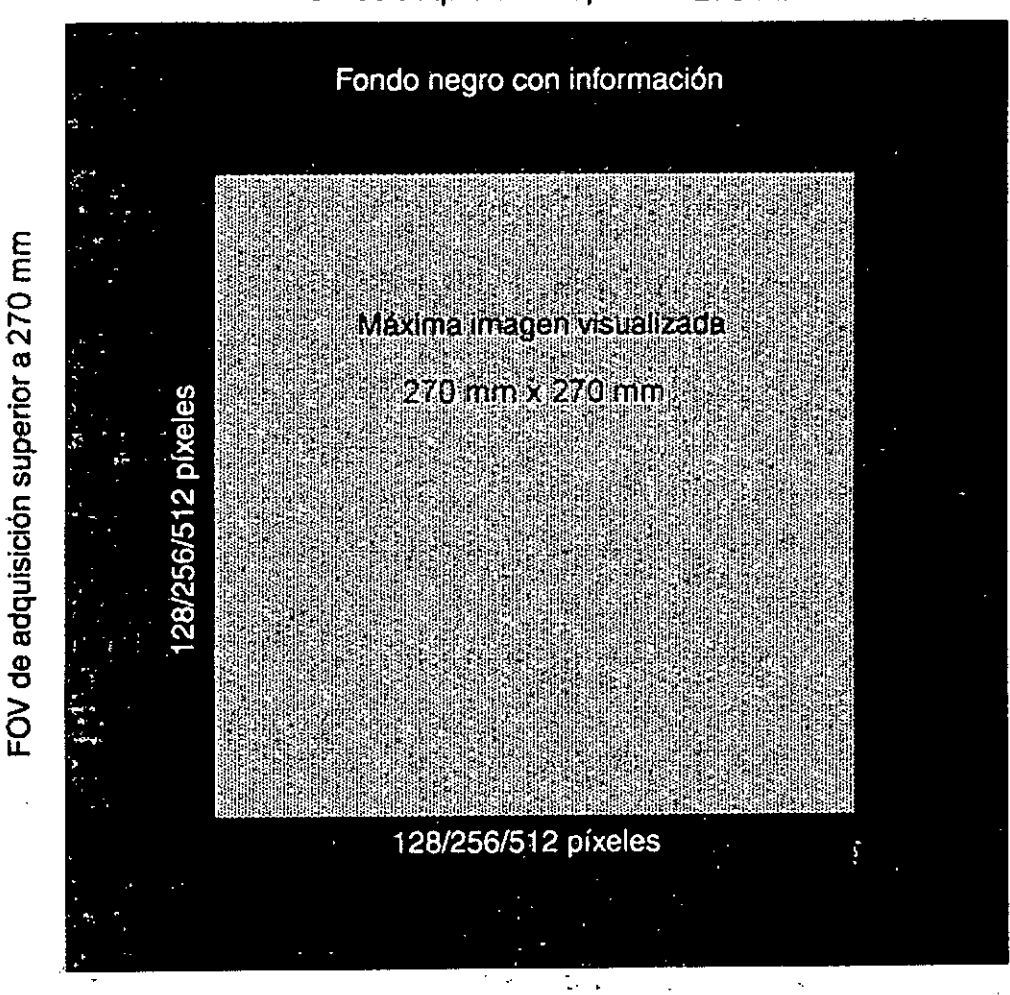

FOV de adquisición e imagen máxima visualizada

Por el límite dimensional de la imagen visualizada, no se recomienda la utilización del equipo G-scan Brio para el estudio de patologías difusas que pueden extenderse más allá de la zona de homogeneidad y que, por consiguiente, no se pueden examinar integramente.

En estos casos, se recomienda al usuario que no intente evaluar o diagnosticar este tipo de patologías.

#### **Atención**

Debido a los límites dimensionales de la imagen, se recomienda no utilizar el equipo G-scan Brio para estudiar patologías difusas que podrían extenderse más allá de la máxima imagen visualizada.

El usuario debe determinar si los tumores o las patologías difusas que está examinando caben en la máxima imagen visualizada antes de realizar su evaluación o diagnóstico.

De lo contrario, podría resultar difícil o hasta imposible realizar un estudio correcto de patologías que quedan fuera de la máxima imagen visualizada, porque no se valorarían las medidas reales y algunas estructuras diagnósticas importantes podrían permanecer invisibles.

Regiones anatómicas que se pueden examinar en ortostatismo Se puedes ACTE LATING AMERICA SUGLIERIES regiones anate PAQUE LATING AMERICA S.A.

MARIAGRAZIA BELLA PRESIDENTE

BIOING. FEDERICO VIEISZ M.N. 5954 DIRECTOR TECNICO

**8464**

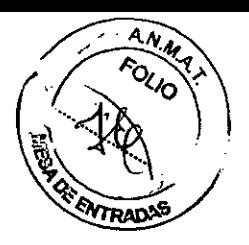

- $\bullet$  pie
- $\bullet$  tobillo
- \_ pantorri lIa
- \_ rodilla
- $\blacksquare$  muslo
- $\bullet$  cadera
- $\leftarrow$  columna lumbar
- $\bullet$  columna cervical
- $\bullet$  hombro
- \_ articulación temporomandibular.

Para las demás regiones anatómicas incluidas en el uso previsto del equipo, actualmente el examen ortostatico no se considera de interés clínico comprobado, por lo que su ejecución no es posible (bloqueo software).

## **Centrado de la bobina y de la región anatómica a examinar**

Para realizar los exámenes de RM con el equipo G-scan Brio, deben cumplirse los siguientes requisitos:

1 La bobina receptora debe de estar siempre posicionada en el isocentro del imán.

Para garantizar este requisito, para todas las bobinas, excepto la bobina 6 flexible y la bobina 15 TMJ, coloque y fije la bobina en su alojamiento en la mesa del paciente; luego desplace manualmente la mesa, agarrando el asa a la altura del borde exterior de la mesa, en la dirección deseada (hacia dentro/fuera del imán) hasta que la mesa entre en la muesca de las guías correspondiente a la posición deseada para el examen. Suelte entonces el asa. Se garantiza así el posicionamiento correcto de la bobina respecto al isocentro del imán en la dirección dentro/fuera del gantry.

Cuando se utiliza la bobina 6 flexible o la bobina 15 TMJ: después de colocar la bobina alrededor de la región a examinar, posicione al paciente de forma que la bobina (6 flexible o 15 TMJ)coincida físicamente con el alojamiento deseado, y luego repita los dos pasos anteriores.

2 La región anatómica a examinar se debe posicionar en el centro de la bobina receptora en las tres dimensiones del espacio.

• Para las bobinas rígidas, excepto las bobinas Columna 9, 14, 17 Y 18, este requisito se cumple utilizando las almohadillas genéricas para posicionar e inmovilizar la región a examinar en el centro de la bobina.

• Para las bobinas Columna 9, 14, 17 Y 18, este requisito se cumple prestando gran atención al posicionar el tramo de columna vertebral a examinar en el centro de la bobina, tanto en la dirección cabeza-pies como en la dirección derecha-izquierda del paciente, y comprobando el posicionamiento por medio de la secuencia en tiempo real desde el panel de control.

• Para la bobina 6 flexible y la bobina 15 TMJ, este requisito se cumple utilizando el orificio central de la bobina según se describe, para cadera, hombro, muslo y articulación temporomandibular, en los capítulos "Bobinas", "Examen de la cadera", "Examen del

hombro", "Examen de muslo y pantorrilla" y "Examen de la articulación temporomandibular".

#### **Atención**

**Para no formular interpretaciones o diagnósticos incorrectos, es imprescindible comprobar, en la secuencia Scout y eventualmente en los primeros scans, que la región anatómica que se debe examinar esté efectivamente posicionada en el centro de la zona de homogeneidad del imán.**

/

**iEBAOTE LATINOAMERICA S.A.** 

RIAGRAZIA BELL PRESIDENTE

**E\\OTE LATINOAMERICASA** BI**dIN<del>G: FEDERICO WEISZ</del> N**<br>DIRECTOR TECNICO **52 M.N. 6954** 

 $8464$   $\sqrt{x}$ En las regiones que no son articulaciones es posible aplicar sobre la pel del padiente marcadores para RM. El marcador permite comprobar rápidamente si el área que se $\mathbb{R}$ colocado en el centro de la bobina es la que se debe examinar por medio de la secuencia ENTRAD Scout.

*A.N.",:'\*

## Calidad de la imagen

Para optimizar la calidad de imagen:

1 utilice siempre la bobina recomendada para cada región anatómica;

2 cuando sea posible elegir entre tamaños diferentes de bobina (por ejemplo, para la rodilla), utilice siempre la más pequeña compatiblemente con la parte a examinar y las características del paciente;

3 inmovilice la extremidad para evitar posibles artefactos causados por movimientos involuntarios.

#### Advertencia

No realice el examen en caso de interferencias en las imágenes Scout o bien si un mensaje de error de la interfaz de usuario indica la presencia de interferencias. Compruebe que las puertas de la cabina de apantallamiento funcionen correctamente y/o solicite la intervención del personal de asistencia técnica autorizado por Esaote.

Estas interferencias pueden impedir la correcta interpretación de las imágenes afectando su calidad y causando artefactos.

## Cómo sacar al paciente en caso de emergencia

Si fuera necesario sacar rápidamente al paciente de la unidad para un tratamiento de emergencia:

PROCEDIMIENTO 1, que puede ser realizado con seguridad también por personal no especializado en la utilización del equipo G-scan Brio:

1 Abra las puertas de la cabina de apantallamiento.

2a Pulse el mando <Emergencia> que se muestra al margen y que se encuentra en la cubierta superior del imán: se terminan todas las secuencias en ejecución y en espera y el equipo gira a la posición horizontal (si no se encuentra a cero grados); luego se desconecta la alimentación a los amplificadores y al motor.

2b Solo si el PC está apagado (se terminan todas las secuencias en ejecución y en espera y la alimentación a los amplificadores y al motor se desconecta al apagar el PC).

Pulse dos veces el mando <Emergencia> que se encuentra en la cubierta superior del imán: la primera para conectar el panel de control (y por consiguiente la tecla de emergencia) y la segunda para girar el equipo en posición horizontal (si no se encuentra a cero grados).

3 Con la camilla en posición horizontal, desconecte el conector de la bobina de la parte superior del imán.

4 Aleje del paciente el soporte para el examen bajo carga desplazándolo en dirección de los pies después de soltar los pernos de fijación.

5 Agarrando el asa a la altura del borde exterior de la mesa, desplace la camilla hacia el exterior (fuera del imán) hasta que la mesa entre en la muesca de las guías correspondiente a la posición de subida/bajada del paciente (máxima extracción de la mesa).

6 Desate las correas de seguridad si están colocadas.

7 Retire todas las almohadillas colocadas entre la bobina y la región anatómica examinada, así como las utilizadas para el posicionamiento.

S Retire la extremidad del paciente de la bobina.

9 Haga sentar al paciente en la camilla, con las piernas fuera de la mesa, delante de la escalera.

10 Ayude al paciente a bajar de la mesa, utilizando la escalera.

ARIAGRAZIA BELLA PRESIDENTE BELLA ... ESAOTE LATINOAMERICA B.A.

ESAOTE LATINOAMERICA S.A. '{-L' BIOING. FEDERICO

Sólo después de realizar estas operaciones es posible alejar al paciente de la influenc del campo magnético.

Si durante la rotación de 90° a 0°, realizada con el paciente inconsciente por haber sufrido lipotimia y/o síncope y se produce una situación de peligro para el mismo, es posible interrumpir la rotación seleccionando **Stop** en el panel de control.

8464

.<br>Para reanudar la rotación, una vez solucionada la situación de peligro, seleccione 0° en el panel de control.

Después de seleccionar **<Emergencia>,** el equipo no está listo para un nuevo examen hasta el restablecimiento de la configuración operativa.

Para restablecer la configuración operativa, véase al apartado "Procedimiento médico de emergencia" del capítulo "Instrucciones para el uso seguro" de este manual.

PROCEDIMIENTO 2, que puede ser realizado en condiciones de seguridad por el

usuario/operador especializado en la utilización del equipo G-scan Brio:

1 Interrumpa todos los scans en ejecución y en espera haciendo clic con el botón derecho del ratón en **Área Info ~ 5can** de la Interfaz de usuario y seleccionando **Abortar ~ Todo** en el menú contextual que aparece.

2 Abra las puertas de la cabina de apantallamiento.

3 Si el equipo no se encuentra a cero grados, en el panel de control seleccione

**ROTATION ~** 00 para girar el equipo (imán + mesa del paciente) en posición horizontal.

4 Con la camilla en posición horizontal, desconecte el conector de la bobina de la parte superior del imán.

5 Aleje del paciente el sóporte para el examen bajo carga desplazándolo en dirección de los pies después de soltar los pernos de fijación.

6 Agarrando el asa a la altura del borde exterior de la mesa, desplace la camilla hacia el exterior (fuera del imán) hasta que la mesa entre en la muesca de las guías correspondiente a la posición de subida/bajada

del paciente (máxima extracción de la mesa) para bloquear la camilla en la posición correcta para la bajada del paciente.

7 Desate las correas de seguridad si están colocadas.

8 Retire todas las almohadillas colocadas entre la bobina y la región anatómica examinada, así como las utilizadas para el posicionamiento.

9 Retire la extremidad del paciente de la bobina.

10 Haga sentar al paciente en la camilla, con las piernas fuera de la mesa, delante de la escalera.

11 Ayude al paciente a bajar de la mesa, utilizando la escalera.

Sólo después de realizar estas operaciones es posible alejar al paciente de la influencia del campo magnético.

Si durante la rotación de 90° a 0°, realizada con el paciente inconsciente por haber sufrido lipotimia y/o síncope y se produce una situación de peligro para el mismo, es posible interrumpir la rotación seleccionando **Stop** en el panel de control.

Para reanudar la rotación, una vez solucionada la situación de peligro, seleccione 0° en el panel de control.

## **Cómo sacar al paciente en caso de emergencia y fallo del sistema de rotación**

El usuario debe establecer un procedimiento de emergencia para cuando sea necesario sacar rápidamente al paciente de la unidad en posición vertical por una situación de emergencia y, si al mismo tiempo no fuera posible utilizar el panel de control y la tecla de emergencia por fallo de los mismos o del sistema de rotación del equipo G-scan Brio. Si el fallo afecta solo la tecla de emergencia y no el panel de control o el sistema de rotación, actúe como se indica en el PROCEDIMIENTO 2 del apartado anterior.

Si el fallo afecta solo el panel de control y no la tecla de emergencia o el sistema de rotaciógsacute Latinga MERICA SA PROCEDIMIENTO 1 dei apaESA O TELATINOAMERICA S.A.

.<br>/

NQ. **MARIAGRAZIA BELLA PRESIDENTE** 

 $\frac{1}{100000}$ .  $\frac{1}{\sqrt{2}}$ <br>BIONG-<del>FEDENICO</del> WEISZ M.N. 5964

# **8464**

 $AN$ 

Para establecer el procedimiento correspondiente al fallo simultáneo del panel de d y de la tecla de emergencia o bien del sistema de rotación, es necesario tener en cuenta ••. el estado del paciente (consciente o no). Hay que tener sumo cuidado si el paciente ha sufrido lipotimia y/o síncope y está inconsciente, sin poder reaccionar a los estímulos del operador;

••. el tipo de instalación del equipo y el área de maniobra disponible en el interior del cabina de apantallamiento;

••. la región anatómica examinada y el consiguiente posicionamiento del paciente respecto a la mesa. En las figuras siguientes se muestran las cuatro posiciones posibles del paciente respecto a la mesa: examen en ortostatismo de la columna cervical y la articulación temporomandibular, de la columna lumbar, la rodilla y la región tobillo/pie.

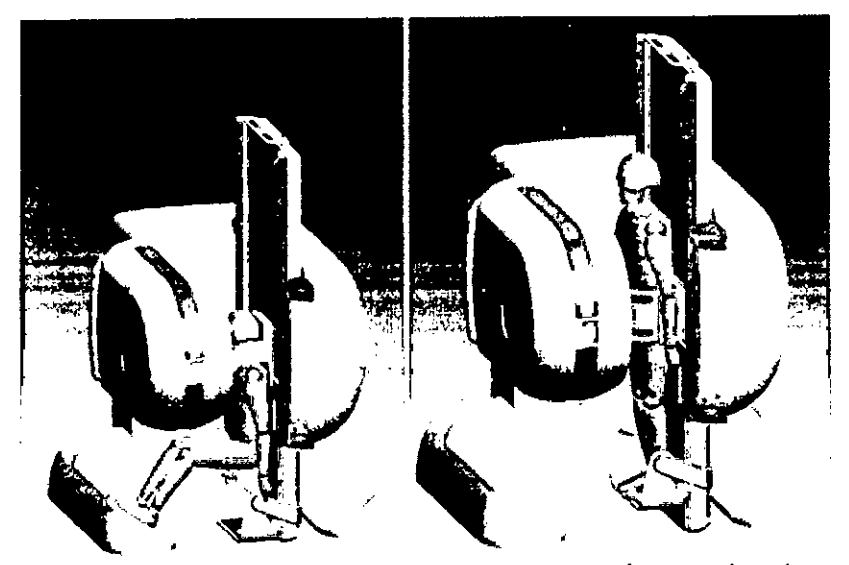

fig. 11.5 - Posición ortostática del paciente para exámenes de columna cervical (a la izquierda) y columna lumbar (a derecha)

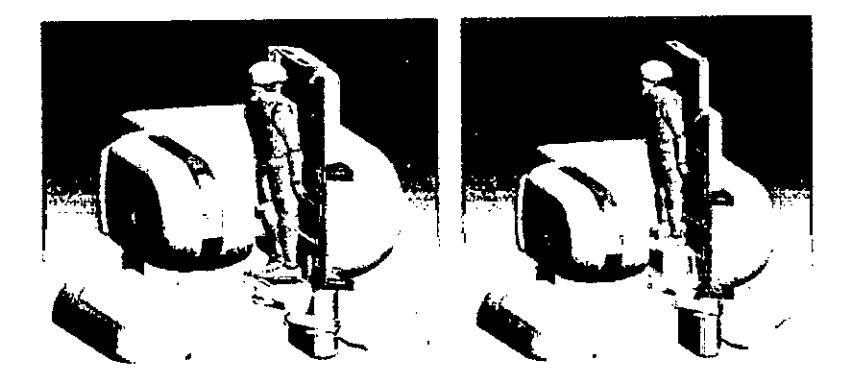

fig. 11.6 - Posición ortostática del paciente para exámenes de rodilla (a la izquierda) y tobillo/pie (a derecha).

Al establecer el procedimiento para sacar al paciente con seguridad, hay que prever la implicación de un número importante de profesionales, según la posición del paciente respecto a la mesa y el estado del paciente (consciente o no).

Además, si el paciente se encuentra en las posiciones de examen rodilla o tobillo/pie, el usuario debería considerar seriamente la posibilidad de utilizar también otros medios para sacar al paciente (solo si están marcados como SEGUROS PARA LA UTILIZACIÓN EN<br>ENTOBURORE RATINOAMERICA S.A.<br>ESAOTE LATINOAMERICA S.A.

ENTOB**AACHE <b>RATINOAMERICA**S.A. **IRIAGRAZIA BELLA** *BIONG* 

 $\checkmark$ AGRAZIA BELLA DIONG FEDERICO WEISZ M.N. 5954

 $\mathbf{8464} \qquad (\frac{7}{10})$ Según la complejidad del caso a la hora de sacar al paciente en caso de emergencia y fallo del sistema de rotación, debería considerarse seriamente también la posibilidad de contactar con el cuartel local de Bomberos.

~

 $\frac{1}{2}$ 

 $8464$ <sup>2</sup>

#### Atención

Todos los objetos metálicos deben permanecer lejos del área de acceso restringido. Los objetos ferromagnéticos pueden convertirse en proyectiles y causar graves lesiones a los pacientes, los operadores y otras personas.

#### Examen estándar (paciente supino)

Una vez realizado el examen de la rodilla en ortostatismo, es necesario completar el examen en el modo estándar (paciente supino) según se indica a continuación.

1 Encienda el panel de control desde la interfaz de usuario, seleccionando el mando correspondiente - representado al margen - en la barra de herramientas.

2 Abra las puertas de la cabina de apantallamiento.

3 En el panel de control, seleccione 0° para girar el equipo (imán + mesa del paciente) en posición horizontal; el operador debe permanecer frente al panel de control hasta que termine la rotación.

4 Desplace el soporte para el examen bajo carga hasta el tope en dirección de los pies del paciente y bloquéelo en las gulas (véase el capitulo "Mesa del paciente", apartado "Soporte para el examen bajo carga" de este manual).

5 Retire la almohadilla colocada entre la pelvis del paciente y la parte superior del gantry.

6 Coloque la almohadilla sobre el panel de alojamiento de la bobina en la parte del mismo que no ocupe la bobina.

7 Coloque la almohadilla para la cabeza N. 2 debajo de la cabeza del paciente.

S Coloque cualquier otra almohadilla que considere necesaria para aumentar el confort general del paciente.

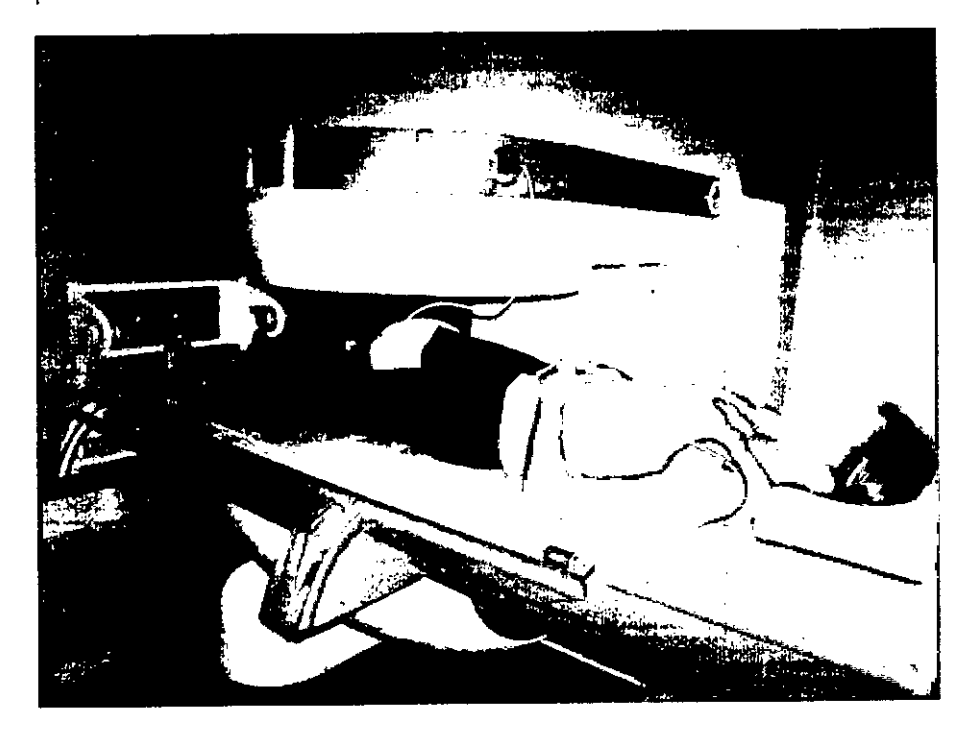

fig. 12.3 - Examen estándar de la rodilla

9 Cierre los apantallamientos.

10 Ejecute la secuencia en tiempo real, para comprobar el posicionamiento correcto (véase el capítulo "Entorno del examen" del manual de la interfaz de usuario).

Si la región anatómica no está centrada respecto al isocentro del imán, compruebe con cuidado la posición de la misma respecto a la bobina y la posición de la camilla en direccess de refractive de reception S.A.

Repita en tonces la secuencia en tiempo real.

RIAGRAZIA BEL PRESIDENTE

ESAOTE LATINOAMERICA S.A. BIOING. FEDERICO WEISZ M.N. 5954 **~ 811\ECi CNICO**

11 Adquiera la secuencia Scout (véase el capítulo "Entorno del exame**n"** del <del>A</del> interfaz de usuario). **NTRAD** 

......... .... 4

#### **Nota**

#### **Si no aparece ningún mensaje de error que indique la presencia de perturbaciones** *ylo* **ruido en la adquisición y las imágenes Scout están exentas de perturbaciones** *ylo* **ruido, se puede realizar el examen.**

12 Compare con cuidado las imágenes de la secuencia Scout con las imágenes de la Scout realizada con el paciente en posición vertical. Esto es necesario para comprobar que, durante la rotación, el paciente no se ha movido respecto al posicionamiento, ni en dirección cabeza-pies ni en dirección derecha-izquierda (unos pequeños desplazamientos son admisibles y no perjudican la correcta formulación del diagnóstico) y que por lo tanto la región anatómica que interesa está correctamente centrada respecto al isocentro del imán.

13 Si la comparación de las imágenes Scout muestra una variación del posicionamiento del paciente que dificulta el diagnóstico comparativo de las imágenes, es necesario modificar el posicionamiento supino.

14 Adquiera la secuencia Scout.

Una vez finalizado el examen:

1Encienda el panel de control desde la interfaz de usuario, seleccionando el mando correspondiente - representado al margen - en la barra de herramientas.

2 Abra las puertas de la cabina de apantallamiento.

3 Desconecte el conector de la bobina de la parte superior del imán.

4 Retire las almohadillas colocadas entre la región a examinar y la bobina y las

almohadillas utilizadas para el posicionamiento del paciente.

5 Agarrando el asa situada en la mesa, desplace la misma hasta colocarla en la posición más exterior respecto al.gantry.

6 Desate las correas de seguridad.

## **El panel de control**

El panel de control, integrado por una pantalla táctil, está colocado en el frente de la parte superior del imán y permite:

••. La ejecución de la secuencia en tiempo real

••. La ejecución de la secuencia Scout y/o del localizador

••. La gestión de la rotación del equipo G-scan Brio.

Para seleccionar un mando en el panel de control, haga clic en el botón deseado; cada botón lleva su icono correspondiente.

*I*

**INOAMERICA S.A. ESAD** 

RIAGRAZIA BELLA **PRESIDENTE** 

 $161$  **AIOING.** FEDERICO WEISZ M.N. 5954 DIRECTOR-RECNICO

**ESANTE LATINOAMERICA S.A.** 

# **8464**

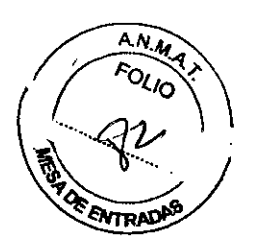

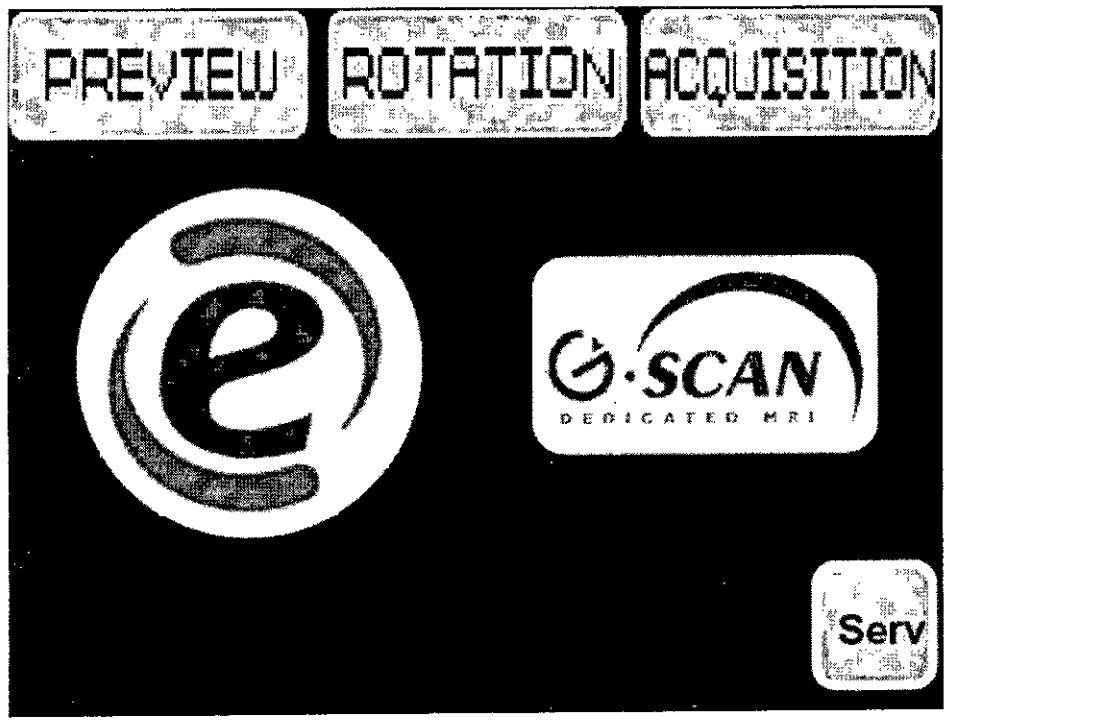

## **Posicionamiento en tiempo real**

Al seleccionar **PREVIEW,** en la pantalla principal del panel de control, se accede al área dedicada al posicionamiento en tiempo real, que permite adquirir una imagen cada 2 segundos (Scout Real Time).

El usuario puede desplazar la región anatómica del paciente y comprobar a la vez la nueva posición en el panel de control: esta función es muy útil para realizar correctamente la secuencia Scout al primer intento.

Para realizar el posicionamiento en tiempo real, seleccione uno de los mandos siguientes:

- **••. TRA**
- **••. SAG**
- **••. COR**

En el área central de visualización de imágenes del panel de control se visualiza la orientación seleccionada correspondiente a la región anatómica a examinar.

Para interrumpir la secuencia real time: seleccione el mando **STOP,** a la izquierda del área de imágenes; este mando permite interrumpir cualquier secuencia en curso (por consiguiente, también las secuencias de examen y las secuencia Scout).

Si la secuencia en tiempo real se activa desde el. panel de control, hay que terminarla seleccionando **STOP** en el panel de mandos y no desde la interfaz de usuario.

El mando **CANCEL** permite volver a la pantalla principal del panel de control.

## **Adquisición**

Al seleccionar **ACQUISITION** en la pantalla principal del panel de control, se accede al área dedicada a la ejecución de la secuencia Scout (mediante el mando **SCOUT)** o la secuencia Scout y el localizador (con el mando **LOCALIZER).**

El mando **CANCEL** permite volver a la pantalla principal del panel de control.

INOAMERICA S.A. **ESACTE!** 

**ESAOTE LATINOAMERICA S.A.** We: 82 **MERICO WEISZ M.N. 5954 BIOING IAGRAZIA BELLA**  $\angle$  DIRECTOR TECNICO

**PRESIDENTE**
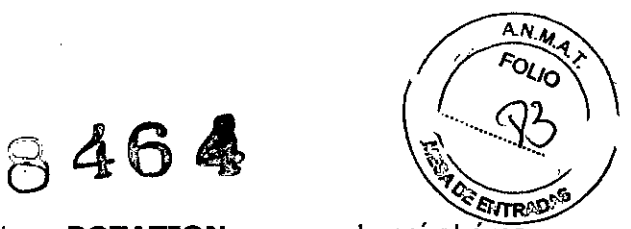

## $\blacksquare$ Rotación del equipo - $\blacksquare$

En la pantalla principal del panel de control, seleccione ROTATION: se accede así al área dedicada a la rotación, por medio del motor hidráulico, del equipo (imán + mesa del paciente) a ángulos de 0° a 90°, para permitir la realización del examen en ortostatismo. .<br>Para girar el equipo, seleccione uno de los mandos siguientes:

•••.90° *I*Alfa, para girar el equipo en posición vertical <sup>a</sup> 90° <sup>o</sup> <sup>a</sup> un ángulo, entre 0° <sup>y</sup> 90°, configurado previamente por el usuario en el entorno **Datos de examen** de la interfaz de usuario (véase el capítulo "Entorno de examen" del manual de la interfaz de usuario);

•••.0°, para girar el equipo en posición horizontal, a 0°;

•••.+, para añadir a la posición actual una rotación adicional de 3° (en sentido antihorario);

•••.-, para restar 3° de la posición actual (en sentido horario).

La rotación de 0° a 90° se realiza exclusivamente hacia la izquierda.

La rotación de 90° a 0° se realiza exclusivamente hacia la derecha.

Para interrumpir la rotación motorizada del equipo (imán + mesa del paciente), seleccione **STOP** en el panel de control.

Después de seleccionar STOP, para reanudar la rotación, seleccione de nuevo la opción deseada entre 0° <sup>y</sup> 90° *I*Alfa.

Durante toda la rotación, el operador debe permanecer frente al panel de control para cuidar del paciente y gestionar en condiciones de seguridad cualquier situación que requiera la interrupción de la rotación y/o el retorno a la posición horizontal.

El mando CANCEL permite volver a la pantalla principal del panel de control.

La rotación del equipo para el examen de la región anatómica tobillo-pie se permite solo cuando la altura de la cabina de apantallamiento/habitación apantallada es superior a 3,20 m.

El personal de asistencia técnica autorizado por Esaote se encarga de configurar correctamente el software del equipo durante la instalación para permitir la rotación del equipo G-scan Brio para el examen de tobillo-pie exclusivamente si se cumple el requisito de la altura.

La duración máxima de la rotación, de cero a noventa grados, es de alrededor de 30 segundos.

Cuando no está en movimiento, el equipo (imán + mesa del paciente) está bloqueado en su posición actual: el desbloqueo se activa solo accionando uno de los mandos de rotación arriba indicados.

### Mando de emergencia

La tecla <Emergencia> se encuentra en la parte superior del panel de control. Este mando permite:

 $\blacktriangleright$  interrumpir todos los scans en ejecución/en espera;

 $\bullet$  girar el equipo a la posición horizontal, si se encuentra a un ángulo distinto a 0°;

•••.interrumpir la alimentación de los amplificadores y el motor (se bloquean el impulso de radiofrecuencia y la generación del gradiente de campo magnético).

Durante la rotación de 90° a 0° es posible interrumpir la rotación seleccionando Stop en el panel de control.

Para interrumpir la rotación, en el panel de control seleccione O°.

Después de seleccionar <Emergencia>, el equipo no está listo para un nuevo examen hasta el restablecimiento de la configuración operativa.

ESAOTE LATINOAMERICA S.A. Para restablecer la configuración operativa, hay que seguir las instrucciones indicadas en el capítulo 3, "Instrucciones para el uso seguro", apartado "Procedimiento médico de emergencia" de este manual.

**ESAOTE LATINOAMERICA S.A.** 

**We** 

BIOING. FEDERICO WEISZ M.N. 5954

MAI'lAORAZIA BELLA PRESIDENTE

# **8464**

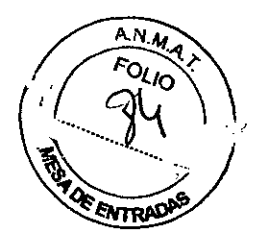

# **Encendido y apagado del panel de control**

Para utilizar el panel de control, es necesario encenderlo desde la interfaz de usuario, seleccionando el mando correspondiente - que se muestra al margen - en la barra de herramientas.

El panel de control permanece encendido hasta la ejecución de cualquier scan (excepto la secuencia en tiempo real) y después se apaga automáticamente.

Por esta razón es necesario repetir la operación de encendido del panel cada vez que se requiera su utilización después de una adquisición.

ESAOFE LATINOAMERICA S.A. **lAoRAZlA BE\.I.A PRESIDENTE**

ESAOTE LATINOAMERICA S.A.<br> **MARK PEDERICO WEISZ M.N. 5954 DIRECTOR ACNICO** 

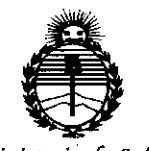

Ministerio de Salud Secretaría de Políticas. Regulación e Institutos ANMAT

### **ANEXO** CERTIFICADO DE AUTORIZACIÓN E INSCRIPCIÓN

### Expediente Nº: 1-47-0000-1965-14-0

El Administrador Nacional de la Administración Nacional de Medicamentos, Alimentos y Tecnología Médica (ANMAT) certifica que, mediante la Disposición Nº  $\mathbf 46$ .  $\mathbf 4$  de acuerdo con lo solicitado por ESAOTE LATINOAMERICA S.A., se autorizó la inscripción en el Registro Nacional de Productores y Productos de Tecnología Médica (RPPTM), de un nuevo producto con los siguientes datos identificatorios característicos:

Nombre descriptivo: Equipo de Resonancia Magnética, partes, accesorios y repuestos

Código de identificación y nombre técnico UMDNS: 16-260-Sistema de Exploración por Imágenes de Resonancia Magnética.

Marca(s) de (los) producto(s) médico(s): ESAOTE

Clase de Riesgo: II

Indicación/es autorizada/s: Producción de imágenes por resonancia magnética para examinar la mano, la muñeca, el antebrazo, el codo, el brazo y el hombro, el pie, el tobillo, la pantorrilla, la rodilla, el muslo y la cadera, la articulación temporomandibular y partes de la columna vertebral, incluida la cervical y lumbosacra.

Modelo/s: G-scan Brio

Período de vida útil: 10 años.

Condición de uso: Venta exclusiva a profesionales e instituciones sanitarias

Nombre del fabricante: ESAOTES.P.A.

Lugar/es de elaboración: VIA SIFFREDI 58, 16153, GENOVA, Italia.

Se extiende a ESAOTE LATINOAMERICA S.A. el Certificado de Autorización e Inscripción del PM-l099-40, en la Ciudad de Buenos Aires, a 16 ole 2014 ....................., siendo su vigencia por cinco (5) años a contar de la fecha de su emisión.

DISPOSICIÓN Nº 8464

← Ing ROGELIO LOPEZ

 $\frac{1}{2}$ 

,,

",

 $\frac{1}{2}$ 

Administrador Nacional A.N.M.A.T.